# **MANUAL**

## **StrongPhone H1 1. / 6. 3. 2024**

# **EVOLVEO** MODEL VERSION / DATE

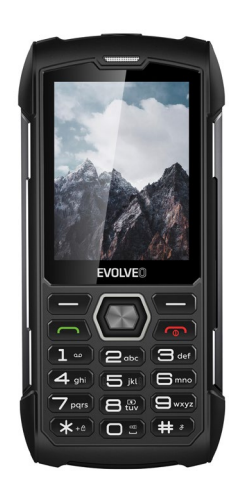

**SK EN HU RO DE IT BG GR CZ**

### Obsah / Content / Tartalom / Cuprins / Inhalt / Indice / Съдържание / Περιεχόμενα

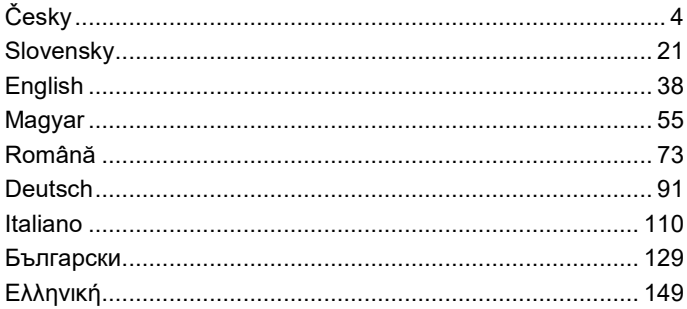

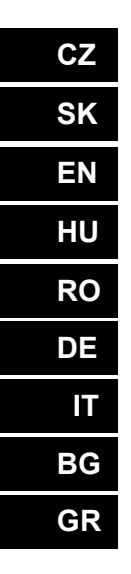

#### Obsah

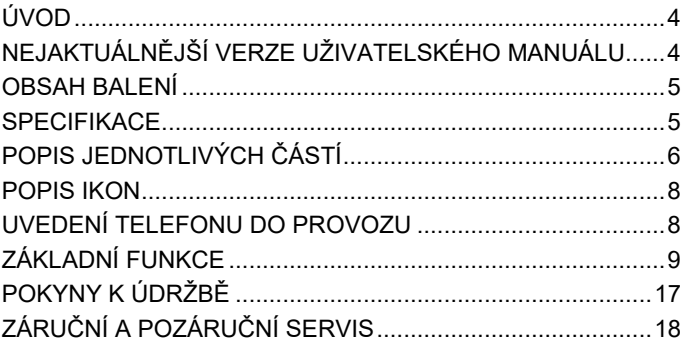

CZ

### <span id="page-3-0"></span>**ÚVOD**

### VÍTEJTE V RODINĚ VÝROBKŮ ZNAČKY EVOLVEO

- Před uvedením tohoto výrobku do provozu si, prosím, pečlivě přečtěte celý tento uživatelský manuál až do jeho konce, a to i v případě, že jste z minulosti již obeznámeni s používáním výrobku podobného typu.
- Uschovejte tento uživatelský manuál pro případ další potřeby – je nedílnou součástí výrobku a může obsahovat důležité pokyny k uvedení výrobku do provozu, k jeho obsluze a péči o něj.
- Zajistěte, aby si i ostatní osoby, které budou tento spotřebič používat, přečetly tento uživatelský manuál.
- Jestliže tento spotřebič předáte, darujete nebo prodáte dalším osobám, předejte jim společně s tímto výrobkem i tento uživatelský manuál a upozorněte je na nutnost jeho přečtení.
- Po dobu záruky doporučujeme uschovat originální balení výrobku - spotřebič tak bude chráněn nejlepším možným způsobem při případné přepravě.

### <span id="page-3-1"></span>**NEJAKTUÁLNĚJŠÍ VERZE UŽIVATELSKÉHO MANUÁLU**

Vzhledem k neustále probíhajícím inovacím výrobků značky EVOLVEO a změnám v legislativě najdete vždy nejaktuálnější verzi tohoto uživatelského manuálu na webových stránkách [www.evolveo.com](http://www.evolveo.com/) nebo jednoduchým naskenováním níže zobrazeného QR kódu mobilním telefonem:

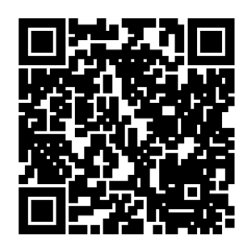

### <span id="page-4-0"></span>**OBSAH BALENÍ**

- StrongPhone H1
- Handsfree sluchátka
- Dobíjecí adaptér
- Mini šroubovák
- Uživatelský manuál
- Rychlá uživatelská příručka

### <span id="page-4-1"></span>**SPECIFIKACE**

- Podporovaná pásma: GSM 850/900/1800/1900
- Paměť RAM: 32 MB
- Paměť ROM: 32 MB
- Stupeň krytí: IP68
- Displej: 2,8" IPS
- Fotoaparát: 2 Mpx
- Rozlišení displeje: 240 × 320 px
- Dobíjecí port: USB typ C
- Kapacita baterie: 5 000 mAh

### <span id="page-5-0"></span>**POPIS JEDNOTLIVÝCH ČÁSTÍ**

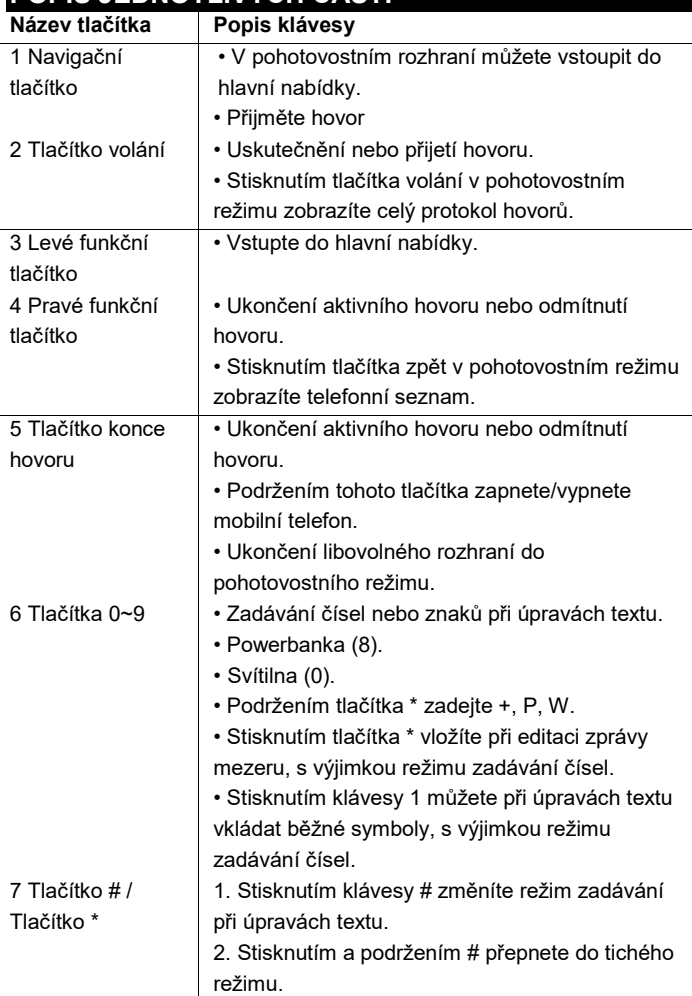

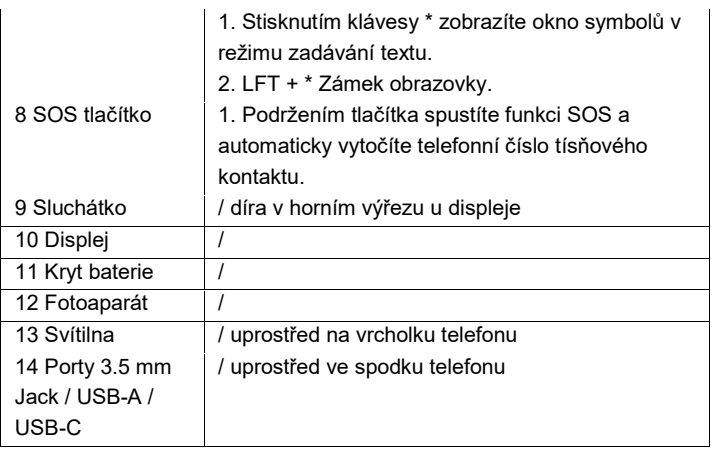

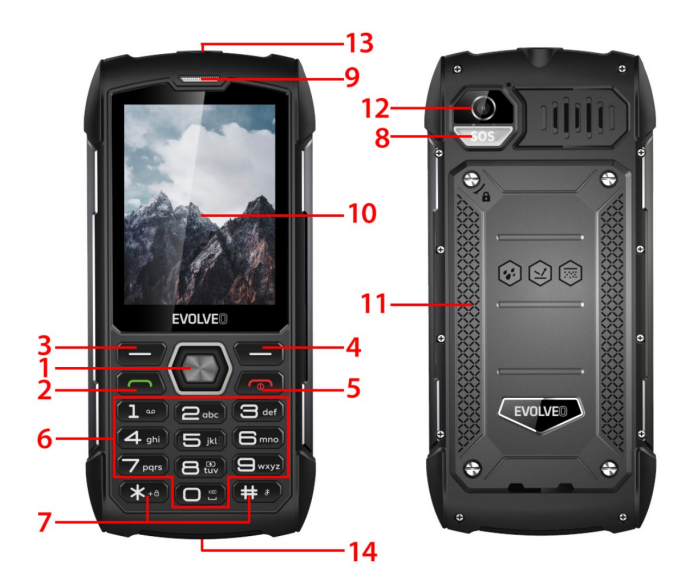

<span id="page-7-0"></span>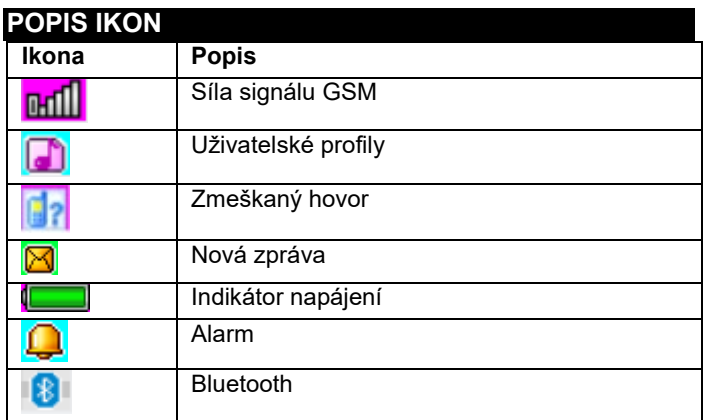

# <span id="page-7-1"></span>**UVEDENÍ TELEFONU DO PROVOZU**

#### **Zapnutí/vypnutí telefonu**

- 1. Podržením tlačítka ukončení hovoru zapněte telefon. Telefon automaticky vyhledá síť
- 2. Když je telefon zapnutý, podržte klávesu ukončení hovoru pro vypnutí telefonu.

#### **Vyjmutí a instalace baterie**

Přiloženou Li-ion baterii spolu s telefonem lze po vybalení používat. Při prvních třech použití plně vyčerpejte energii a plně ji nabijte, aby nová baterie dobře fungovala.

#### **Instalace baterie**

- 1. Vložte baterii do přihrádky na baterii, mějte na paměti, že kovový konec baterie by měl být vložen jako první
- 2. Nasaďte zadní kryt

#### **Vyjmutí baterie**

- 1. Sundejte zadní kryt
- 2. Položte prst na boční úchyt pro prsty a poté baterii z úchytu pro prsty zvedněte, abyste ji mohli vyjmout

#### **Vložení karty SIM**

- 1. Vypněte telefon a odpojte ostatní externí napájení
- 2. Sundejte zadní kryt a vyjměte baterii telefonu
- 3. Vložte kartu SIM do slotu pro kartu SIM v telefonu

### **USKUTEČNĚNÍ NEBO PŘIJETÍ HOVORU Uskutečnění hovoru**

- 1. Zadejte telefonní číslo
- 2. Stisknutím tlačítka volání hovor uskutečníte
- 3. Stisknutím tlačítka konce hovoru nebo pravého funkčního tlačítka hovor ukončíte

#### **Přijímání hovorů**

- 1. Stisknutím tlačítka volání hovor přijmete
- 2. Stisknutím tlačítka konce hovoru nebo pravého funkčního tlačítka hovor ukončíte nebo odmítnete

### <span id="page-8-0"></span>**ZÁKLADNÍ FUNKCE**

#### TELEFONNÍ SEZNAM

#### Menu → Telefonníí seznam

V mobilním telefonu máte 2 tel. seznamy: SIM karta a mobilní telefon. Do mobilu lze uložit 500 telefonních čísel. Kapacita SIM karty závisí na jejím typu.

#### **Možnosti provádění úprav a akcí**

- **1. Přidat nový kontakt**: zadejte jméno, telefonní číslo a e-mail kontaktu
- **2. Zobrazit kontakt:** v případě, že se jedná o telefonní číslo, můžete si zobrazit informace o aktuálním kontaktu
- **3. Odeslat textové zprávy:** odesílání textových zpráv na aktuální kontakt
- **4. Volat:** volání na aktuální kontakt
- **5. Upravit:** úprava položek aktuálního kontaktu
- **6. Smazat kontakt:** smazání aktuálního záznamu
- **7. Kopírovat kontakty:** kopírování ze SIM1/SIM2 karty do mobilu a z mobilu do SIM1/SIM2.
- **8. Přidat kontakt na černou listinu:** kontaktům, které jsou na černé listině nebude umožněno vytáčet vaše telefonní číslo
- **9. Označit několik položek:** lze označit několik kontaktů
- **10. Nastavení telefonního seznamu:** Preferované úložiště kontaktů, Rychlá volba (8 kontaktů)
- Extra kontakty (nastavení čísla telefonu a nouzových čísel), Stav paměti, Kopírování kontaktů, Přesouvání kontaktů, Smazání všech kontaktů

### ZPRÁVY

Menu → Zprávy

- **1. Napsat zprávu:** v této nabídce můžete vytvářet zprávy SMS. můžete zadat obsah, který chcete odeslat na zadané číslo
- **2. Doručená pošta:** výběrem možnosti Doručená pošta zobrazíte přijaté zprávy

**[Zobrazit]:** zkontrolujte přijaté zprávy SMS

**[Odpovědět]:** odpovězte odesílateli prostřednictvím textové zprávy.

**[Volat odesílateli]:** zavoláte zpět odesílateli **[Přeposlat]:** přeposlání původní zprávy nebo upravené zprávy

dalším vybraným nebo zadaným kontaktům

**[Smazat]:** vymaže aktuální zprávu

**[Smazat vše]:** vymazání všech zpráv ve schránce

**[Uložit do telefonního seznamu]:** uložení čísla do telefonního

seznamu

- **3. Odchozí zprávy:** zobrazení neodeslaných zpráv
- **4. Koncepty (Drafts):** zobrazení uložených konceptů (rozepsaných zpráv)
- **5. Odeslané zprávy:** Zobrazení odeslaných zpráv
- **6. Nastavení SMS:** nastavení konfigurace zpráv a zobrazení informací o paměti schránky zpráv

**[SIM1]:** úprava konfigurace SIM1

**[SIM2]:** úprava konfigurace SIM2

**[Stav paměti]:** zkontrolujte stav paměti SMS zpráv

**[Počítadlo textových zpráv]:** slouží ke sledování počtu

odeslaných nebo přijatých textových zpráv

**[Uložit odeslanou zprávu]:** možnosti uložení odeslaných SMS zpráv

**[Preferované úložiště]:** Výběr umístění úložiště.

#### **HOVORY**

Menu → Hovory

Historie hovorů a Nastavení hovorů.

### HISTORIE HOVORŮ

- **1. Zmeškané hovory:** zobrazení zmeškaných hovorů
- **2. Vytočené hovory:** zobrazení volaných hovorů
- **3. Přijaté hovory:** zobrazení přijatých hovorů

**[Zobrazit]:** zobrazte aktuální záznam

**[Volání]:** volání na aktuální číslo (záznam)

**[Odeslat textovou zprávu]:** odesílání textových zpráv na

aktuální záznam

- **[Uložit do telefonního seznamu]:** uložení telefonního čísla do telefonního seznamu
- **[Přidat na černou listinu]:** přidání aktuálního čísla na černou listinu

**[Upravit před voláním]:** editace kontaktu aktuálního záznamu

**[Smazat]:** volba pro smazání aktuálního záznamu

- **4. Všechny hovory:** zobrazení všech hovorů
- **5. Smazat záznamy o volání:** můžete vymazat záznamy o volání

### NASTAVENÍ VOLÁNÍ

- **1. Nastavení hovorů na SIM1/SIM2:** v nabídce lze nastavit přesměrování, čekání hovoru a další funkce
- **2. Pokročilá nastavení**

**[Černá listina]:** vložte číslo černé listiny.

**[Režim příjmu]:** zvolte režim příjmu hovorů, můžete zvolit "libovolné tlačítko" nebo "automatický příjem při režimu náhlavní soupravy.

#### NASTAVENÍ

Menu → Nastavení

Nastavení základních funkcí telefonu.

**[Obecný]:** můžete upravit typ upozornění, typ vyzvánění, vyzváněcí tóny, hlasitost vyzvánění, tón zprávy a hlasitost zprávy nebo nastavit hlasitost tlačítka a hlasové připomenutí hovoru

- **[Tichý]:** pokud je tento profil aktivní, zvukové upozornění pro příchozí hovory, zprávy SMS a tóny kláves budou vypnuty
- **[Schůzka]:** pokud je tento profil aktivní, upozornění na příchozí hovor se změní z vyzvánění na vibrace, čímž se zabrání přerušení běžné schůzky
- **[Venku]:** zapnutím tohoto profilu bude váš telefon znít hlasitěji, takže vám neuniknou důležité informace
- **[Sluchátka]:** po připojení sluchátek se telefon automaticky převede do režimu sluchátek, odpojením náhlavní soupravy se vrátíte do původního obnoveného režimu

Povolit Dual SIM, Povolit pouze SIM1, Povolit pouze SIM2

**[Čas a datum]:** Nastavte čas a datum

**[Jazyk]:** Vyberte jazyk telefonu

**[Jazyk psaní]:** Nastavte předvolený způsob zadávání textu

- **[Displej]:** Tapeta, Automatické zamykání obrazovky, Animace zapnutí displeje, Animace displeje pro vypnutí, Zobrazit datum a čas
- **[Vyhrazené klávesy]:** nastavte klávesové zkratky pomocí směrových tlačítek nahoru, dolů, doleva a doprava na telefonu.
- **[Letový režim]:** vyberte letový režim, přerušíte veškerou komunikaci
- **[Různá nastavení]:** nastavte jas telefonu a dobu podsvícení

**[Zámek zařízení]:** zapnutím této funkce zvolíte zavření

obrazovky stisknutím tlačítka konce hovoru.

Vyberte nastavení sítě pro SIM1 nebo SIM2

**[Zabezpečení SIM1 nebo SIM2]:** aktivace nebo deaktivace zámku SIM1 nebo SIM2

**[Zabezpečení telefonu]:** Zámek telefonu, Změna hesla

**[Bluetooth]**: zapnutí nebo vypnutí Bluetooth, viditelnost, vyhledání okolních zařízení, nastavení názvu Bluetooth, nastavení adresy úložiště.

Zadáním hesla, obnovte systém do továrního nastavení (výchozí heslo je "1234").

### AUDIO PŘEHRÁVAČ

Menu → Audio Přehrávač

Audio přehrávač může přehrávat soubory MP3 a podobně, umožňuje poslouchat zvukové soubory prostřednictvím náhlavní soupravy nebo reproduktoru.

**[Play]:** přehrávání hudby

**[Obnovit seznam]:** aktualizace položek skladeb

**[Nastavení]:** přehrávání hudby z telefonu nebo paměťové karty, nastavení automatických aktualizací, opakování skladby, náhodné přehrávání, přehrávání na pozadí, zobrazení textů písní

### MULTIMÉDIA

Menu → Multimédia

Vstupte do fotoaparátu **[Přepnout na videorekordér]:** přes tuto nabídku přepnete na videorekordér

**[Fotografie]:** náhled pořízených a v telefonu uložených snímků **[Nastavení fotoaparátu]:** nastavení zvuku závěrky, expozice,

vyvážení bílé, zpoždění snímání atd.

**[Nastavení snímků]:** nastavení velikosti a kvality snímků **Nastavení efektů]:** nastavení speciálních efektů fotografií **[Úložiště]:** prostřednictvím této nabídky lze nastavit umístění

pro ukládání fotografií

**[Obnovit výchozí nastavení]:** obnovení výchozích nastavení fotoaparátu

Prohlížení nebo úprava fotografií uložených v albu **[Zobrazení]:** zobrazení vybraných snímků **[Odeslat]:** snímky můžete odeslat pomocí Bluetooth **[Použít jako]:** použít snímek jako tapetu telefonu, nebo při zapnutí/vypnutí displeje **[Přejmenovat]:** přejmenujte obrázek **[Odstranit]:** slouží k odstranění obrázku **[Úložiště]:** zvolte umístění uložení snímku

**[Informace o obrázku]:** můžete si zobrazit informace o snímku

**[Nastavení videokamery]:** nastavte parametry videokamery **[Nastavení videa]:** nastavte parametry pro video

**[Úložiště]:** nastavte, zda chcete uložit videoklip: Zvolte místo, kam se budou videoklipy ukládat.

**[Obnovení výchozího nastavení]:** obnovení výchozích

nastavení kamery

**[Přehrát]:** přehraje vybraný videosoubor **[Odeslat]:** odeslání do jiného mobilního telefonu prostřednictvím Bluetooth

**[Přejmenovat]:** změna názvu souboru nebo složky

**[Odstranit]:** odstranění souboru

**[Uložení]:** zvolte cestu k uložení videosouboru pro mobilní telefony / paměťovou kartu.

**[Nový záznam]:** Spusťte nahrávání.

**[Seznam (zobrazení záznamů)]:** V seznamu je možné přehrát, přejmenovat, smazat, odeslat vybraný záznamu

**[Nastavení]:** nastavte umístění a formát souboru pro ukládání záznamů

**[Seznam kanálů]:** nastavte seznam kanálů a frekvenci **[Ruční zadávání]:** vložte frekvenci ručně **[Automatické vyhledávání]:** zvolte "ano" a poté automaticky

vyhledejte kanály **[Nastavení]:** aktivujte nebo deaktivujte pozadí a reproduktor **[Nahrávání]:** aktivace nebo deaktivace nahrávání **[Seznam souborů]:** výběr souboru zvukového záznamu

### ORGANIZÉR

Menu → organizér

V této nabídce jsou uloženy funkce pro každodenní použití. **[Kalendář]:** kalendář vám pomůže zjistit, jaký je den v týdnu, a zkontrolovat aktuální datum **[Čtečka elektronických knih]:** zobrazení textových dokumentů **[Budík]:** Můžete nastavit 5 časů budíku. U každého z nich můžete nastavit stav budíku, nastavit čas budíku a tón budíku **[Svítilna]:** ovládejte zapnutí nebo vypnutí svítilny **[SOS]:** podržením tlačítka SOS spustíte funkci SOS a automaticky vytočíte telefonní číslo nouzového kontaktu

**[Powerbanka]:** po zapnutí této funkce můžete připojit USB a napájet další zařízení

**[Kalkulačka]:** mobilní telefon podporuje aritmetické operace

SPRÁVCE SOUBORŮ

Menu → Správce Souborů

V této nabídce můžete spravovat a přiřazovat několik složek přenášením, kopírováním a přesouváním souborů uložených v těchto složkách.

**[Otevřít]:** rozbalení vybrané složky

**[Formátování]:** Formátování souborového systému Poznámka: Ztratíte všechny informace v souborovém systému.

**SLUŽBY** 

Menu → Služby

V této nabídce je možné spravovat SIM Toolkit a další

### <span id="page-16-0"></span>**POKYNY K ÚDRŽBĚ**

Zařízení čistěte měkkým hadříkem bez žmolků. K čištění zařízení nepoužívejte čisticí prostředky ani rozpouštědla. K nabíjení používejte pouze originální nabíjecí adaptér.

#### **Záruka se NEVZTAHUJE na:**

- Nainstalování jiného firmware než toho, který byl původně nainstalovaný v EVOLVEO telefonu.
- Elektromechanické nebo mechanické poškození telefonu způsobené nevhodným používáním (např. prasklý displej, prasklý přední nebo zadní kryt telefonu, poškozený napájecí USB konektor, slot pro SIM kartu, slot pro microSDHC kartu, vstup pro sluchátka apod.)
- Poškození reproduktoru a sluchátek způsobené kovovými částicemi.
- Poškození přírodními vlivy jako oheň, voda, statická elektřina, vysoká teplota.
- Poruchy způsobené běžným opotřebením.
- Škody způsobené opravami prováděnými nekvalifikovanou osobou
- Firmware telefonu, pokud vyžaduje aktualizaci kvůli změnám parametrů mobilní sítě.
- Poruchy mobilní sítě
- Baterii, pokud si po 6 a více měsících nezachová původní kapacitu (záruka na kapacitu baterie je 6 měsíců).
- Úmyslné poškození.

### <span id="page-17-0"></span>**ZÁRUČNÍ A POZÁRUČNÍ SERVIS**

Opravy a servis je možné provádět pouze v autorizovaném servisním místě pro výrobky EVOLVEO (více na www.evolveo.com), jinak můžete mobilní telefon poškodit a přijít o záruku.

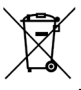

**Likvidace:** Symbol přeškrtnutého kontejneru na výrobku, v přiložené dokumentaci či na obalech znamená, že ve státech Evropské Unie musí být veškerá elektrická a elektronická zařízení, baterie a akumulátory po skončení jejich životnosti likvidovány odděleně v rámci tříděného odpadu. Nevyhazujte tyto výrobky do netříděného komunálního odpadu.

# $C \in$ **PROHLÁŠENÍ O SHODĚ**

Tímto společnost Abacus Electric, s.r.o. prohlašuje, že telefon EVOLVEO StrongPhone H1 splňuje požadavky norem a předpisů, které jsou relevantní pro daný typ zařízení.

Plné znění Prohlášení o shodě naleznete na <http://ftp.evolveo.com/ce/>

Dovozce / Výrobce **Abacus Electric, s.r.o.** Planá 2, 370 01, Česká republika

Vyrobeno v Číně

Copyright © Abacus Electric, s.r.o. www.evolveo.com www.facebook.com/EvolveoCZ

Všechna práva vyhrazena. Vzhled a technická specifikace výrobku se mohou změnit bez předchozího upozornění.

#### Obsah

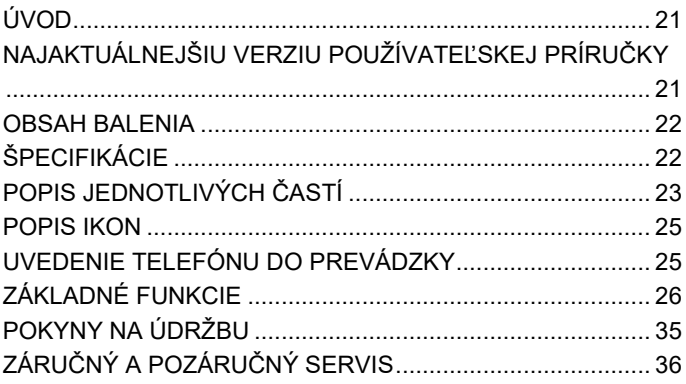

# **SK**

### <span id="page-20-0"></span>**ÚVOD**

### VITAJTE V RODINE PRODUKTOV EVOLVEO

- Pred uvedením tohto výrobku do prevádzky si pozorne prečítajte celý návod na použitie až do konca, a to aj v prípade, že ste s používaním podobného typu výrobku oboznámení už v minulosti.
- Tento návod na obsluhu si uschovajte pre budúce použitie je neoddeliteľnou súčasťou výrobku a môže obsahovať dôležité pokyny na uvedenie do prevádzky, obsluhu a starostlivosť o výrobok.
- Uistite sa, že si tento návod na použitie prečítali aj ďalšie osoby, ktoré budú tento spotrebič používať.
- Ak tento spotrebič darujete, darujete alebo predáte iným osobám, dajte im spolu s týmto výrobkom aj tento návod na použitie a upozornite ich, aby si ho prečítali.
- Počas záručnej lehoty odporúčame uschovať originálny obal výrobku - počas prepravy tak bude spotrebič čo najlepšie chránený.

#### <span id="page-20-1"></span>**NAJAKTUÁLNEJŠIU VERZIU POUŽÍVATEĽSKEJ PRÍRUČKY**

Vzhľadom na neustálu inováciu výrobkov EVOLVEO a zmeny v legislatíve nájdete vždy aktuálnu verziu tohto návodu na použitie na webovej stránk[e www.evolveo.com](http://www.evolveo.com/) alebo jednoduchým naskenovaním nižšie uvedeného QR kódu pomocou mobilného telefónu:

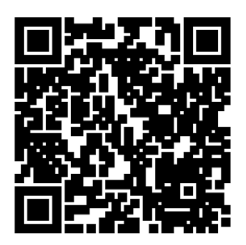

### <span id="page-21-0"></span>**OBSAH BALENIA**

- StrongPhone H1
- Handsfree sluchátka
- Nabíjateľný adaptér
- Mini skrutkovač
- Používateľská príručka
- Stručná používateľská príručka

### <span id="page-21-1"></span>**ŠPECIFIKÁCIE**

- Podporované pásma: GSM 850/900/1800/1900
- RAM: 32 MB
- ROM: 32 MB
- Stupeň pokrytia: IP68
- Displej: 2,8" IPS
- Fotoaparát: 2 Mpx
- Rozlíšenie displeja: 240 × 320 px
- Nabíjací port: USB typ C
- Kapacita batérie: 5 000 mAh

### <span id="page-22-0"></span>**POPIS JEDNOTLIVÝCH ČASTÍ**

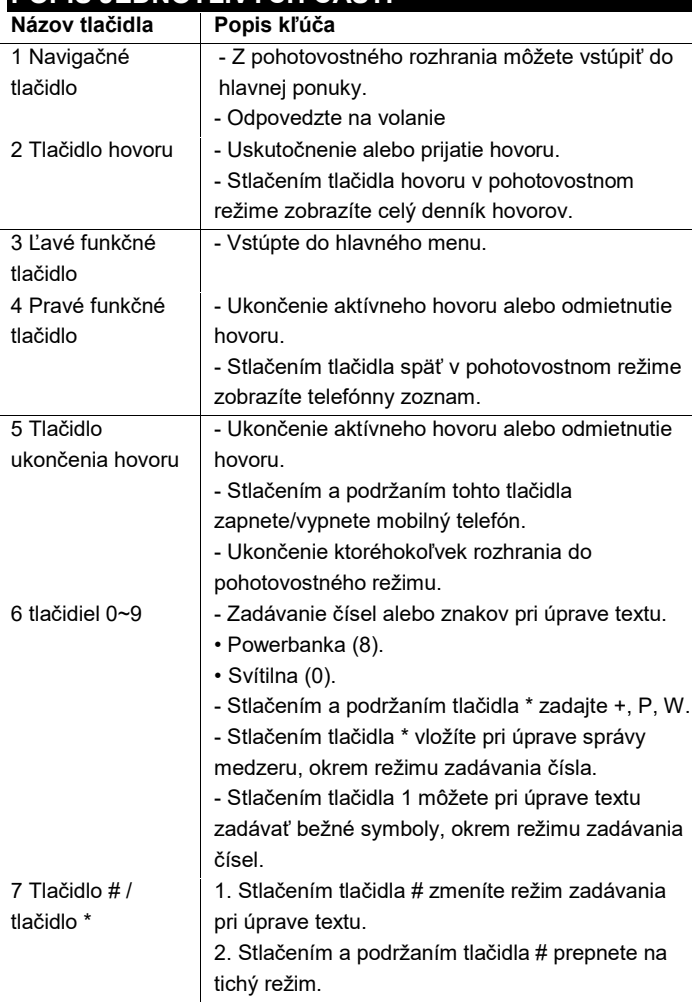

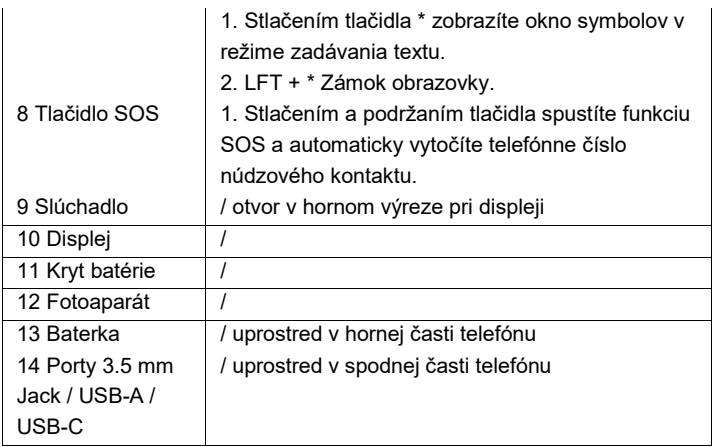

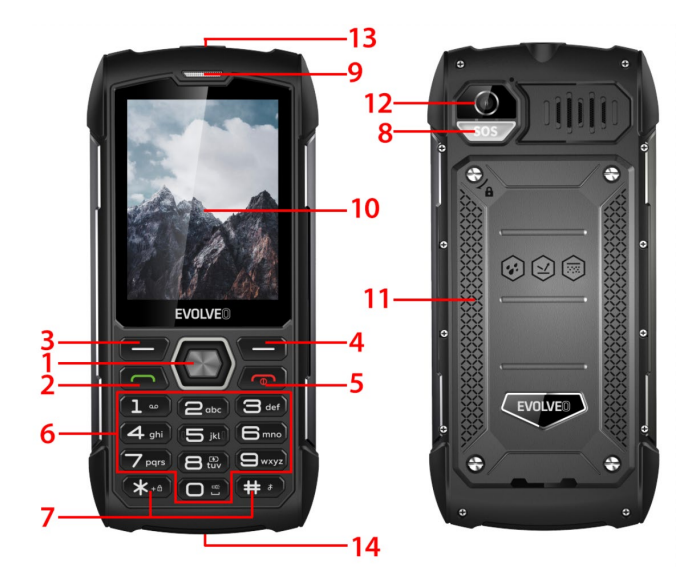

<span id="page-24-0"></span>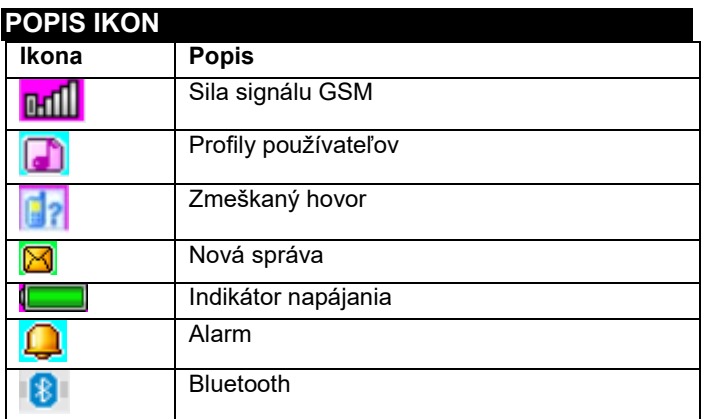

#### <span id="page-24-1"></span>**UVEDENIE TELEFÓNU DO PREVÁDZKY Zapnutie/vypnutie telefónu**

- 1. Stlačením a podržaním tlačidla Koniec hovoru zapnite telefón. Telefón automaticky vyhľadá sieť
- 2. Keď je telefón zapnutý, podržte stlačené tlačidlo ukončenia, čím telefón vypnete.

#### **Demontáž a inštalácia batérie**

Dodanú lítium-iónovú batériu s telefónom môžete používať aj po vybalení z krabice. Počas prvých troch použití úplne vybijete energiu a úplne ju nabijete, aby nová batéria dobre fungovala.

#### **Inštalácia batérie**

- 1. Vložte batériu do priestoru pre batérie, pričom nezabudnite, že kovový koniec batérie by mal byť vložený ako prvý.
- 2. Vymeňte zadný kryt

#### **Vybratie batérie**

- 1. Odstráňte zadný kryt
- 2. Položte prst na bočnú rukoväť a potom batériu z rukoväte vyberte.

#### **Vloženie karty SIM**

- 1. Vypnite telefón a odpojte ostatné externé napájanie
- 2. Odstráňte zadný kryt a vyberte batériu telefónu
- 3. Vložte kartu SIM do zásuvky na kartu SIM v telefóne.

#### **USKUTOČNENIE ALEBO PRIJATIE HOVORU**

#### **Uskutočnenie hovoru**

- 1. Zadajte svoje telefónne číslo
- 2. Stlačením tlačidla hovoru uskutočníte hovor
- 3. Stlačením tlačidla ukončenia hovoru alebo pravého funkčného tlačidla ukončíte hovor

#### **Prijímanie hovorov**

- 1. Stlačením tlačidla hovoru prijmete hovor
- 2. Stlačením tlačidla ukončenia alebo pravého funkčného tlačidla ukončíte alebo odmietnete hovor

### <span id="page-25-0"></span>**ZÁKLADNÉ FUNKCIE**

#### TELEFÓNNY ZOZNAM

#### Menu → Telefónny zoznam

Váš mobilný telefón má 2 tel. zoznamy: Karta SIM a mobilný telefón. Do mobilného telefónu môžete uložiť 500 telefónnych čísel. Kapacita karty SIM závisí od jej typu.

#### **Možnosti úprav a opatrení**

- **1. Pridanie nového kontaktu**: zadajte meno, telefónne číslo a e-mail kontaktu
- **2. Zobraziť kontakt**: ak ide o telefónne číslo, môžete zobraziť informácie o aktuálnom kontakte.
- **3. Odosielanie textových správ**: odosielanie textových správ aktuálnemu kontaktu
- **4. Volať:** zavolať aktuálnemu kontaktu
- **5. Upraviť:** úprava položiek aktuálneho kontaktu
- **6. Odstrániť kontakt:** vymazať aktuálny záznam
- **7. Kopírovanie kontaktov:** kopírovanie zo SIM1/SIM2 do mobilného telefónu a z mobilného telefónu do SIM1/SIM2.
- **8. Pridanie kontaktu na čiernu listinu**: kontakty, ktoré sú na čiernej listine, nebudú môcť vytáčať vaše telefónne číslo.
- **9. Označenie viacerých záznamov**: je možné označiť viacero kontaktov
- **10. Nastavenia telefónneho zoznamu:** Ukladanie preferovaných kontaktov, rýchla voľba (8 kontaktov)
- Extra kontakty (nastavenie telefónneho čísla a tiesňového čísla), Stav pamäte, Kopírovanie kontaktov, Presun kontaktov, Odstránenie všetkých kontaktov

### SPRÁVY

Menu → Správy

- **1. Napísať správu:** toto menu umožňuje vytvárať SMS správy. môžete zadať obsah, ktorý chcete poslať na určené číslo.
- **2. Doručená pošta:** výberom položky Doručená pošta zobrazíte prijaté správy.
- **[Zobraziť]:** kontrola prijatých SMS správ

**[Odpovedať]:** odpoveď odosielateľovi prostredníctvom textovej správy.

- **[Call sender]:** spätné volanie odosielateľovi
- **[Preposlať]:** preposlanie pôvodnej alebo upravenej správy ďalším vybraným alebo zadaným kontaktom
- **[Delete]:** vymaže aktuálnu správu
- **[Vymazať všetko]:** vymaže všetky správy v schránke
- **[Uložiť do telefónneho zoznamu]:** uloženie čísla do
	- telefónneho zoznamu
- **3. Odchádzajúce správy**: zobrazenie neodoslaných správ
- **4. Návrhy:** zobrazenie uložených návrhov (rozčlenené správy)
- **5. Odoslané správy:** Zobrazenie odoslaných správ
- **6. Nastavenia SMS:** nastavenie konfigurácie správ a zobrazenie informácií o pamäti schránky správ
- **[SIM1]:** úprava konfigurácie SIM1
- **[SIM2]:** úprava konfigurácie SIM2
- **[Stav pamäte]:** kontrola stavu pamäte SMS správ
- **[Počítadlo textových správ]:** slúži na sledovanie počtu

odoslaných alebo prijatých textových správ

**[Uložiť odoslanú správu]:** možnosti ukladania odoslaných SMS správ

**[Uprednostňované ukladanie]:** Výber miesta uskladnenia.

### **HOVORY**

Menu → Hovory

História hovorov a Nastavenia hovorov.

### HISTÓRIA HOVOROV

- **1. Zmeškané hovory**: zobrazenie zmeškaných hovorov
- **2. Volané hovory**: zobrazenie volaných hovorov
- **3. Prijaté hovory** : zobrazenie prijatých hovorov

**[Zobraziť]:** zobrazí aktuálny záznam

**[Call]:** volanie na aktuálne číslo (záznam)

**[Odoslať textovú správu]:** odoslanie textovej správy

aktuálnemu záznamu

- **[Uložiť do telefónneho zoznamu]:** uloženie telefónneho čísla do telefónneho zoznamu
- **[Pridať na čiernu listinu]:** pridanie aktuálneho čísla na čiernu listinu

**[Upraviť pred volaním]:** úprava kontaktu aktuálneho záznamu

**[Delete]:** možnosť vymazania aktuálneho záznamu

- **4. Všetky hovory** : zobrazenie všetkých hovorov
- **5. Odstránenie záznamov o hovoroch**: môžete odstrániť záznamy o hovoroch

NASTAVENIA HOVOROV

- **1. Nastavenia hovorov na SIM1/SIM2:** presmerovanie **hovorov**, čakajúci hovor a ďalšie funkcie možno nastaviť v ponuke
- **2. Rozšírené nastavenia**

**[Blacklist]**: vložte číslo čiernej listiny.

**[Režim prijímania]:** vyberte režim prijímania hovorov, môžete vybrať "ľubovoľné tlačidlo" alebo "automatické prijatie hovoru v režime náhlavnej súpravy".

#### **NASTAVENIA**

Menu → Nastavenia

Nastavenie základných funkcií telefónu.

**[Všeobecné]:** môžete nastaviť typ upozornenia, typ zvonenia, tóny zvonenia, hlasitosť zvonenia, tón správy a hlasitosť

správy alebo nastaviť hlasitosť tlačidla a hlasovú pripomienku hovoru.

- **[Tichý]:** keď je tento profil aktívny, zvukové upozornenia na prichádzajúce hovory, správy SMS a tóny klávesov budú vypnuté.
- **[Stretnutie]:** keď je tento profil aktívny, upozornenie na prichádzajúci hovor sa zmení zo zvonenia na vibrovanie, aby sa zabránilo prerušeniu bežného stretnutia.
- **[Vonku]:** zapnutím tohto profilu sa zvuk telefónu stlmí, aby ste nezmeškali dôležité informácie.
- **[Headset]:** po pripojení náhlavnej súpravy sa telefón automaticky prepne do režimu náhlavnej súpravy, po jej odpojení sa vrátite do pôvodného obnoveného režimu.

Povolit Dual SIM, Povolit pouze SIM1, Povolit pouze SIM2

**[Čas a dátum]:** Nastavenie času a dátumu

**[Jazyk]:** Výber jazyka telefónu

**[Jazyk psaní]:** Nastavenie predvolenej metódy zadávania textu

- **[Displej]:** Tapeta, Automatické uzamknutie obrazovky, Zobrazenie animácie, Zobrazenie animácie, Zobrazenie dátumu a času
- **[Vyhradené klávesy]:** nastavte klávesové skratky pomocou smerových tlačidiel nahor, nadol, doľava a doprava na telefóne.
- **[Letový režim]:** vyberte letový režim, prerušte všetku komunikáciu
- **[Rôzne nastavenia]:** nastavenie jasu telefónu a času podsvietenia

**[Zámok zariadenia]:** zapnutím tejto funkcie môžete zvoliť zatvorenie obrazovky stlačením tlačidla ukončenia hovoru.

Výber nastavení siete pre SIM1 alebo SIM2

**[Zabezpečenie SIM1 alebo SIM2]** : aktivácia alebo deaktivácia zámku SIM1 alebo SIM2

**[Zabezpečenie telefónu]:** Zámok telefónu, Zmena hesla

**[Bluetooth]**: zapnutie alebo vypnutie funkcie Bluetooth, viditeľnosť, vyhľadávanie blízkych zariadení, nastavenie názvu Bluetooth, nastavenie adresy úložiska.

Zadaním hesla obnovte výrobné nastavenia systému (predvolené heslo je "1234").

### AUDIO PREHRÁVAČ

#### Menu → Audio prehrávač

Zvukový prehrávač dokáže prehrávať súbory MP3 a podobne, takže môžete počúvať zvukové súbory cez náhlavnú súpravu alebo reproduktor.

#### **[Play]**: prehrávanie hudby

**[Obnoviť zoznam]:** aktualizácia záznamov skladieb **[Nastavenia]:** prehrávanie hudby z telefónu alebo pamäťovej karty, nastavenie automatických aktualizácií, opakovanie skladby, náhodné prehrávanie, prehrávanie na pozadí, zobrazenie textu

#### MULTIMÉDIA

#### Menu → Multimédiá

Vstupte do fotoaparátu

- **[Prepnúť na videorekordér]**: pomocou tejto ponuky môžete prepnúť na videorekordér
- **[Fotografie]**: náhľad nasnímaných a uložených fotografií v telefóne
- **[Camera Settings]:** nastavenie zvuku uzávierky, expozície, vyváženia bielej, oneskorenia snímania atď.
- **[Nastavenia obrazu]:** nastavenie veľkosti a kvality obrazu **Nastavenia efektov]:** nastavenie špeciálnych efektov pre

fotografie

- **[Úložisko]**: pomocou tohto menu nastavíte miesto na ukladanie fotografií
- **[Obnoviť predvolené nastavenia]:** obnovenie predvolených nastavení fotoaparátu

Zobrazenie alebo úprava fotografií uložených v albume **[Zobraziť]:** zobrazenie vybraných obrázkov **[Odoslať]**: môžete odosielať obrázky cez Bluetooth **[Použiť ako]:** použite obrázok ako tapetu telefónu alebo pri zapnutí/vypnutí displeja **[Rename]:** premenovanie obrázka **[Delete]:** slúži na vymazanie obrázka **[Úložisko]:** vyberte miesto na uloženie obrázka **[Informácie o obrázku]:** môžete zobraziť informácie o obrázku

#### **[Nastavenia videokamery]:** nastavenie parametrov

videokamery

**[Nastavenia videa]:** nastavenie parametrov pre video

**[Storage]:** nastavte, či sa má videoklip uložiť: Vyberte, kam chcete videoklipy uložiť.

**[Obnoviť predvolené nastavenia]:** obnovenie predvolených nastavení fotoaparátu

**[Prehrať]:** prehráva vybraný video súbor

- **[Odoslať]:** odoslanie do iného mobilného telefónu cez Bluetooth
- **[Premenovať]:** zmena názvu súboru alebo priečinka

**[Delete]:** vymazať súbor

**[Uložiť]:** vyberte cestu na uloženie súboru videa pre mobilné telefóny/pamäťovú kartu.

**[Nový záznam]:** Spustite nahrávanie.

**[Zoznam (zobraziť záznamy)]:** V zozname môžete vybraný záznam prehrať, premenovať, vymazať, odoslať **[Nastavenia]:** nastavenie umiestnenia a formátu súboru na

ukladanie nahrávok

**[Zoznam kanálov]:** nastavenie zoznamu kanálov a frekvencie **[Ručné zadanie]:** ručné zadanie frekvencie

**[Automatické vyhľadávanie]:** vyberte "áno" a potom

automaticky vyhľadajte kanály

- **[Nastavenia]:** aktivácia alebo deaktivácia pozadia a reproduktora
- **[Nahrávanie]:** aktivácia alebo deaktivácia nahrávania

#### **[Zoznam súborov]:** vyberte zvukový súbor

ORGANIZÉR

Menu → organizér

Toto menu obsahuje funkcie na každodenné používanie.

**[Kalendár]:** kalendár vám pomôže zistiť, aký je deň v týždni, a skontrolovať aktuálny dátum.

**[Čítačka elektronických kníh]:** zobrazenie textových dokumentov

**[Budík]:** Môžete nastaviť 5 časov budíka. Pre každý z nich môžete nastaviť stav budíka, nastaviť čas budenia a tón budíka.

**[Baterka]:** ovládanie zapnutia alebo vypnutia baterky

- **[SOS]:** podržaním tlačidla SOS spustíte funkciu SOS a automaticky vytočíte telefónne číslo núdzového kontaktu.
- **[Powerbank]:** keď je povolená, môžete pripojiť USB a napájať iné zariadenia

**[Kalkulačka]:** mobilný telefón podporuje aritmetické operácie

SPRÁVCA SÚBOROV

Menu → Správca súborov

V tejto ponuke môžete spravovať a priraďovať viaceré priečinky prenášaním, kopírovaním a presúvaním súborov uložených v týchto priečinkoch.

**[Otvoriť]:** rozbalí vybraný priečinok **[Formátovanie]:** Formátovanie súborového systému

Poznámka: Stratíte všetky informácie v systéme súborov.

SLUŽBY

Menu → Služby

### <span id="page-34-0"></span>**POKYNY NA ÚDRŽBU**

Zariadenie čistite mäkkou handričkou, ktorá nepúšťa vlákna. Na čistenie zariadenia nepoužívajte čistiace prostriedky ani rozpúšťadlá.

Na nabíjanie používajte iba originálny nabíjací adaptér.

#### **Záruka sa NEvzťahuje na:**

- Inštalácia iného firmvéru, ako bol pôvodne nainštalovaný v telefóne EVOLVEO.
- Elektrické alebo mechanické poškodenie telefónu spôsobené nesprávnym používaním (napr. prasknutý displej, prasknutý predný alebo zadný kryt, poškodený napájací konektor USB, slot na kartu SIM, slot na kartu microSDHC, vstup na slúchadlá atď.)
- Poškodenie reproduktora a slúchadiel spôsobené kovovými časticami.
- Poškodenie prírodnými vplyvmi, ako je oheň, voda, statická elektrina, vysoká teplota.
- Poruchy spôsobené bežným opotrebovaním.
- Škody spôsobené opravami vykonanými nekvalifikovanou osobou
- firmvér telefónu, ak je potrebné ho aktualizovať v dôsledku zmien parametrov mobilnej siete.
- Zlyhania mobilnej siete
- Ak si batéria po 6 alebo viac mesiacoch nezachová svoju pôvodnú kapacitu (záruka na kapacitu batérie je 6 mesiacov).
- Úmyselné poškodenie.

### <span id="page-35-0"></span>**ZÁRUČNÝ A POZÁRUČNÝ SERVIS**

Opravy a servis možno vykonávať len v autorizovanom servise výrobkov EVOLVEO (viac na www.evolveo.com), inak môže dôjsť k poškodeniu mobilného telefónu a strate záruky.

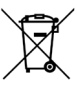

**Likvidácia:** Symbol prečiarknutého kontajnera na výrobku, v sprievodnej dokumentácii alebo na obale znamená, že v krajinách EÚ sa všetky elektrické a elektronické zariadenia, batérie a akumulátory musia po skončení ich životnosti likvidovať oddelene ako separovaný odpad. Tieto výrobky nevyhadzujte do netriedeného komunálneho odpadu.

# **VYHLÁSENIE O ZHODE**

Spoločnosť Abacus Electric, s.r.o. týmto vyhlasuje, že EVOLVEO StrongPhone H1 spĺňa požiadavky noriem a predpisov, ktoré sa vzťahujú na tento typ zariadenia. Úplné znenie vyhlásenia o zhode nájdete na [adrese](http://ftp.evolveo.com/ce/)  <http://ftp.evolveo.com/ce/>.

Dovozca / výrobca - **Abacus Electric, s.r.o.,** Planá 2, 370 01, Česká republika, Vyrobené v Číne

Copyright © Abacus Electric, s.r.o. [www.evolveo.com](http://www.evolveo.com/) www.facebook.com/EvolveoCZ

Všetky práva vyhradené. Vzhľad a technické špecifikácie výrobku sa môžu zmeniť bez predchádzajúceho upozornenia.
### **Table of Contents**

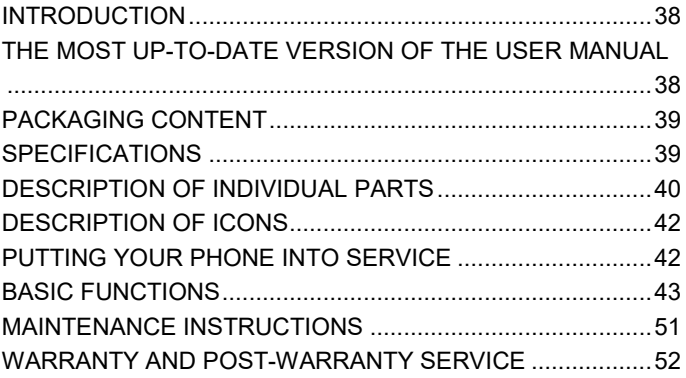

**EN**

## <span id="page-37-0"></span>**INTRODUCTION**

## WELCOME TO THE EVOLVEO FAMILY OF PRODUCTS

- Before putting this product into operation, please read this entire user manual carefully through to the end, even if you are familiar with the use of a similar type of product in the past.
- Keep this user manual for future reference it is an integral part of the product and may contain important instructions on commissioning, operation and care of the product.
- Make sure that other people who will be using this appliance read this user manual.
- If you give, donate or sell this appliance to others, please give them this user manual together with this product and remind them to read it.
- During the warranty period, we recommend keeping the original packaging of the product - this will protect the appliance in the best possible way during transport.

### <span id="page-37-1"></span>**THE MOST UP-TO-DATE VERSION OF THE USER MANUAL**

Due to the ongoing innovation of EVOLVEO products and changes in legislation, you can always find the most up-to-date version of this user manual on the websit[e www.evolveo.com](http://www.evolveo.com/) or by simply scanning the QR code shown below with your mobile phone:

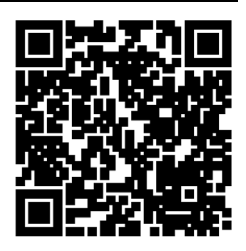

## <span id="page-38-0"></span>**PACKAGING CONTENT**

- StrongPhone H1
- Handsfree headset
- Rechargeable adapter
- Mini screwdriver
- User manual
- Quick User Guide

## <span id="page-38-1"></span>**SPECIFICATIONS**

- Supported bands: GSM 850/900/1800/1900
- RAM: 32 MB
- ROM: 32 MB
- Degree of coverage: IP68
- Display: 2.8" IPS
- Camera: 2 Mpx
- Display resolution: 240 × 320 px
- Charging port: USB type C
- Battery capacity: 5 000 mAh

<span id="page-39-0"></span>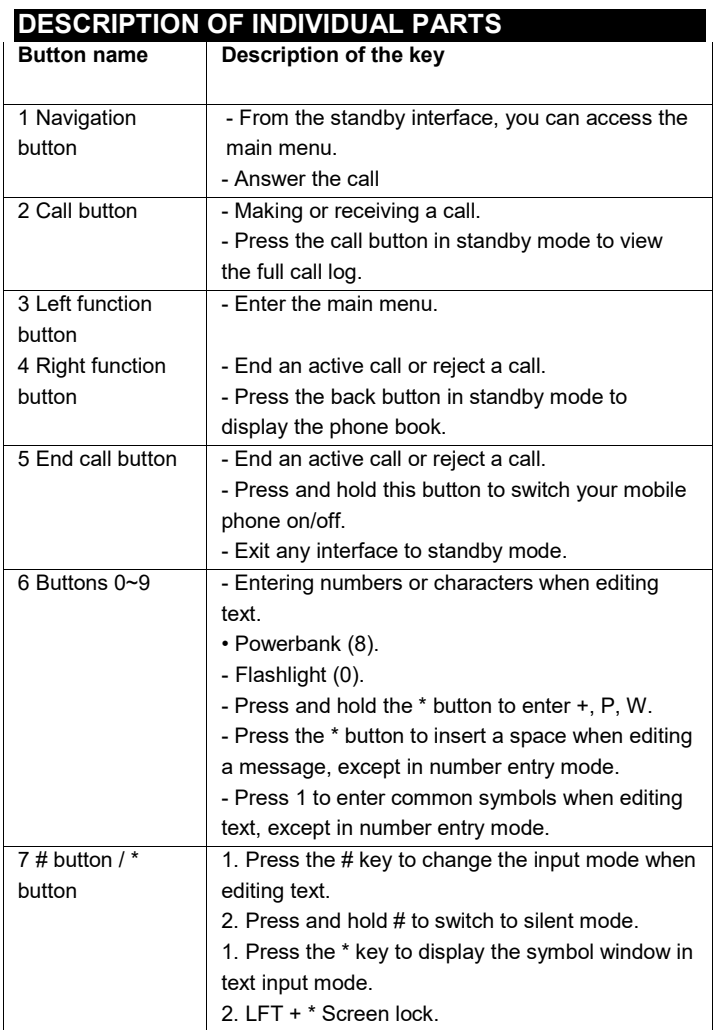

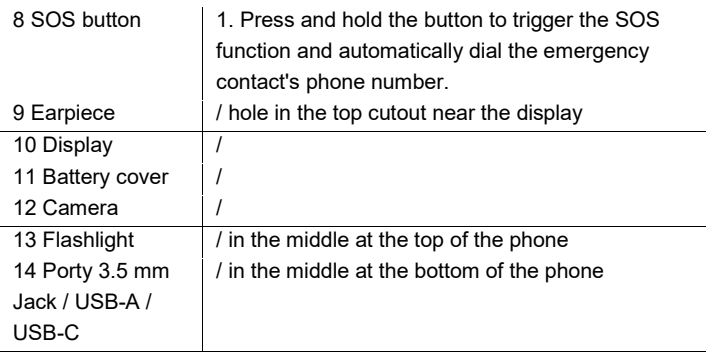

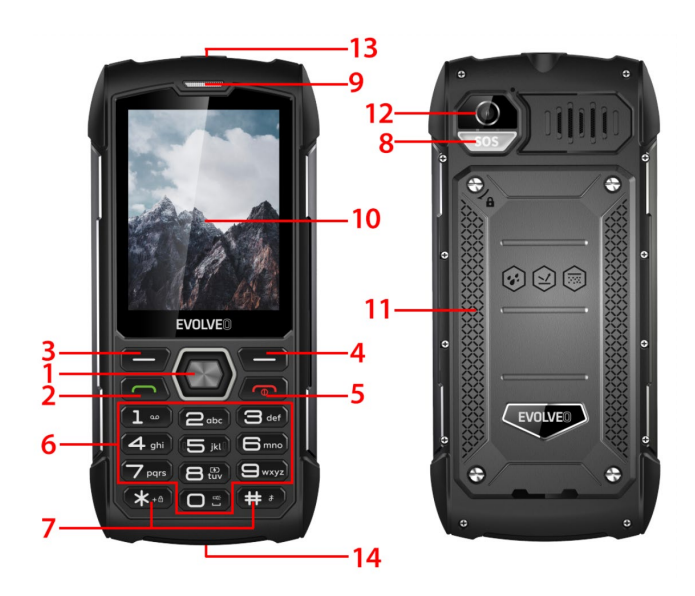

<span id="page-41-0"></span>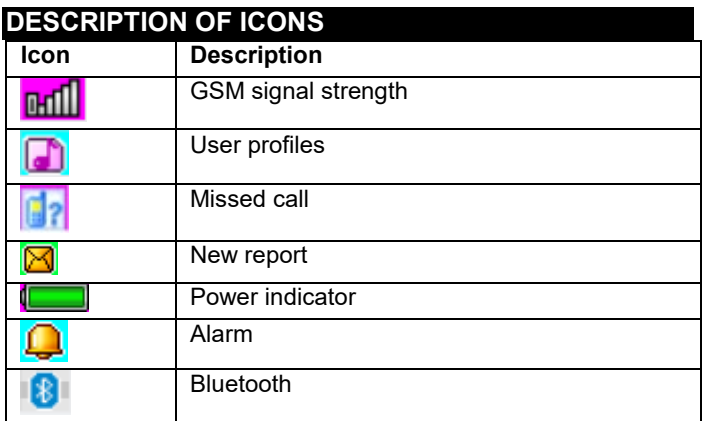

# <span id="page-41-1"></span>**PUTTING YOUR PHONE INTO SERVICE**

## **Switching your phone on/off**

- 1. Press and hold the End Call button to switch the phone on. Your phone automatically searches for a network
- 2. When the phone is on, hold down the end key to switch the phone off.

### **Removing and installing the battery**

The included Li-ion battery with the phone can be used out of the box. For the first three uses, fully drain the power and fully recharge it so that the new battery works well.

### **Installing the battery**

- 1. Insert the battery into the battery compartment, keeping in mind that the metal end of the battery should be inserted first
- 2. Replace the rear cover

### **Removing the battery**

- 1. Remove the rear cover
- 2. Place your finger on the side finger grip, then lift the battery out of the finger grip to remove it

### **To insert a SIM card**

- 1. Switch off your phone and disconnect other external power
- 2. Remove the back cover and remove the phone battery
- 3. Insert the SIM card into the SIM card slot in your phone

### **MAKING OR RECEIVING A CALL**

#### **Making a call**

- 1. Enter your phone number
- 2. Press the call button to make a call
- 3. Press the end of call button or the right function key to end the call

### **Receiving calls**

- 1. Press the call button to answer the call
- 2. Press the end of call button or the right function key to end or reject the call

## <span id="page-42-0"></span>**BASIC FUNCTIONS**

### PHONE BOOK

#### Menu → Phonebook

Your mobile phone has 2 tel. lists: SIM card and mobile phone. 500 phone numbers can be stored on your mobile phone. The capacity of the SIM card depends on its type.

### **Options for making adjustments and actions**

- **1. Add a new contact**: enter the contact's name, phone number and email
- **2. View contact:** if it is a phone number, you can view information about the current contact
- **3. Send text messages:** send text messages to the current contact
- **4. Call:** call the current contact
- **5. Edit:** edit items of the current contact
- **6. Delete contact:** delete the current record
- **7. Copy contacts:** copy from SIM1/SIM2 to the mobile phone and from the mobile phone to SIM1/SIM2.
- **8. Add a contact to the blacklist:** contacts that are blacklisted will not be allowed to dial your phone number
- **9. Mark multiple entries:** multiple contacts can be marked
- **10. Phonebook settings:** Preferred contact storage, Speed dial (8 contacts)
- Extra contacts (phone number and emergency number settings), Memory status, Copy contacts, Move contacts, Delete all contacts

### **MESSAGES**

Menu  $\rightarrow$  Messages

**1. Write message:** this menu allows you to create SMS messages. you can enter the content you want to send to a specified number

**2. Inbox:** select Inbox to view the messages you have received **[Show]:** check received SMS messages **[Reply]:** reply to the sender via text message. **[Call sender]:** to call back the sender

**[Forward]:** forward the original or modified message to other selected or specified contacts

**[Delete]:** delete the current message

**[Delete All]:** delete all messages in the mailbox

**[Save to phonebook]:** to save a number in the phonebook

- **3. Outgoing messages:** view unsent messages
- **4. Drafts:** view saved drafts (broken down reports)
- **5. Messages sent:** View sent messages
- **6. SMS settings:** setting up message configuration and displaying information about the message box memory

**[SIM1]:** edit SIM1 configuration

**[SIM2]:** edit SIM2 configuration

**[Memory status]:** check the memory status of SMS messages

**[Text message counter]:** used to track the number of text

messages sent or received

**[Save sent message]:** options for saving sent SMS messages **[Preferred storage]:** Choosing a storage location.

### CALLS

Menu  $\rightarrow$  Calls

Call History and Call Settings.

### CALL HISTORY

- **1. Missed calls:** view missed calls
- **2. Dialled calls:** view the calls that have been dialled
- **3. Received calls:** view received calls

**[Show]:** show current record

**[Call]:** call to the current number (record)

**[Send text message]:** send text messages to the current record

**[Save to phonebook]:** to save a phone number in the phonebook

**[Add to blacklist]:** add the current number to the blacklist

**[Edit before call]:** edit the contact of the current record

**[Delete]:** option to delete the current record

- **4. All calls:** view all calls
- **5. Delete call records:** you can delete call records

### CALL SETTINGS

- **1. SIM1/SIM2 call settings: call** forwarding, call waiting and other features can be set in the menu
- **2. Advanced settings**

**[Blacklist]:** insert blacklist number.

**[Answer Mode]:** select the call answer mode, you can select "any button" or "auto answer when in headset mode.

### **SETTINGS**

Menu  $\rightarrow$  Settings

Setting up basic phone functions.

- **[General]: you** can adjust the alert type, ring type, ring tones, ring volume, message tone and message volume, or set the button volume and voice call reminder
- **[Silent]:** when this profile is active, the audio alerts for incoming calls, SMS messages and key tones will be switched off
- **[Meeting]:** when this profile is active, the incoming call notification will change from ringing to vibrating to avoid interrupting a normal meeting
- **[Outdoors]:** turning this profile on will make your phone sound louder so you don't miss important information

**[Headset]:** when you plug in your headset, your phone will automatically go into headset mode, unplugging the headset will return you to the original restored mode

Enable Dual SIM, Enable SIM1 only, Enable SIM2 only

**[Time and date]:** Set the time and date **[Language]:** Select the language of your phone **[Language of writing]:** Set the default text input method **[Display]:** Wallpaper, Auto lock screen, Display on animation,

Display off animation, Show date and time

- **[Dedicated Keys]:** set keyboard shortcuts using the up, down, left and right directional buttons on your phone.
- **[Flight mode]:** select flight mode, cut all communication
- **[Miscellaneous settings]:** set the phone's brightness and backlight time
- **[Device lock]:** enable this feature to choose to close the screen by pressing the end of call button.

Select the network settings for SIM1 or SIM2

**[SIM1 or SIM2 security]:** activate or deactivate SIM1 or SIM2 lock

**[Phone security]:** Phone lock, Change password

**[Bluetooth]**: turn Bluetooth on or off, visibility, find nearby devices, set Bluetooth name, set storage address.

By entering the password, reset the system to factory settings (the default password is "1234").

### AUDIO PLAYER

Menu → Audio Player

The audio player can play MP3 files and the like, allowing you to listen to audio files through a headset or speaker.

**[Play]:** play music

**[Refresh list]:** update track entries

**[Settings]:** play music from your phone or memory card, set automatic updates, repeat a song, random play, play in the background, display lyrics

MULTIMEDIA

Menu → Multimedia

Enter the camera

**[Switch to VCR]:** use this menu to switch to the VCR **[Photos]:** preview pictures taken and stored in your phone **[Camera Settings]:** set shutter sound, exposure, white balance, shooting delay, etc.

**[Image Settings]:** set image size and quality

**Effect Settings]:** setting special effects for photos

**[Storage]:** use this menu to set the location for storing photos

**[Restore Default Settings]:** restore the camera to its default

settings

View or edit photos stored in an album **[Display]:** display selected images

**[Send]: you** can send images via Bluetooth **[Use as]:** use the image as the phone wallpaper, or when turning the display on/off **[Rename]:** rename the image **[Delete]:** used to delete an image **[Storage]:** select a location to store the image **[Image info]: you** can view information about the image

**[Camcorder Settings]:** set camcorder parameters **[Video Settings]:** set parameters for video

**[Storage]:** set whether to save the video clip: Choose where to save the video clips.

**[Restore Default Settings]:** restore the camera's default settings

**[Play]:** plays the selected video file

**[Send]:** send to another mobile phone via Bluetooth

**[Rename]:** change the name of a file or folder

**[Delete]:** delete file

**[Save]:** select the path to save the video file for mobile phones/memory card.

**[New entry]:** Start recording.

**[List (view records)]:** In the list you can play, rename, delete, send the selected record

### **[Settings]:** set the location and file format for saving the recordings

**[Channel List]:** set the channel list and frequency

**[Manual entry]:** enter frequency manually

**[Auto Search]:** select "yes" and then automatically search for channels

**[Settings]:** activate or deactivate the background and speaker **[Recording]:** activate or deactivate recording **[File list]:** select audio file

### **ORGANIZER**

Menu  $\rightarrow$  organizer

This menu contains functions for everyday use.

**[Calendar]:** the calendar helps you find out what day of the week it is and check the current date

**[E-book reader]:** display text documents

- **[Alarm clock]:** You can set 5 alarm times. For each of them, you can set the alarm status, set the alarm time and alarm tone
- **[Flashlight]:** control switching the flashlight on or off **[SOS]:** hold down the SOS button to start the SOS function and
	- automatically dial the phone number of the emergency contact
- **[Powerbank]:** when enabled, you can connect USB and power other devices

**[Calculator]:** mobile phone supports arithmetic operations

## FILE MANAGER

Menu  $\rightarrow$  File Manager

In this menu, you can manage and assign multiple folders by transferring, copying and moving files stored in these folders.

**[Open]:** expand the selected folder

**[Formatting]:** File System Formatting Note: You will lose all the information in the file system.

### **SERVICES**

Menu  $\rightarrow$  Services

In this menu you can manage SIM Toolkit and other

## <span id="page-50-0"></span>**MAINTENANCE INSTRUCTIONS**

Clean the device with a soft, lint-free cloth. Do not use detergents or solvents to clean the equipment. Use only the original charging adapter for charging.

### **The warranty does NOT cover:**

- Installing firmware other than the one originally installed on the EVOLVEO phone.
- Electrical or mechanical damage to your phone caused by improper use (e.g. cracked display, cracked front or back cover, damaged USB power connector, SIM card slot, microSDHC card slot, headphone input, etc.)
- Damage to the speaker and headphones caused by metal particles.
- Damage from natural influences such as fire, water, static electricity, high temperature.
- Failures caused by normal wear and tear.
- Damage caused by repairs carried out by an unqualified person
- Your phone's firmware, if it needs updating due to changes in mobile network parameters.
- Mobile network failures
- The battery if it does not retain its original capacity after 6 months or more (the battery capacity warranty is 6 months).

- Intentional damage.

## <span id="page-51-0"></span>**WARRANTY AND POST-WARRANTY SERVICE**

Repairs and servicing can only be carried out at an authorized service point for EVOLVEO products (more at www.evolveo.com), otherwise you may damage your mobile phone and lose your warranty.

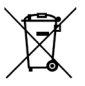

**Disposal:** The crossed-out container symbol on the product, in the accompanying documentation or on the packaging means that in EU countries, all electrical and electronic equipment, batteries and accumulators must be disposed of separately at the end of their useful life as separated waste. Do not dispose of these products in unsorted municipal waste.

# DCE **DECLARATION OF CONFORMITY**

The company Abacus Electric, s.r.o. hereby declares that the EVOLVEO StrongPhone H1 meets the requirements of the standards and regulations that are relevant for this type of device.

The full text of the Declaration of Conformity can be found at <http://ftp.evolveo.com/ce/>

Importer / Manufacturer **Abacus Electric, s.r.o.** Planá 2, 370 01, Czech Republic

Made in China

Copyright © Abacus Electric, s.r.o. www.evolveo.com www.facebook.com/EvolveoCZ

All rights reserved. The appearance and technical specifications of the product are subject to change without notice.

### **Tartalomjegyzék**

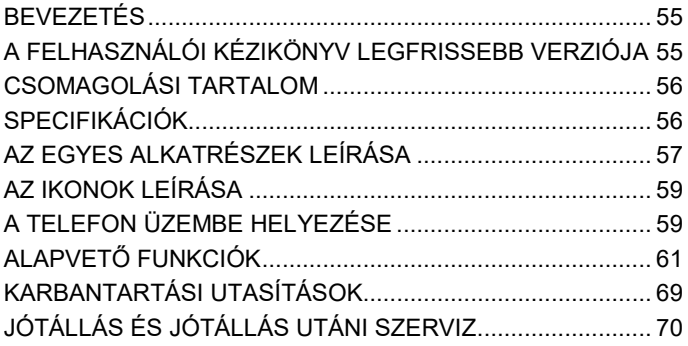

**HU**

## <span id="page-54-0"></span>**BEVEZETÉS**

- ÜDVÖZÖLJÜK AZ EVOLVEO TERMÉKCSALÁDBAN
- A termék üzembe helyezése előtt kérjük, olvassa el figyelmesen a teljes használati útmutatót, még akkor is, ha korábban már ismerte egy hasonló típusú termék használatát.
- Tartsa meg ezt a felhasználói kézikönyvet a későbbi használatra - a termék szerves részét képezi, és fontos utasításokat tartalmazhat a termék üzembe helyezésével, üzemeltetésével és gondozásával kapcsolatban.
- Győződjön meg róla, hogy a készüléket használni szándékozó személyek is elolvasták ezt a használati útmutatót.
- Ha ezt a készüléket másoknak adja, ajándékozza vagy eladja, kérjük, adja át nekik ezt a használati útmutatót a termékkel együtt, és emlékeztesse őket, hogy olvassák el.
- A garanciaidő alatt javasoljuk, hogy a termék eredeti csomagolását őrizze meg - ez a lehető legjobban védi a készüléket a szállítás során.

## <span id="page-54-1"></span>**A FELHASZNÁLÓI KÉZIKÖNYV LEGFRISSEBB VERZIÓJA**

Az EVOLVEO termékek folyamatos megújulása és a jogszabályi változások miatt a jelen használati útmutató mindig a legfrissebb változatát találja meg a [www.evolveo.com](http://www.evolveo.com/) weboldalon, vagy egyszerűen az alább látható QR-kódot beolvasva mobiltelefonjával:

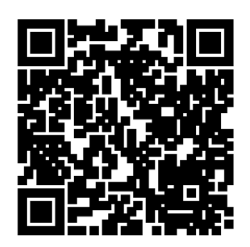

## <span id="page-55-0"></span>**CSOMAGOLÁSI TARTALOM**

- StrongPhone H1
- Kihangosító headset
- Újratölthető adapter
- Mini csavarhúzó
- Felhasználói kézikönyv
- Gyors felhasználói útmutató

## <span id="page-55-1"></span>**SPECIFIKÁCIÓK**

- Támogatott sávok: GSM 850/900/1800/1900
- RAM: 32 MB
- ROM: 32 MB
- A lefedettség mértéke: IP68
- Megjelenítés: 2,8" IPS
- Kamera: 2 Mpx
- Kijelző felbontása: 240 × 320 px
- Töltőport: C típusú USB
- Akkumulátor kapacitás: 5 000 mAh

#### <span id="page-56-0"></span>**AZ EGYES ALKATRÉSZEK LEÍRÁSA Gomb neve A kulcs leírása** 1 Navigációs gomb - A készenléti kezelőfelületről a főmenübe léphet. - Válaszoljon a hívásra 2 Hívás gomb  $\vert$  - Hívás kezdeményezése vagy fogadása. - A teljes hívásnapló megtekintéséhez készenléti módban nyomja meg a hívógombot. 3 Bal oldali funkciógomb - Lépjen be a főmenübe. 4 Jobb oldali funkciógomb - Aktív hívás befejezése vagy hívás elutasítása. - Nyomja meg a vissza gombot készenléti módban a telefonkönyv megjelenítéséhez. 5 Hívás befejezése gomb - Aktív hívás befejezése vagy hívás elutasítása. - Tartsa lenyomva ezt a gombot a mobiltelefon be/ki kapcsolásához. - Bármelyik interfész készenléti üzemmódba való kilépése. 6 gomb 0~9 | - Számok vagy karakterek beírása szövegszerkesztéskor. - Powerbank (8). - Zseblámpa (0). - Nyomja meg és tartsa lenyomva a \* gombot a +, P, W beviteléhez. - Nyomja meg a \* gombot az üzenet szerkesztésekor a szóköz beillesztéséhez, kivéve a számbeviteli módot. - Nyomja meg az 1 gombot a közös szimbólumok beviteléhez a szöveg szerkesztésekor, kivéve a számbeviteli módot. 7 # gomb /  $*$  gomb | 1. Nyomja meg a # billentyűt a szöveg szerkesztésekor a beviteli mód megváltoztatásához.

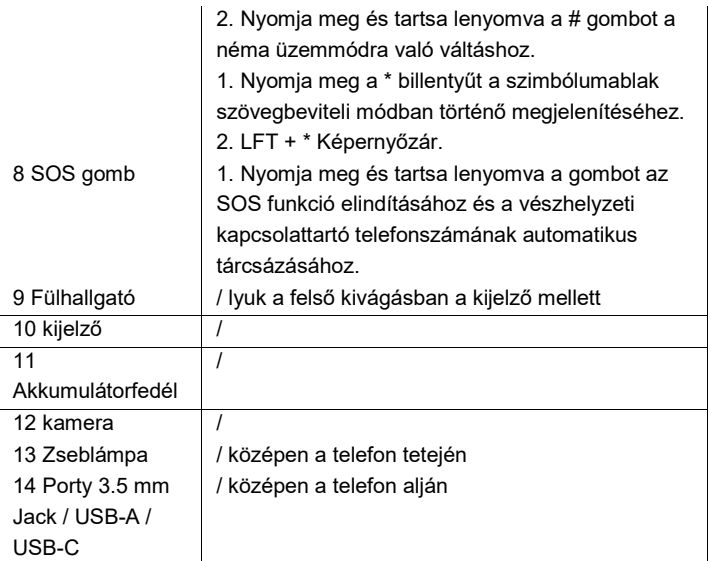

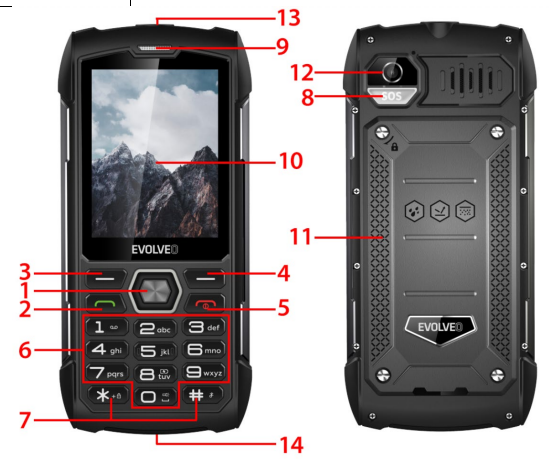

<span id="page-58-0"></span>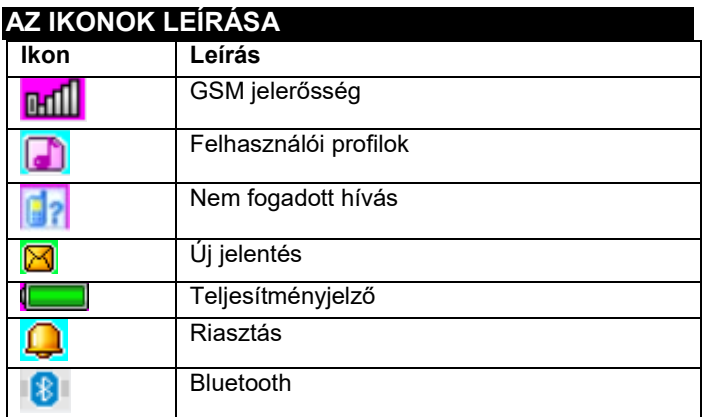

## <span id="page-58-1"></span>**A TELEFON ÜZEMBE HELYEZÉSE**

#### **A telefon be-/kikapcsolása**

- 1. A telefon bekapcsolásához nyomja meg és tartsa lenyomva a Hívás befejezése gombot. A telefon automatikusan keres hálózatot
- 2. Ha a telefon be van kapcsolva, tartsa lenyomva a befejezés gombot a telefon kikapcsolásához.

### **Az akkumulátor eltávolítása és beszerelése**

A telefonhoz mellékelt Li-ion akkumulátor a dobozból kivéve használható. Az első három használat során teljesen lemerítse és teljesen feltöltse, hogy az új akkumulátor jól működjön.

### **Az akkumulátor beszerelése**

1. Helyezze be az elemet az elemtartóba, ügyelve arra, hogy az elem fém végét helyezze be először.

2. Cserélje vissza a hátsó fedelet

## **Az akkumulátor eltávolítása**

- 1. Távolítsa el a hátsó fedelet
- 2. Helyezze az ujját az oldalsó ujjmarkolatra, majd emelje ki az akkumulátort az ujjmarkolatból az eltávolításához.

## **SIM-kártya behelyezése**

- 1. Kapcsolja ki a telefont, és kapcsolja ki az egyéb külső tápegységeket.
- 2. Távolítsa el a hátlapot és vegye ki a telefon akkumulátorát
- 3. Helyezze be a SIM-kártyát a telefon SIM-kártya foglalatába.

## **HÍVÁS KEZDEMÉNYEZÉSE VAGY FOGADÁSA Hívás kezdeményezése**

- 1. Adja meg telefonszámát
- 2. Hívás indításához nyomja meg a hívógombot
- 3. A hívás befejezéséhez nyomja meg a hívás befejezése gombot vagy a jobb oldali funkcióbillentyűt.

## **Hívások fogadása**

- 1. A hívás fogadásához nyomja meg a hívógombot
- 2. Nyomja meg a hívás befejezése gombot vagy a jobb oldali funkcióbillentyűt a hívás befejezéséhez vagy elutasításához.

## <span id="page-60-0"></span>**ALAPVETŐ FUNKCIÓK**

### **TELEFONKÖNYV**

#### Menü → Telefonkönyv

A mobiltelefon 2 tel. lista: SIM-kártya és mobiltelefon. A mobiltelefonon 500 telefonszám tárolható. A SIM-kártya kapacitása a kártyatípustól függ.

### **A kiigazítások és intézkedések lehetőségei**

- **1. Új kapcsolat hozzáadása**: adja meg a kapcsolat nevét, telefonszámát és e-mail címét.
- **2. Kapcsolattartó megtekintése:** ha ez egy telefonszám, akkor megtekintheti az aktuális kapcsolattartó adatait.
- **3. Szöveges üzenetek küldése:** szöveges üzenetek küldése az aktuális kapcsolatnak.
- **4. Hívás:** az aktuális kapcsolat hívása
- **5. Szerkesztés:** az aktuális kapcsolat elemeinek szerkesztése
- **6. Kapcsolat törlése:** az aktuális rekord törlése
- **7. Névjegyek másolása:** másolás a SIM1/SIM2-ről a mobiltelefonra és a mobiltelefonról a SIM1/SIM2-re.
- **8. Fekete listára felvenni egy kapcsolatot:** a feketelistára felvett kapcsolatok nem tárcsázhatják az Ön telefonszámát.
- **9. Több bejegyzés jelölése:** több kapcsolat is megjelölhető
- **10. Telefonkönyv beállítások:** Előnyös kapcsolattárolás,

Gyorstárcsázás (8 kapcsolat)

Extra kapcsolatok (telefonszám és segélyhívószám beállítások), Memória állapota, Kapcsolattartók másolása, Kapcsolattartók áthelyezése, Összes kapcsolat törlése.

## HÍREK

Menü → Hírek

- **1. Üzenet írása:** ez a menü lehetővé teszi SMS üzenetek létrehozását. megadhatja a megadott számra küldendő tartalmat.
- **2. Beérkezett üzenetek:** válassza a Beérkezett üzenetek lehetőséget a kapott üzenetek megtekintéséhez.

**[Megjelenítés]:** a kapott SMS-üzenetek ellenőrzése

**[Válasz]:** válasz a feladónak szöveges üzenetben.

**[Hívja a feladót]:** a feladó visszahívásához

**[Továbbítás]:** az eredeti vagy módosított üzenet továbbítása

más kiválasztott vagy megadott kapcsolatoknak.

**[Törlés]:** az aktuális üzenet törlése

**[Összes törlése]:** a postafiókban lévő összes üzenet törlése.

**[Mentés a telefonkönyvbe]:** egy szám mentése a

telefonkönyvbe.

- **3. Kimenő üzenetek:** el nem küldött üzenetek megtekintése
- **4. Vázlatok:** elmentett vázlatok megtekintése (jelentések bontásban)
- **5. Elküldött üzenetek:** Elküldött üzenetek megtekintése
- **6. SMS-beállítások:** üzenetkonfiguráció beállítása és az üzenetdoboz memóriájára vonatkozó információk megjelenítése
- **[SIM1]:** SIM1 konfiguráció szerkesztése
- **[SIM2]:** SIM2 konfiguráció szerkesztése
- **[Memória állapota]:** az SMS-üzenetek memóriaállapotának ellenőrzése.
- **[Szöveges üzenet számláló]:** az elküldött vagy fogadott szöveges üzenetek számának nyomon követésére szolgál.

### **[Elküldött üzenet mentése]:** az elküldött SMS-üzenetek

mentési lehetőségei

**[Előnyben részesített tárolás]:** Tárolási hely kiválasztása.

## HÍVÁSOK

Menü → Hívások

Híváslista és Hívásbeállítások.

## HÍVÁS TÖRTÉNETE

- **1. Nem fogadott hívások:** nem fogadott hívások megtekintése
- **2. Tárcsázott hívások:** a tárcsázott hívások megtekintése.
- **3. Fogadott hívások:** a fogadott hívások megtekintése

**[Show]:** az aktuális rekord megjelenítése

**[Hívás]:** hívás az aktuális számra (rekord)

- **[Szöveges üzenet küldése]:** szöveges üzenetek küldése az aktuális rekordnak.
- **[Mentés a telefonkönyvbe]:** egy telefonszám mentése a telefonkönyvbe.
- **[Hozzáadás a feketelistához]:** az aktuális szám hozzáadása a feketelistához.
- **[Szerkesztés hívás előtt]:** az aktuális rekord kapcsolattartójának szerkesztése.
- **[Törlés]:** az aktuális rekord törlésének lehetősége.
- **4. Minden hívás:** az összes hívás megtekintése
- **5. Hívásrekordok törlése:** törölheti a hívásrekordokat

HÍVÁS BEÁLLÍTÁSOK

**1. SIM1/SIM2 hívásbeállítások: hívásátirányítás**,

hívásvárakoztatás és egyéb funkciók állíthatók be a menüben.

**2. Speciális beállítások**

**[Fekete lista]:** feketelista szám beillesztése.

**[Válaszolási mód]:** válassza ki a hívásfogadási módot, választhatja a "bármelyik gomb" vagy az "automatikus válaszadás, ha headset üzemmódban van" lehetőséget.

### BEÁLLÍTÁSOK

Menü → Beállítások

A telefon alapvető funkcióinak beállítása.

**[Általános]:** beállíthatja a riasztás típusát, a csengetés típusát, a csengőhangokat, a csengés hangerejét, az üzenet hangerejét és az üzenet hangerejét, vagy beállíthatja a gomb hangerejét és a hanghívás-emlékeztetőt.

- **[Néma]:** ha ez a profil aktív, a bejövő hívások, SMS-üzenetek és billentyűhangok hangjelzései kikapcsolódnak.
- **[Meeting]:** ha ez a profil aktív, a bejövő hívás értesítése csengésről rezgésre változik, hogy ne szakítsa meg a normál megbeszélést.
- **[Kint]:** Ha bekapcsolja ezt a profilt, a telefon hangja hangosabb lesz, így nem marad le a fontos információkról.
- **[Headset]:** ha csatlakoztatja a headsetet, a telefon automatikusan headset üzemmódba vált, a headset kihúzásával visszatér az eredeti, visszaállított üzemmódba.

Povolit Dual SIM, Povolit pouze SIM1, Povolit pouze SIM2

**[Időpont és dátum]:** Az idő és a dátum beállítása

**[Nyelv]:** Válassza ki a telefon nyelvét

### **[Az írás nyelve]:** Az alapértelmezett szövegbeviteli módszer beállítása

- **[Kijelző]:** Háttérkép, Automatikus képernyőzárolás, Animáció megjelenítése, Animáció kikapcsolása, Dátum és idő megjelenítése
- **[Dedikált billentyűk]:** billentyűparancsok beállítása a telefon felfelé, lefelé, balra és jobbra irányító gombjainak használatával.
- **[Repülési mód]:** repülési mód kiválasztása, minden kommunikáció megszakítása
- **[Egyéb beállítások]:** a telefon fényerejének és a háttérvilágítás idejének beállítása.
- **[Készülékzár]:** engedélyezze ezt a funkciót, ha a képernyő bezárását a hívás vége gomb megnyomásával szeretné elérni.

Válassza ki a SIM1 vagy a SIM2 hálózati beállításait.

**[SIM1 vagy SIM2 biztonság]:** a SIM1 vagy SIM2 zárolásának aktiválása vagy deaktiválása

**[Telefonbiztonság]:** Telefonzár, jelszó módosítása

**[Bluetooth]**: Bluetooth be- vagy kikapcsolása, láthatóság, közeli eszközök keresése, Bluetooth név beállítása, tárolási cím beállítása.

A jelszó megadásával állítsa vissza a rendszert a gyári beállításokra (az alapértelmezett jelszó "1234").

### HANGLEJÁTSZÓ

Menü → Hanglejátszó

Az audiólejátszó képes MP3-fájlok és hasonlók lejátszására, így a hangfájlokat fejhallgatón vagy hangszórón keresztül hallgathatja.

**[Play]:** zene lejátszása

**[Frissítse a listát]:** frissítse a pálya bejegyzéseit

**[Beállítások]:** zenelejátszás a telefonról vagy memóriakártyáról, automatikus frissítések beállítása, dalismétlés, véletlenszerű lejátszás, lejátszás a háttérben, dalszövegek megjelenítése.

### MULTIMÉDIA

Menü → Multimédia

Lépjen be a kamerába

**[VCR-re váltás]:** ebben a menüben válthat a videomagnóra.

**[Fotók]:** a telefonon készített és tárolt képek előnézete

**[Kamera beállítások]:** zárhang, expozíció, fehéregyensúly, felvételi késleltetés stb. beállítása.

**[Képbeállítások]:** képméret és minőség beállítása

- **Hatás beállítások]:** speciális hatások beállítása a fényképekhez
- **[Tárolás]:** ebben a menüben állíthatja be a fényképek tárolási helyét.

**[Alapértelmezett beállítások visszaállítása]:** a kamera alapértelmezett beállításainak visszaállítása.

Albumban tárolt fényképek megtekintése vagy szerkesztése **[Megjelenítés]:** kiválasztott képek megjelenítése **[Küldés]:** képeket küldhet Bluetooth-on keresztül. **[Használat mint]:** a képet a telefon háttérképeként vagy a kijelző be-/kikapcsolásakor használja

**[Átnevezés]:** a kép átnevezése **[Törlés]:** egy kép törlésére szolgál **[Tárolás]:** válassza ki a kép tárolási helyét. **[Image info]:** a képre vonatkozó információkat tekintheti meg.

**[Kamerarögzítő beállításai]:** a kameraparaméterek beállítása **[Videó beállítások]:** a videó paramétereinek beállítása **[Tárolás]:** beállíthatja, hogy a videoklip el legyen-e mentve:

Válassza ki, hogy hová mentse a videoklipeket.

### **[Alapértelmezett beállítások visszaállítása]:** a kamera

alapértelmezett beállításainak visszaállítása.

**[Lejátszás]:** lejátssza a kiválasztott videofájlt **[Küldés]:** küldés egy másik mobiltelefonra Bluetooth-on

keresztül

**[Átnevezés]:** egy fájl vagy mappa nevének megváltoztatása **[Delete]:** fájl törlése

**[Mentés]:** Válassza ki az elérési utat a videofájl mentéséhez mobiltelefonok/memóriakártya esetén.

**[Új bejegyzés]:** Indítsa el a felvételt.

**[Lista (rekordok megtekintése)]:** A listában lejátszhatja,

átnevezheti, törölheti, elküldheti a kiválasztott felvételt.

**[Beállítások]:** a felvételek mentési helyének és

fájlformátumának beállítása.

**[Channel List]:** a csatornalistát és a frekvenciát állítja be. **[Kézi bevitel]:** a frekvencia kézi bevitele

- **[Automatikus keresés]:** válassza az "igen" lehetőséget, majd automatikusan keressen csatornákat.
- **[Beállítások]:** a háttér és a hangszóró aktiválása vagy kikapcsolása.

**[Felvétel]:** felvétel aktiválása vagy kikapcsolása

**[Fájllista]:** hangfájl kiválasztása

## SZERVEZŐ

Menü → szervező

- Ez a menü a mindennapi használatra szolgáló funkciókat tartalmazza.
- **[Naptár]:** a naptár segítségével megtudhatja, hogy a hét melyik napja van, és ellenőrizheti az aktuális dátumot.
- **[E-könyv olvasó]:** szöveges dokumentumok megjelenítése
- **[Ébresztőóra]:** 5 ébresztési időt állíthat be. Mindegyiknél beállíthatja a riasztás állapotát, beállíthatja a riasztási időt és a riasztási hangot.

**[Zseblámpa]:** a zseblámpa be- és kikapcsolásának vezérlése.

- **[SOS]:** tartsa lenyomva az SOS gombot az SOS funkció elindításához, és automatikusan tárcsázza a vészhelyzeti kapcsolattartó telefonszámát.
- **[Powerbank]:** ha engedélyezve van, USB-t csatlakoztathat és más eszközöket is táplálhat.
- **[Számológép]:** a mobiltelefon támogatja a számtani műveleteket

## FÁJL KEZELŐ

Menü → Fájlkezelő

Ebben a menüben több mappát is kezelhet és rendelhet hozzá az ezekben a mappákban tárolt fájlok átvitelével, másolásával és áthelyezésével.

**[Megnyitás]:** a kiválasztott mappa kibontása **[Formázás]:** Fájlrendszer formázása Megjegyzés: A

fájlrendszerben lévő összes információ elveszik.

## SZOLGÁLTATÁSOK

Menü → Szolgáltatások

Ebben a menüben kezelheti a SIM Toolkit és egyéb

## <span id="page-68-0"></span>**KARBANTARTÁSI UTASÍTÁSOK**

Tisztítsa meg a készüléket puha, szöszmentes ruhával. Ne használjon tisztítószereket vagy oldószereket a berendezés tisztításához.

A töltéshez csak az eredeti töltőadaptert használja.

### **A garancia NEM vonatkozik:**

- Az EVOLVEO telefonra eredetileg telepített firmware-től eltérő firmware telepítése.
- A telefon elektromos vagy mechanikai sérülése, amelyet a nem megfelelő használat okozott (pl. repedt kijelző, repedt elülső vagy hátsó borítás, sérült USB tápcsatlakozó, SIMkártya foglalat, microSDHC-kártya foglalat, fejhallgató bemenet stb.)
- A hangszóró és a fejhallgató fémrészecskék által okozott sérülése.
- Természeti hatások, például tűz, víz, statikus elektromosság, magas hőmérséklet okozta károk.
- Normál elhasználódás okozta meghibásodások.
- Szakképzetlen személy által végzett javítások által okozott kár
- A telefon firmware-je, ha a mobilhálózati paraméterek változása miatt frissítésre szorul.
- Mobilhálózati hibák
- Az akkumulátor, ha 6 hónap vagy annál hosszabb idő elteltével nem őrzi meg eredeti kapacitását (az akkumulátor kapacitására vonatkozó garancia 6 hónap).
- Szándékos károkozás.

## <span id="page-69-0"></span>**JÓTÁLLÁS ÉS JÓTÁLLÁS UTÁNI SZERVIZ**

Javítás és szervizelés csak az EVOLVEO termékekhez felhatalmazott szervizben végezhető (bővebben a www.evolveo.com oldalon), ellenkező esetben a mobiltelefon megsérülhet, és elveszítheti a garanciát.

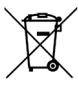

**Eltávolítás:** A terméken, a kísérő dokumentációban vagy a csomagoláson található áthúzott tárolóedény szimbólum azt jelenti, hogy az EU országaiban minden elektromos és elektronikus berendezést, elemet és akkumulátort élettartamuk végén elkülönített hulladékként, külön kell ártalmatlanítani. Ne dobja ezeket a termékeket a nem válogatott kommunális hulladékba.

# DCE **MEGFELELŐSÉGI NYILATKOZAT**

Az Abacus Electric, s.r.o. vállalat ezennel kijelenti, hogy az EVOLVEO StrongPhone H1 megfelel az ilyen típusú készülékekre vonatkozó szabványok és előírások követelményeinek.

A megfelelőségi nyilatkozat teljes szövege a <http://ftp.evolveo.com/ce/> oldalon található.

Importőr / gyártó **Abacus Electric, s.r.o.** Planá 2, 370 01, Csehország

Made in China

Copyright © Abacus Electric, s.r.o. www.evolveo.com www.facebook.com/EvolveoCZ

Minden jog fenntartva. A termék megjelenése és műszaki jellemzői előzetes értesítés nélkül változhatnak.

#### **Cuprins**

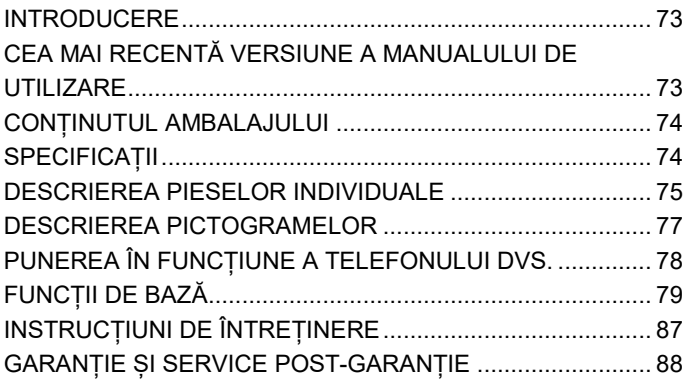

**RO**
# **INTRODUCERE**

# BUN VENIT ÎN FAMILIA DE PRODUSE EVOLVEO

- Înainte de a pune în funcțiune acest produs, vă rugăm să citiți cu atenție până la capăt acest manual de utilizare, chiar dacă sunteți familiarizat cu utilizarea unui tip similar de produs în trecut.
- Păstrați acest manual de utilizare pentru consultări ulterioare acesta face parte integrantă din produs și poate conține instrucțiuni importante privind punerea în funcțiune, funcționarea și îngrijirea produsului.
- Asigurați-vă că și alte persoane care vor utiliza acest aparat citesc acest manual de utilizare.
- Dacă dați, donați sau vindeți acest aparat altor persoane, vă rugăm să le dați acest manual de utilizare împreună cu acest produs și să le reamintiți să îl citească.
- În perioada de garanție, vă recomandăm să păstrați ambalajul original al produsului - acesta va proteja aparatul în cel mai bun mod posibil în timpul transportului.

## **CEA MAI RECENTĂ VERSIUNE A MANUALULUI DE UTILIZARE**

Datorită inovației continue a produselor EVOLVEO și a modificărilor legislative, puteți găsi întotdeauna cea mai recentă versiune a acestui manual de utilizare pe site-ul [www.evolveo.com](http://www.evolveo.com/) sau prin simpla scanare a codului QR de mai jos cu telefonul mobil:

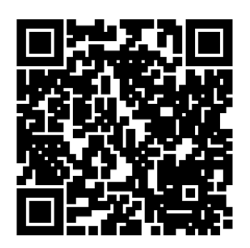

# **CONȚINUTUL AMBALAJULUI**

- StrongPhone H1
- Cască cu căști fără mâini
- Adaptor reîncărcabil
- Șurubelniță mini
- Manual de utilizare
- Ghid rapid de utilizare

# **SPECIFICAȚII**

- Benzile acceptate: GSM 850/900/1800/1900
- RAM: 32 MB
- ROM: 32 MB
- Gradul de acoperire: IP68
- Afișaj: 2,8" IPS
- Camera: 2 Mpx
- Rezoluția afișajului: 240 × 320 px
- Port de încărcare: USB tip C
- Capacitatea bateriei: 5 000 mAh

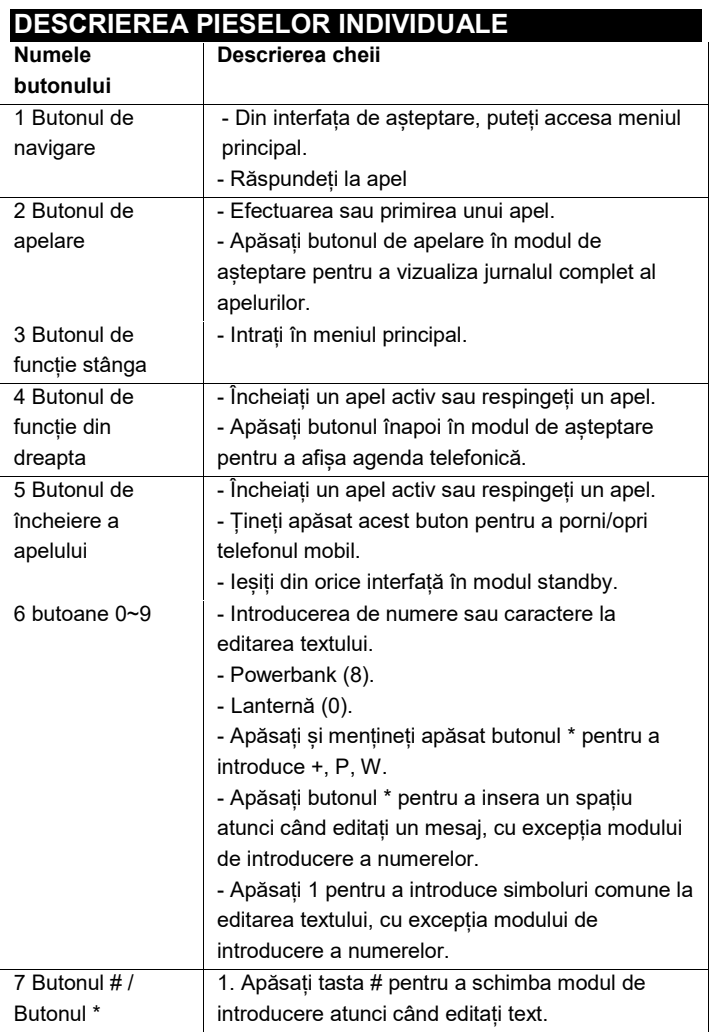

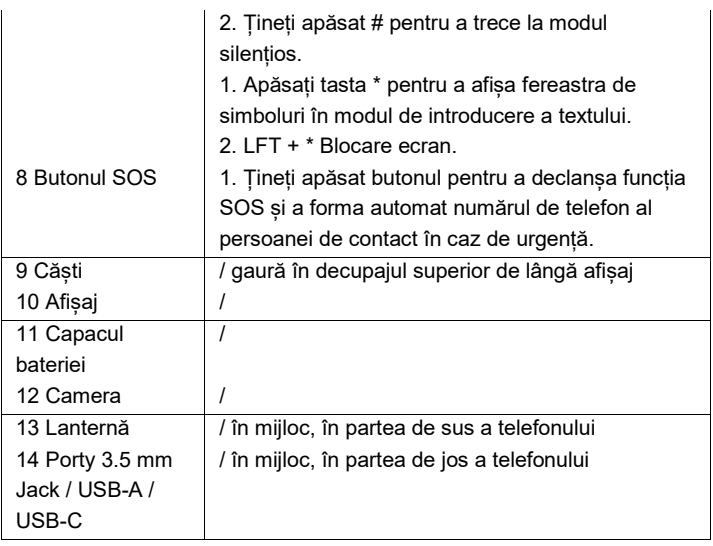

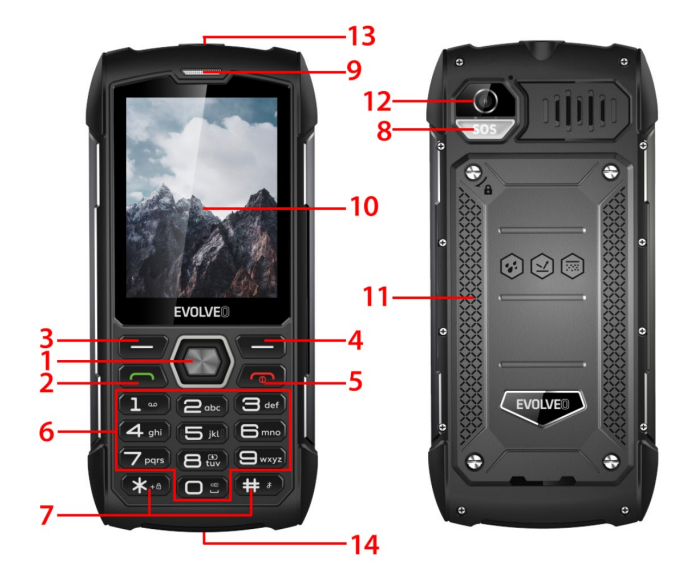

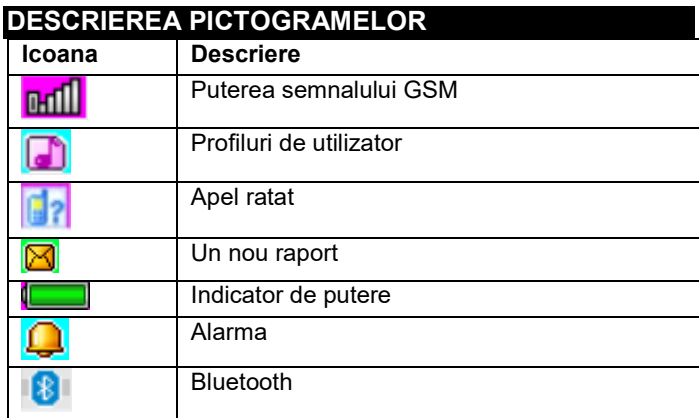

# **PUNEREA ÎN FUNCȚIUNE A TELEFONULUI DVS. Pornirea/oprirea telefonului**

- 1. Apăsați și mențineți apăsat butonul de încheiere a apelului pentru a porni telefonul. Telefonul dumneavoastră caută automat o rețea
- 2. Când telefonul este pornit, țineți apăsată tasta de închidere pentru a opri telefonul.

## **Îndepărtarea și instalarea bateriei**

Bateria Li-ion inclusă cu telefonul poate fi utilizată din cutie. Pentru primele trei utilizări, descărcați complet energia și reîncărcați-o complet pentru ca noua baterie să funcționeze bine.

### **Instalarea bateriei**

- 1. Introduceți bateria în compartimentul pentru baterii, ținând cont de faptul că trebuie introdus mai întâi capătul metalic al bateriei.
- 2. Înlocuiți capacul din spate

# **Îndepărtarea bateriei**

- 1. Scoateți capacul din spate
- 2. Așezați degetul pe mânerul lateral, apoi ridicați bateria din mânerul pentru a o îndepărta

## **Pentru a introduce o cartelă SIM**

- 1. Opriți telefonul și deconectați orice altă sursă de alimentare externă.
- 2. Îndepărtați capacul din spate și scoateți bateria telefonului
- 3. Introduceți cartela SIM în fanta pentru cartela SIM din telefon.

## **EFECTUAREA SAU PRIMIREA UNUI APEL Efectuarea unui apel**

- 1. Introduceți numărul dvs. de telefon
- 2. Apăsați butonul de apelare pentru a efectua un apel
- 3. Apăsați butonul de încheiere a apelului sau tasta funcțională din dreapta pentru a încheia apelul.

### **Primirea apelurilor**

- 1. Apăsați butonul de apelare pentru a răspunde la apel
- 2. Apăsați butonul de încheiere sau tasta funcțională din dreapta pentru a încheia sau respinge apelul.

# **FUNCȚII DE BAZĂ**

### AGENDA TELEFONICĂ

### Meniu → Agendă telefonică

Telefonul dvs. mobil are 2 tel. liste: Cartela SIM și telefonul mobil. Pe telefonul mobil pot fi stocate 500 de numere de telefon. Capacitatea cartelei SIM depinde de tipul acesteia.

### **Opțiuni pentru efectuarea de ajustări și acțiuni**

- **1. Adăugați un nou** contact: introduceți numele, numărul de telefon și adresa de e-mail ale contactului.
- **2. Vizualizare contact:** dacă este un număr de telefon, puteți vizualiza informații despre contactul curent
- **3. Trimitere mesaje text:** trimiteți mesaje text către contactul curent
- **4. Apelare:** apelează contactul curent
- **5. Editare:** editează elementele contactului curent
- **6. Ștergeți contactul:** ștergeți înregistrarea curentă
- **7.** Copierea **contactelor:** copiați de pe SIM1/SIM2 pe telefonul mobil și de pe telefonul mobil pe SIM1/SIM2.
- **8. Adăugați o** persoană de contact pe lista neagră: persoanele de contact care se află pe lista neagră nu vor avea voie să apeleze numărul dvs. de telefon.
- **9.** Marcați **mai multe intrări**: pot fi marcate mai multe contacte
- **10. Setări pentru agenda telefonică:** Stocarea contactelor preferate, apelare rapidă (8 contacte)
- Contacte suplimentare (setări ale numărului de telefon și ale numărului de urgență), Starea memoriei, Copiere contacte, Mutare contacte, Ștergerea tuturor contactelor

# **STIRI**

Meniu  $\rightarrow$  Stiri

- **1. Scrieți un mesaj:** acest meniu vă permite să creați mesaje SMS. puteți introduce conținutul pe care doriți să îl trimiteți la un număr specificat.
- **2.** Inbox**:** selectați Inbox pentru a vizualiza mesajele pe care leați primit.

**[Show]:** verificați mesajele SMS primite

**[Răspunde]:** răspundeți expeditorului printr-un mesaj text.

**[Apelare expeditor]:** pentru a suna înapoi expeditorul

**[Transmitere]:** transmiteți mesajul original sau modificat către

alte contacte selectate sau specificate.

**[Delete]:** șterge mesajul curent

**[Șterge toate]:** șterge toate mesajele din cutia poștală

- **[Save to phonebook]:** pentru a salva un număr în agenda telefonică.
- **3. Mesaje de ieșire:** vizualizați mesajele neexpediate
- **4.** Ciorne**:** vizualizați ciornele salvate (rapoarte defalcate)
- **5. Mesaje trimise:** Vizualizați mesajele trimise
- **6. Setări SMS:** setarea configurației mesajelor și afișarea informațiilor despre memoria casetei de mesaje

**[SIM1]:** editează configurația SIM1

**[SIM2]:** editează configurația SIM2

**[Starea** memoriei**]:** verificați starea memoriei mesajelor SMS.

**[Contor de mesaje text]:** utilizat pentru a urmări numărul de mesaje text trimise sau primite.

**[Save sent message]:** opțiuni pentru salvarea mesajelor SMS trimise.

**[Depozitare preferată]:** Selectarea unei locații de stocare.

APELURI

Meniu → Apeluri

Istoric apeluri și Setări apeluri.

# ISTORICUL APELURILOR

- **1.** Apeluri pierdute**:** vizualizați apelurile pierdute
- **2.** Apeluri **apelate:** vizualizați apelurile care au fost formate
- **3.** Apeluri **primite:** vizualizați apelurile primite

**[Show]:** arată înregistrarea curentă

**[Apel]:** apel la numărul curent (înregistrare)

- **[Trimitere mesaj text]:** trimite mesaje text la înregistrarea curentă.
- **[Save to phonebook]:** pentru a salva un număr de telefon în agenda telefonică.

# **[Adaugă la** lista neagră**]:** adaugă numărul curent pe lista neagră

**[Editare înainte de apel]:** editează contactul din înregistrarea curentă.

**[Șterge]:** opțiune pentru a șterge înregistrarea curentă

- **4. Toate apelurile:** vizualizați toate apelurile
- **5.** Ștergerea înregistrărilor de **apeluri:** puteți șterge înregistrările de apeluri

# SETĂRI DE APELARE

- **1. Setări pentru apeluri SIM1/SIM2**: redirecționarea **apelurilor**, apelul în așteptare și alte caracteristici pot fi setate în meniu.
- **2. Setări avansate**

**[Blacklist]:** introduceți numărul listei negre.

**[Mod de răspuns]:** selectați modul de răspuns la apeluri, puteți selecta "orice buton" sau "răspuns automat în modul căști".

## **SETĂRI**

Meniu → Setări

Configurarea funcțiilor de bază ale telefonului.

- **[General]:** puteți regla tipul de alertă, tipul de sonerie, tonurile de apel, volumul soneriei, tonul mesajului și volumul mesajului sau puteți seta volumul butonului și memento-ul pentru apeluri vocale.
- **[Silențios]:** atunci când acest profil este activ, alertele audio pentru apelurile primite, mesajele SMS și tonurile tastelor vor fi dezactivate.
- **[Ședință]:** când acest profil este activ, notificarea apelurilor primite va trece de la sonerie la vibrație pentru a evita întreruperea unei ședințe normale.
- **[În aer liber]**: activarea acestui profil va face ca sunetul telefonului să fie mai puternic, astfel încât să nu pierdeți informații importante.
- **[Căști]:** atunci când conectați căștile, telefonul va intra automat în modul căști, iar dacă deconectați căștile, veți reveni la modul original restaurat.

Activează Dual SIM, Activează doar SIM1, Activează doar SIM2

**[Ora și data]:** Setați ora și data

**[Limba]:** Selectați limba telefonului dvs.

**[Limba de redactare]:** Setați metoda implicită de introducere a textului

**[Display]:** Imagine de fundal, Blocare automată a ecranului, Afișare pe animație, Afișare pe animație, Afișare pe animație, Afișare dată și oră

- **[Taste dedicate]:** setați comenzi rapide de la tastatură utilizând butoanele direcționale sus, jos, stânga și dreapta de pe telefon.
- **[Mod** de zbor**]:** selectează modul de zbor, întrerupe toate comunicațiile
- **[Setări diverse]:** setați luminozitatea telefonului și timpul de iluminare din spate.
- **[Blocare dispozitiv]:** activați această funcție pentru a alege să închideți ecranul prin apăsarea butonului de încheiere a apelului.

Selectați setările de rețea pentru SIM1 sau SIM2

**[Securitate SIM1 sau SIM2]:** activați sau dezactivați blocarea SIM1 sau SIM2.

**[Securitate telefonică]:** Blocare telefon, Schimbare parolă

**[Bluetooth]**: activați sau dezactivați Bluetooth, vizibilitate, găsiți dispozitivele din apropiere, setați numele Bluetooth, setați adresa de stocare.

Prin introducerea parolei, resetați sistemul la setările din fabrică (parola implicită este "1234").

## PLAYER AUDIO

Meniu → Audio Player

Playerul audio poate reda fișiere MP3 și altele asemenea, permițându-vă să ascultați fișiere audio prin intermediul unei căști sau al unui difuzor.

**[Play]:** redă muzică **[Refresh list]:** actualizează intrările de piese **[Setări]:** redați muzică de pe telefon sau de pe cartela de memorie, setați actualizări automate, repetați o melodie, redare aleatorie, redare în fundal, afișarea versurilor.

### MULTIMEDIA

Meniu → Multimedia

Introduceți camera **[Switch to VCR]:** utilizați acest meniu pentru a comuta la VCR **[Fotografii]:** previzualizați imaginile realizate și stocate în telefon

**[Setări aparat foto]:** setați sunetul obturatorului, expunerea, balansul de alb, întârzierea fotografierii etc.

**[Setări imagine]:** setați dimensiunea și calitatea imaginii **Setări efecte]:** setarea efectelor speciale pentru fotografii **[Stocare]:** utilizați acest meniu pentru a seta locația pentru

stocarea fotografiilor

**[Restabilire setări implicite]:** readuceți camera la setările implicite.

Vizualizați sau editați fotografiile stocate într-un album **[Afișare]:** afișează imaginile selectate

**[Trimitere]:** puteți trimite imagini prin Bluetooth.

**[Utilizare ca]:** utilizați imaginea ca tapet al telefonului sau la pornirea/oprirea ecranului.

**[Rename]:** redenumește imaginea

**[Ștergere]:** utilizat pentru a șterge o imagine

**[Stocare]:** selectați o locație pentru a stoca imaginea

**[Info imagine]:** puteți vizualiza informații despre imagine.

**[Setări cameră** video**]:** setați parametrii camerei video **[Setări video]:** setați parametrii pentru video

- **[Stocare]:** setați dacă doriți să salvați clipul video: Alegeți unde să salvați clipurile video.
- **[Restabilire setări implicite]:** restabiliți setările implicite ale camerei.

**[Redare]:** redă fișierul video selectat **[Trimitere]:** trimiteți către un alt telefon mobil prin Bluetooth **[Rename]:** modifică numele unui fișier sau al unui dosar **[Delete]:** șterge fișierul

**[Save]:** selectați calea de salvare a fișierului video pentru telefoane mobile/carte de memorie.

**[New entry]:** Începeți înregistrarea.

- **[Listă (vezi înregistrări)]:** În listă puteți reda, redenumi, șterge, trimite înregistrarea selectată.
- **[Setări]:** setați locația și formatul de fișier pentru salvarea înregistrărilor

**[Listă** de **canale]:** setați lista de canale și frecvența **[Introducere manuală]:** introduceți manual frecvența **[Căutare automată]:** selectați "da" și apoi căutați automat

canale

**[Setări]:** activați sau dezactivați fundalul și difuzorul **[Înregistrare]:** activați sau dezactivați înregistrarea **[File list]:** selectați fișierul audio

# **ORGANIZATOR**

Meniu → organizator

Acest meniu conține funcții pentru utilizarea zilnică.

- **[Calendar]:** calendarul vă ajută să aflați în ce zi a săptămânii este și să verificați data curentă.
- **[Cititor de cărți electronice]:** afișează documente text
- **[Ceas deșteptător]:** Puteți seta 5 ore de alarmă. Pentru fiecare dintre ele, puteți seta starea de alarmă, puteți seta ora și tonul alarmei
- **[** Lanternă**]:** controlul aprinderii sau stingerii lanternei
- **[SOS]:** țineți apăsat butonul SOS pentru a porni funcția SOS și a forma automat numărul de telefon al persoanei de contact în caz de urgență.
- **[Powerbank]:** atunci când este activat, puteți conecta USB și alimenta alte dispozitive.

**[Calculator]:** telefonul mobil suportă operații aritmetice

### GESTIONAR DE DOSARE

Meniu → Manager de fișiere

În acest meniu, puteți gestiona și atribui mai multe dosare prin transferarea, copierea și mutarea fișierelor stocate în aceste dosare.

### **[Deschidere]:** extinde dosarul selectat

**[Formatare]:** Formatarea sistemului de fișiere Notă: Veți pierde toate informațiile din sistemul de fișiere.

### **SERVICII**

Meniu → Servicii

În acest meniu puteți gestiona SIM Toolkit și alte

# **INSTRUCȚIUNI DE ÎNTREȚINERE**

Curățați dispozitivul cu o cârpă moale, fără scame. Nu folosiți detergenți sau solvenți pentru a curăța echipamentul. Utilizați numai adaptorul de încărcare original pentru încărcare.

### **Garanția NU acoperă:**

- Instalarea unui alt firmware decât cel instalat inițial pe telefonul EVOLVEO.
- deteriorarea electrică sau mecanică a telefonului dumneavoastră cauzată de utilizarea necorespunzătoare (de

exemplu, ecran crăpat, capacul frontal sau posterior crăpat, conector de alimentare USB, fanta pentru cartela SIM, fanta pentru cartela microSDHC, intrarea pentru căști etc. deteriorate).

- Deteriorarea difuzorului și a căștilor din cauza particulelor metalice.
- Deteriorări cauzate de influențe naturale, cum ar fi focul, apa, electricitatea statică, temperaturile ridicate.
- Defecțiuni cauzate de uzura normală.
- Daune cauzate de reparații efectuate de o persoană necalificată
- Firmware-ul telefonului dumneavoastră, în cazul în care acesta trebuie actualizat ca urmare a modificării parametrilor rețelei mobile.
- Eșecuri ale rețelelor mobile
- Bateria dacă nu își păstrează capacitatea inițială după 6 luni sau mai mult (garanția capacității bateriei este de 6 luni).
- Daune intenționate.

# **GARANȚIE ȘI SERVICE POST-GARANȚIE**

Reparațiile și întreținerea pot fi efectuate numai la un punct de service autorizat pentru produsele EVOLVEO (mai multe informații la www.evolveo.com), în caz contrar puteți deteriora telefonul mobil și pierdeți garanția.

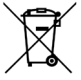

**Eliminarea:** Simbolul containerului barat de pe produs, din documentația de însoțire sau de pe ambalaj înseamnă că, în țările UE, toate echipamentele electrice și electronice,

bateriile și acumulatorii trebuie eliminate separat la sfârșitul duratei lor de viață ca deșeuri separate. Nu aruncați aceste produse în deșeurile municipale nesortate.

# DCE **DECLARAȚIE DE CONFORMITATE**

Compania Abacus Electric, s.r.o. declară prin prezenta că EVOLVEO StrongPhone H1 îndeplinește cerințele standardelor și reglementărilor care sunt relevante pentru acest tip de dispozitiv.

Textul integral al Declarației de conformitate poate fi găsit la adres[a http://ftp.evolveo.com/ce/](http://ftp.evolveo.com/ce/).

Importator / Producător **Abacus Electric, s.r.o.** Planá 2, 370 01, Republica Cehă

Fabricat în China

Copyright © Abacus Electric, s.r.o. www.evolveo.com www.facebook.com/EvolveoCZ

Toate drepturile rezervate. Aspectul și specificațiile tehnice ale produsului pot fi modificate fără notificare prealabilă.

### **Inhaltsübersicht**

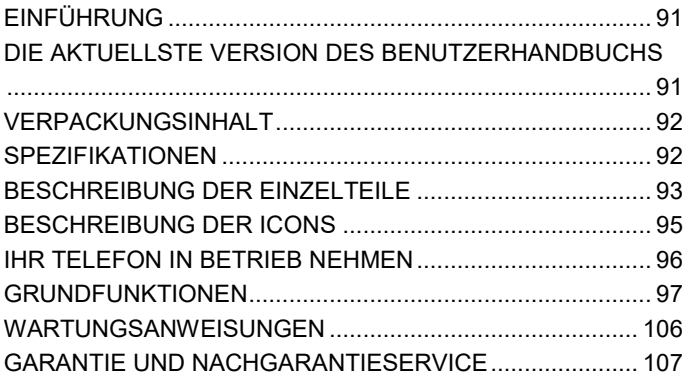

# <span id="page-90-0"></span>**EINFÜHRUNG**

# WILLKOMMEN IN DER EVOLVEO-PRODUKTFAMILIE

- Bevor Sie dieses Produkt in Betrieb nehmen, lesen Sie bitte die gesamte Gebrauchsanweisung sorgfältig bis zum Ende durch, auch wenn Sie mit der Verwendung eines ähnlichen Produkts bereits vertraut sind.
- Bewahren Sie dieses Benutzerhandbuch zum späteren Nachschlagen auf - es ist ein wesentlicher Bestandteil des Produkts und kann wichtige Hinweise zur Inbetriebnahme, Bedienung und Pflege des Produkts enthalten.
- Vergewissern Sie sich, dass auch andere Personen, die das Gerät benutzen werden, diese Bedienungsanleitung lesen.
- Wenn Sie dieses Gerät an andere weitergeben, verschenken oder verkaufen, geben Sie ihnen bitte diese Gebrauchsanweisung zusammen mit dem Produkt und erinnern Sie sie daran, sie zu lesen.
- Wir empfehlen, während der Garantiezeit die Originalverpackung des Produkts aufzubewahren, um das Gerät beim Transport bestmöglich zu schützen.

### **DIE AKTUELLSTE VERSION DES BENUTZERHANDBUCHS**

Aufgrund der ständigen Innovation von EVOLVEO-Produkten und Änderungen in der Gesetzgebung finden Sie die aktuellste Version dieses Benutzerhandbuchs immer auf der Websit[e www.evolveo.com](http://www.evolveo.com/) oder durch einfaches Scannen des unten abgebildeten QR-Codes mit Ihrem Mobiltelefon:

<span id="page-90-1"></span>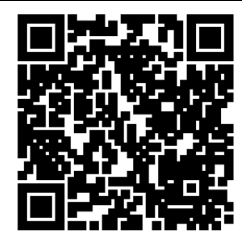

# <span id="page-91-0"></span>**VERPACKUNGSINHALT**

- StrongPhone H1
- Headset mit Freisprecheinrichtung
- Wiederaufladbarer Adapter
- Mini-Schraubendreher
- Benutzerhandbuch
- Kurzbedienungsanleitung

# <span id="page-91-1"></span>**SPEZIFIKATIONEN**

- Unterstützte Bands: GSM 850/900/1800/1900
- RAM: 32 MB
- ROM: 32 MB
- Grad der Abdeckung: IP68
- Anzeige: 2,8" IPS
- Kamera: 2 Mpx
- Display-Auflösung: 240 × 320 px
- Anschluss zum Aufladen: USB Typ C
- Kapazität der Batterie: 5 000 mAh

<span id="page-92-0"></span>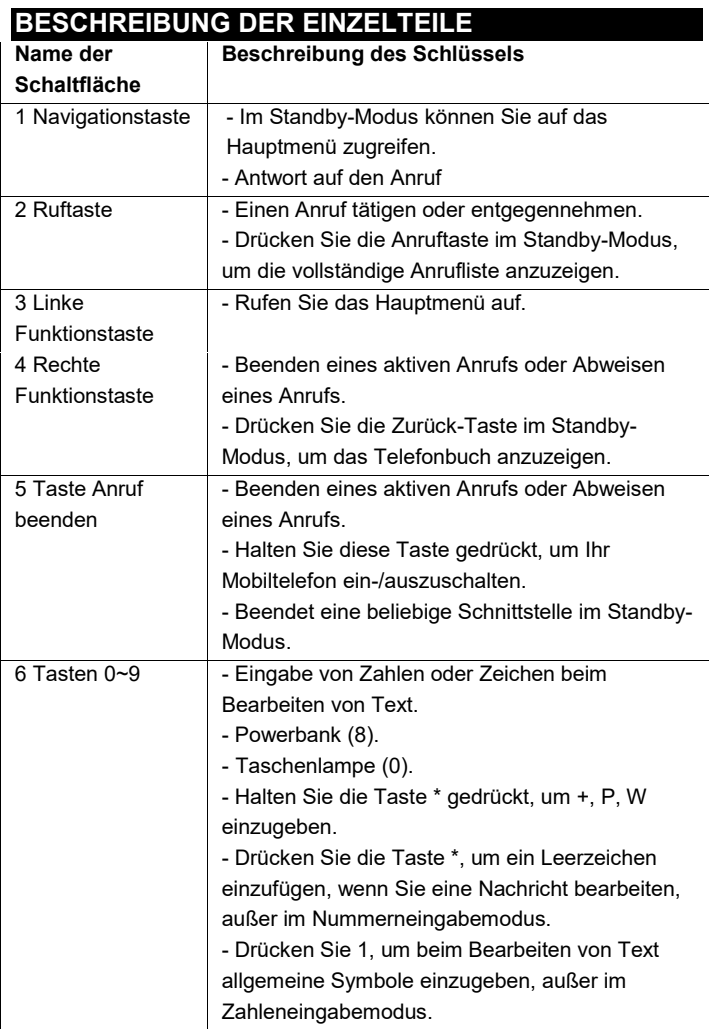

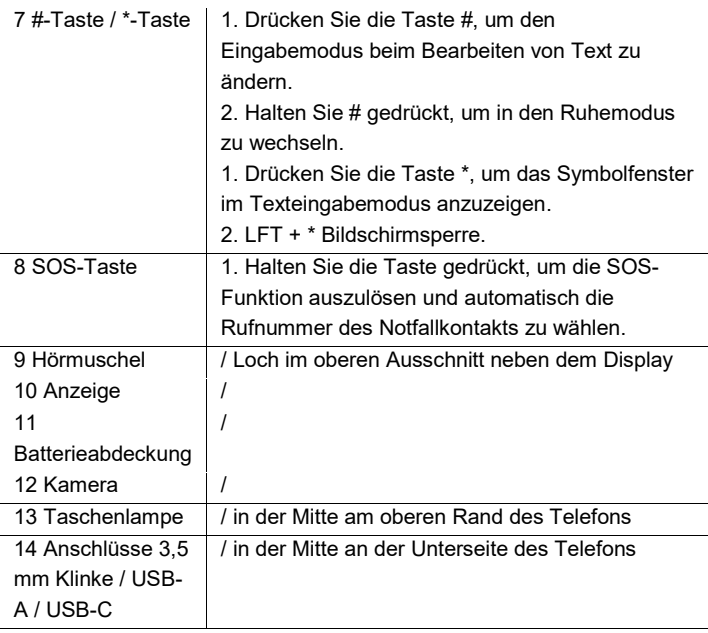

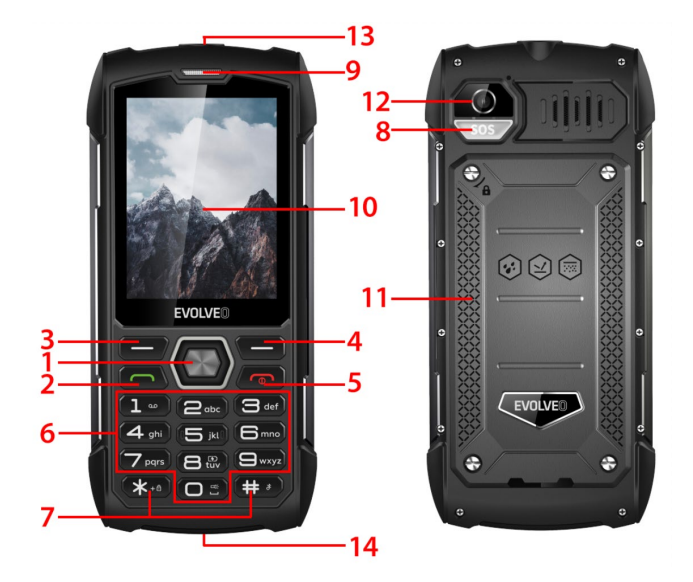

<span id="page-94-0"></span>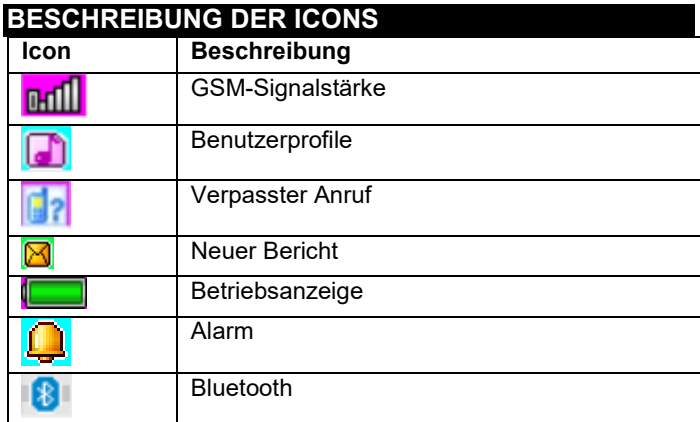

### <span id="page-95-0"></span>**IHR TELEFON IN BETRIEB NEHMEN Ein- und Ausschalten des Telefons**

- 1. Drücken und halten Sie die Taste Anruf beenden, um das Telefon einzuschalten. Ihr Telefon sucht automatisch nach einem Netz
- 2. Wenn das Telefon eingeschaltet ist, halten Sie die Ende-Taste gedrückt, um das Telefon auszuschalten.

### **Herausnehmen und Einsetzen des Akkus**

Der im Lieferumfang enthaltene Li-Ionen-Akku kann sofort nach dem Auspacken verwendet werden. Während der ersten drei Verwendungen sollten Sie den Akku vollständig entladen und wieder aufladen, damit der neue Akku gut funktioniert.

### **Einsetzen der Batterie**

- 1. Legen Sie die Batterie in das Batteriefach ein, wobei Sie darauf achten müssen, dass das metallische Ende der Batterie zuerst eingelegt wird.
- 2. Bringen Sie die hintere Abdeckung wieder an.

### **Herausnehmen des Akkus**

- 1. Entfernen Sie die hintere Abdeckung
- 2. Legen Sie Ihren Finger auf den seitlichen Fingergriff und heben Sie den Akku aus dem Fingergriff, um ihn zu entfernen.

### **So legen Sie eine SIM-Karte ein**

- 1. Schalten Sie Ihr Telefon aus und trennen Sie es von der externen Stromversorgung.
- 2. Entfernen Sie die hintere Abdeckung und nehmen Sie den Akku des Telefons heraus.

3. Legen Sie die SIM-Karte in den SIM-Kartensteckplatz in Ihrem Telefon ein.

# **EINEN ANRUF TÄTIGEN ODER ENTGEGENNEHMEN Anrufe tätigen**

- 1. Geben Sie Ihre Rufnummer ein
- 2. Drücken Sie die Anruftaste, um einen Anruf zu tätigen
- 3. Drücken Sie die Taste zum Beenden des Anrufs oder die rechte Funktionstaste, um den Anruf zu beenden.

### **Entgegennahme von Anrufen**

- 1. Drücken Sie die Ruftaste, um den Anruf entgegenzunehmen.
- 2. Drücken Sie die Anrufbeendigungstaste oder die rechte Funktionstaste, um den Anruf zu beenden oder abzuweisen.

# <span id="page-96-0"></span>**GRUNDFUNKTIONEN**

### **TELEFONBUCH**

### Menü → Telefonbuch

Ihr Mobiltelefon hat 2 Tel. Listen: SIM-Karte und Mobiltelefon. 500 Telefonnummern können auf Ihrem Mobiltelefon gespeichert werden. Die Kapazität der SIM-Karte hängt von ihrem Typ ab.

### **Optionen für Anpassungen und Maßnahmen**

- **1. Einen neuen Kontakt hinzufügen**: Geben Sie den Namen, die Telefonnummer und die E-Mail-Adresse des Kontakts ein.
- **2. Kontakt anzeigen:** Wenn es sich um eine Telefonnummer handelt, können Sie Informationen über den aktuellen Kontakt anzeigen.
- **3. Textnachrichten senden:** Textnachrichten an den aktuellen Kontakt senden
- **4. Anrufen:** den aktuellen Kontakt anrufen
- **5. Bearbeiten:** Elemente des aktuellen Kontakts bearbeiten
- **6. Kontakt löschen:** den aktuellen Datensatz löschen
- **7. Kontakte kopieren:** Kopieren von SIM1/SIM2 auf das Mobiltelefon und vom Mobiltelefon auf SIM1/SIM2.
- **8. Hinzufügen eines Kontakts zur schwarzen Liste:** Kontakte, die auf der schwarzen Liste stehen, können Ihre Telefonnummer nicht anrufen.
- **9. Mehrere Einträge markieren:** mehrere Kontakte können markiert werden
- **10. Telefonbucheinstellungen:** Bevorzugter Kontaktspeicher, Kurzwahl (8 Kontakte)
- Zusätzliche Kontakte (Einstellungen für Telefonnummern und Notrufnummern), Speicherstatus, Kontakte kopieren, Kontakte verschieben, alle Kontakte löschen

# **NACHRICHTEN**

Menü → Nachrichten

- **1. Nachricht schreiben:** Mit diesem Menü können Sie SMS-Nachrichten erstellen. Sie können den Inhalt eingeben, den Sie an eine bestimmte Nummer senden möchten.
- **2. Posteingang:** Wählen Sie Posteingang, um die erhaltenen Nachrichten anzuzeigen.

[**Anzeigen]:** Empfangene SMS-Nachrichten prüfen

[Antwort]: Antwort an den Absender per Textnachricht.

**[Absender anrufen]:** um den Absender zurückzurufen

[**Weiterleiten]:** die ursprüngliche oder geänderte Nachricht an andere ausgewählte oder angegebene Kontakte weiterleiten [**Löschen]:** die aktuelle Nachricht löschen

[**Alle löschen]:** alle Nachrichten in der Mailbox löschen

- **[Im Telefonbuch speichern]:** zum Speichern einer Nummer im **Telefonbuch**
- **3. Ausgehende Nachrichten:** Anzeige der nicht gesendeten Nachrichten
- **4. Entwürfe:** gespeicherte Entwürfe anzeigen (aufgeschlüsselte Berichte)
- **5. Gesendete Nachrichten:** Gesendete Nachrichten anzeigen
- **6. SMS-Einstellungen:** Einrichten der Nachrichtenkonfiguration und Anzeigen von Informationen über den Speicher der Nachrichtenbox
- **[SIM1]:** SIM1-Konfiguration bearbeiten
- **[SIM2]:** SIM2-Konfiguration bearbeiten
- [**Speicherstatus]:** Überprüfung des Speicherstatus von SMS-**Nachrichten**
- [**Zähler für Textnachrichten]:** zur Erfassung der Anzahl der gesendeten oder empfangenen Textnachrichten
- [**Gesendete Nachricht speichern]:** Optionen zum Speichern gesendeter SMS-Nachrichten

**[Bevorzugte Lagerung]:** Auswählen eines Speicherortes.

# ANRUFE

Menü → Anrufe

Anrufliste und Anrufeinstellungen.

# ANRUF HISTORIE

- **1. Verpasste Anrufe:** Anzeige verpasster Anrufe
- **2. Gewählte Anrufe:** Anzeige der getätigten Anrufe
- **3. Empfangene Anrufe:** Anzeige der empfangenen Anrufe

[**Anzeigen]:** aktuellen Datensatz anzeigen

- [**Anruf]:** Anruf an die aktuelle Nummer (Aufzeichnung)
- **[Textnachricht senden]:** Textnachrichten an den aktuellen

Datensatz senden

- **[Im Telefonbuch speichern]:** zum Speichern einer Telefonnummer im Telefonbuch
- **[Zur Sperrliste hinzufügen]:** die aktuelle Nummer zur Sperrliste hinzufügen
- **[Vor Anruf bearbeiten]:** den Kontakt des aktuellen Datensatzes bearbeiten
- **[Löschen]:** Option zum Löschen des aktuellen Datensatzes
- **4. Alle Anrufe:** Alle Anrufe anzeigen
- **5. Anrufdatensätze löschen:** Sie können Anrufdatensätze löschen

# ANRUF-EINSTELLUNGEN

**1. SIM1/SIM2-Anrufeinstellungen: Anrufweiterleitung**,

Anklopfen und andere Funktionen können im Menü eingestellt werden

### **2. Erweiterte Einstellungen**

**[Schwarze Liste]:** Nummer der schwarzen Liste einfügen.

[**Annahmemodus]:** Wählen Sie den Anrufannahmemodus, Sie können "jede Taste" oder "automatische Annahme im Headset-Modus" wählen.

# **EINSTELLUNGEN**

Menü  $\rightarrow$  Einstellungen

Einrichten der grundlegenden Telefonfunktionen.

[**Allgemein]: Sie** können den Alarmtyp, den Klingeltyp, die Klingeltöne, die Klingellautstärke, den Nachrichtenton und die

Nachrichtenlautstärke einstellen oder die Tastenlautstärke und die Sprachanruferinnerung festlegen.

- [**Stumm]:** Wenn dieses Profil aktiviert ist, werden die akustischen Signale für eingehende Anrufe, SMS-Nachrichten und Tastentöne ausgeschaltet.
- [**Besprechung]:** Wenn dieses Profil aktiviert ist, wechselt die Benachrichtigung bei eingehenden Anrufen von Klingeln zu Vibrieren, um eine normale Besprechung nicht zu unterbrechen.
- [**Draußen]:** Wenn Sie dieses Profil aktivieren, wird der Ton Ihres Telefons lauter, damit Sie keine wichtigen Informationen verpassen.
- [**Headset]:** Wenn Sie Ihr Headset einstecken, wechselt Ihr Telefon automatisch in den Headset-Modus; wenn Sie das Headset abziehen, kehren Sie in den ursprünglichen Modus zurück.

Dual-SIM aktivieren, nur SIM1 aktivieren, nur SIM2 aktivieren

**[Uhrzeit und Datum]:** Einstellen von Uhrzeit und Datum **[Sprache]:** Wählen Sie die Sprache Ihres Telefons

**[Sprache der Schrift]:** Einstellen der Standard-

**Texteingabemethode** 

**[Anzeige]:** Bildschirmhintergrund, Automatische Bildschirmsperre, Animation einblenden, Animation ausblenden, Datum und Uhrzeit anzeigen

[**Dedizierte Tasten]:** Legen Sie Tastenkombinationen für die Richtungstasten nach oben, unten, links und rechts auf Ihrem Telefon fest.

[**Flugmodus]:** Flugmodus auswählen, alle Kommunikation unterbrechen

[**Sonstige Einstellungen]:** Helligkeit und Beleuchtungsdauer des Telefons einstellen

**[Gerätesperre]:** Aktivieren Sie diese Funktion, um den Bildschirm durch Drücken der Taste zum Beenden des Anrufs zu schließen.

Wählen Sie die Netzeinstellungen für SIM1 oder SIM2

[**SIM1- oder SIM2-Sicherheit]:** Aktivieren oder Deaktivieren

der SIM1- oder SIM2-Sperre

**[Telefonsicherheit]:** Telefonsperre, Passwort ändern

[**Bluetooth]**: Bluetooth ein- oder ausschalten, Sichtbarkeit,

Geräte in der Nähe finden, Bluetooth-Name festlegen,

Speicheradresse festlegen.

Setzen Sie das System durch Eingabe des Passworts auf die Werkseinstellungen zurück (das Standardpasswort lautet "1234").

# AUDIO-SPIELER

Menü → Audio-Player

Der Audioplayer kann MP3-Dateien und Ähnliches abspielen und ermöglicht es Ihnen, Audiodateien über ein Headset oder einen Lautsprecher anzuhören.

[**Play]:** Musik abspielen **[Liste aktualisieren]:** Track-Einträge aktualisieren [**Einstellungen]:** Musikwiedergabe vom Telefon oder von der Speicherkarte, automatische Updates, Wiederholung eines Titels, Zufallswiedergabe, Wiedergabe im Hintergrund, Anzeige von Liedtexten

### MULTIMÉDIA

Menü → Multimedia

Eingabe der Kamera

- [**Umschalten auf VCR]:** Mit diesem Menü können Sie auf den VCR umschalten.
- [**Fotos]:** Vorschau der aufgenommenen und auf dem Handy gespeicherten Bilder
- [**Kameraeinstellungen]:** Einstellung von Auslöseton,

Belichtung, Weißabgleich, Aufnahmeverzögerung usw.

[**Bildeinstellungen]:** Bildgröße und -qualität einstellen

**Effekteinstellungen]:** Einstellen von Spezialeffekten für Fotos

[**Speicher]:** In diesem Menü können Sie den Speicherort für die Fotos festlegen.

[**Standardeinstellungen wiederherstellen]:** Die Kamera wird auf die Standardeinstellungen zurückgesetzt.

In einem Album gespeicherte Fotos anzeigen oder bearbeiten [**Anzeige]:** ausgewählte Bilder anzeigen

[**Senden]: Sie** können Bilder über Bluetooth senden.

[**Verwenden als]:** Verwenden Sie das Bild als Hintergrundbild

des Telefons oder beim Ein- und Ausschalten des Displays.

**[Umbenennen]:** das Bild umbenennen

[**Löschen]:** dient zum Löschen eines Bildes

[**Speicher]:** Wählen Sie einen Speicherort für das Bild

**[Bildinfo]: Sie** können Informationen über das Bild anzeigen

**[Camcorder-Einstellungen]:** Einstellen der Camcorder-

Parameter

[**Videoeinstellungen]:** Parameter für Video einstellen

[**Speicherung]:** Legen Sie fest, ob der Videoclip gespeichert werden soll: Wählen Sie aus, wo die Videoclips gespeichert werden sollen.

[**Standardeinstellungen wiederherstellen]:** Wiederherstellung der Standardeinstellungen der Kamera

[**Wiedergabe]:** gibt die ausgewählte Videodatei wieder [**Senden]:** Senden an ein anderes Mobiltelefon über Bluetooth **[Umbenennen]:** den Namen einer Datei oder eines Ordners

ändern

**[Löschen]:** Datei löschen

[**Speichern]:** Wählen Sie den Pfad zum Speichern der

Videodatei für Mobiltelefone/Speicherkarten.

**[Neuer Eintrag]:** Aufnahme starten.

**[Liste (Datensätze anzeigen)]:** In der Liste können Sie den ausgewählten Datensatz abspielen, umbenennen, löschen und versenden.

[**Einstellungen]:** Legen Sie den Speicherort und das Dateiformat zum Speichern der Aufnahmen fest.

[**Kanalliste]:** Einstellen der Kanalliste und der Frequenz **[Manuelle Eingabe]:** Frequenz manuell eingeben

[**Automatische Suche]:** Wählen Sie "Ja" und suchen Sie automatisch nach Kanälen.

[**Einstellungen]:** Aktivieren oder deaktivieren Sie den Hintergrund und den Lautsprecher

[**Aufnahme]:** Aufnahme aktivieren oder deaktivieren

**[Dateiliste]:** Audiodatei auswählen

## **ORGANIZER**

Menü → Organizer

Dieses Menü enthält Funktionen für den täglichen Gebrauch.

[**Kalender]:** Der Kalender hilft Ihnen, den aktuellen Wochentag und das aktuelle Datum herauszufinden.

**[E-Book-Reader]:** Anzeige von Textdokumenten

**[Wecker]:** Sie können 5 Alarmzeiten einstellen. Für jede dieser Optionen können Sie den Alarmstatus, die Alarmzeit und den Alarmton einstellen.

- [**Taschenlampe]:** Steuerung des Ein- und Ausschaltens der **Taschenlampe**
- [**SOS]:** Halten Sie die SOS-Taste gedrückt, um die SOS-Funktion zu starten und automatisch die Rufnummer des Notfallkontakts zu wählen.
- [**Powerbank]:** wenn aktiviert, können Sie USB anschließen und andere Geräte mit Strom versorgen

[**Rechner]:** Mobiltelefon unterstützt arithmetische Operationen

### DATEIVERWALTER

Menü → Dateimanager

In diesem Menü können Sie mehrere Ordner verwalten und zuweisen, indem Sie die in diesen Ordnern gespeicherten Dateien übertragen, kopieren und verschieben.

[**Öffnen]:** den ausgewählten Ordner erweitern

**[Formatierung]:** Hinweis zur Formatierung des Dateisystems:

Sie verlieren alle Informationen im Dateisystem.

## **DIENSTLEISTUNGEN**

Menü → Dienstleistungen

In diesem Menü können Sie das SIM-Toolkit und andere

# <span id="page-105-0"></span>**WARTUNGSANWEISUNGEN**

Reinigen Sie das Gerät mit einem weichen, fusselfreien Tuch. Verwenden Sie zur Reinigung des Geräts keine Reinigungsoder Lösungsmittel.

Verwenden Sie zum Aufladen nur den Original-Ladeadapter.

### **Die Garantie deckt NICHT ab:**

- Installieren einer anderen Firmware als der ursprünglich auf dem EVOLVEO-Telefon installierten.
- Elektrische oder mechanische Schäden an Ihrem Telefon, die durch unsachgemäßen Gebrauch verursacht wurden (z. B. gesprungenes Display, gesprungene Front- oder Rückabdeckung, beschädigter USB-Stromanschluss, SIM-Kartensteckplatz, microSDHC-Kartensteckplatz, Kopfhörereingang usw.)
- Beschädigung der Lautsprecher und Kopfhörer durch Metallpartikel.
- Schäden durch natürliche Einflüsse wie Feuer, Wasser, statische Elektrizität, hohe Temperaturen.
- Schäden, die durch normalen Verschleiß verursacht werden.
- Schäden, die durch Reparaturen verursacht wurden, die von einer nicht qualifizierten Person durchgeführt wurden
- Die Firmware Ihres Telefons, wenn sie aufgrund von Änderungen der Mobilfunkparameter aktualisiert werden muss.
- Ausfälle von Mobilfunknetzen
- Die Batterie, wenn sie nach 6 Monaten oder mehr nicht mehr ihre ursprüngliche Kapazität behält (die Garantie für die Batteriekapazität beträgt 6 Monate).
- Vorsätzliche Beschädigung.

# <span id="page-106-0"></span>**GARANTIE UND NACHGARANTIESERVICE**

Reparaturen und Wartungen können nur in einer autorisierten Servicestelle für EVOLVEO-Produkte durchgeführt werden (mehr unter www.evolveo.com), andernfalls können Sie Ihr Mobiltelefon beschädigen und Ihre Garantie verlieren.

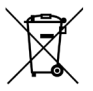

**Beseitigung:** Das Symbol des durchgestrichenen Behälters auf dem Produkt, in den Begleitunterlagen oder auf der Verpackung bedeutet, dass in den EU-Ländern alle elektrischen und elektronischen Geräte, Batterien und Akkus am Ende ihrer Nutzungsdauer als getrennter Abfall entsorgt werden müssen. Diese Produkte dürfen nicht im unsortierten Siedlungsabfall entsorgt werden.

# C F **KONFORMITÄTSERKLÄRUNG**

Die Firma Abacus Electric, s.r.o. erklärt hiermit, dass das EVOLVEO StrongPhone H1 den Anforderungen der für diese Art von Geräten relevanten Normen und Vorschriften entspricht.

Der vollständige Text der Konformitätserklärung ist unter <http://ftp.evolveo.com/ce/> zu finden.

Importeur / Hersteller **Abacus Electric, s.r.o.** Planá 2, 370 01, Tschechische Republik

Hergestellt in China

Copyright © Abacus Electric, s.r.o. www.evolveo.com www.facebook.com/EvolveoCZ

Alle Rechte vorbehalten. Das Aussehen und die technischen Daten des Produkts können ohne vorherige Ankündigung geändert werden.
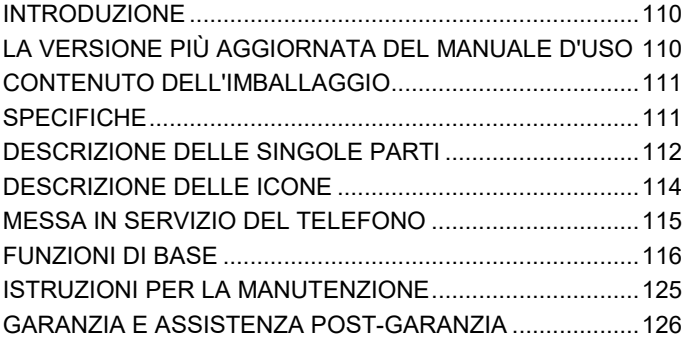

# <span id="page-109-0"></span>**INTRODUZIONE**

# BENVENUTI NELLA FAMIGLIA DI PRODOTTI EVOLVEO

- Prima di mettere in funzione il prodotto, si prega di leggere attentamente l'intero manuale d'uso fino alla fine, anche se si ha familiarità con l'uso di un prodotto simile in passato.
- Conservare il presente manuale d'uso per future consultazioni: è parte integrante del prodotto e può contenere importanti istruzioni per la messa in funzione, il funzionamento e la cura del prodotto.
- Assicurarsi che le persone che utilizzeranno l'apparecchio leggano il presente manuale d'uso.
- Se regalate, donate o vendete questo apparecchio a terzi, consegnate loro questo manuale d'uso insieme al prodotto e ricordate loro di leggerlo.
- Durante il periodo di garanzia, si consiglia di conservare l'imballaggio originale del prodotto, che proteggerà al meglio l'apparecchio durante il trasporto.

# <span id="page-109-1"></span>**LA VERSIONE PIÙ AGGIORNATA DEL MANUALE D'USO**

A causa della continua innovazione dei prodotti EVOLVEO e dei cambiamenti legislativi, è sempre possibile trovare la versione più aggiornata di questo manuale d'uso sul sito web [www.evolveo.com](http://www.evolveo.com/) o semplicemente scansionando il codice QR mostrato qui sotto con il proprio telefono cellulare:

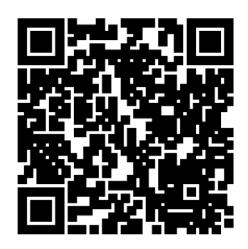

# <span id="page-110-0"></span>**CONTENUTO DELL'IMBALLAGGIO**

- StrongPhone H1
- Cuffie a mani libere
- Adattatore ricaricabile
- Mini cacciavite
- Manuale d'uso
- Guida rapida all'uso

# <span id="page-110-1"></span>**SPECIFICHE**

- Bande supportate: GSM 850/900/1800/1900
- RAM: 32 MB
- ROM: 32 MB
- Grado di copertura: IP68
- Display: 2,8" IPS
- Fotocamera: 2 Mpx
- Risoluzione del display: 240 × 320 px
- Porta di ricarica: USB tipo C
- Capacità della batteria: 5 000 mAh

<span id="page-111-0"></span>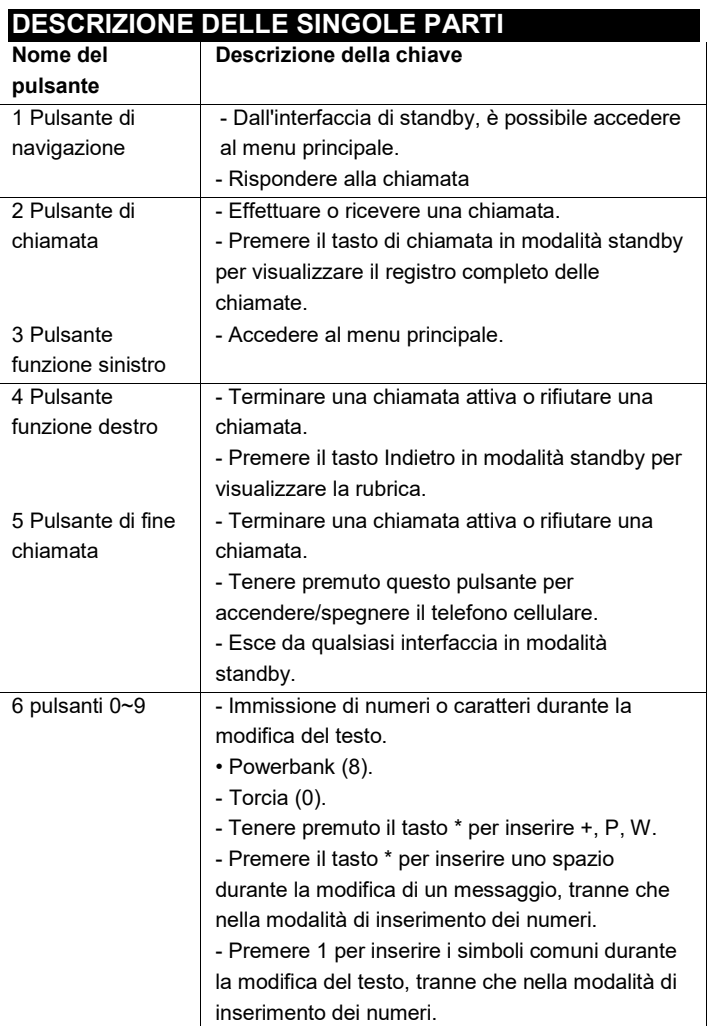

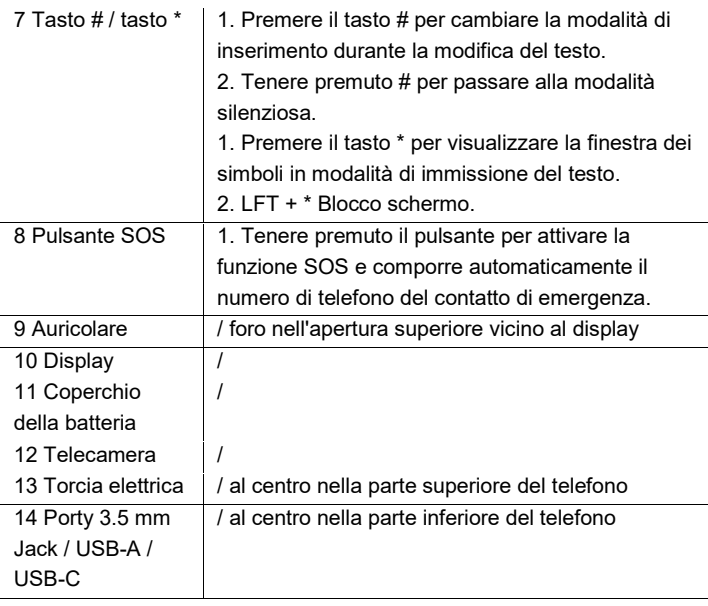

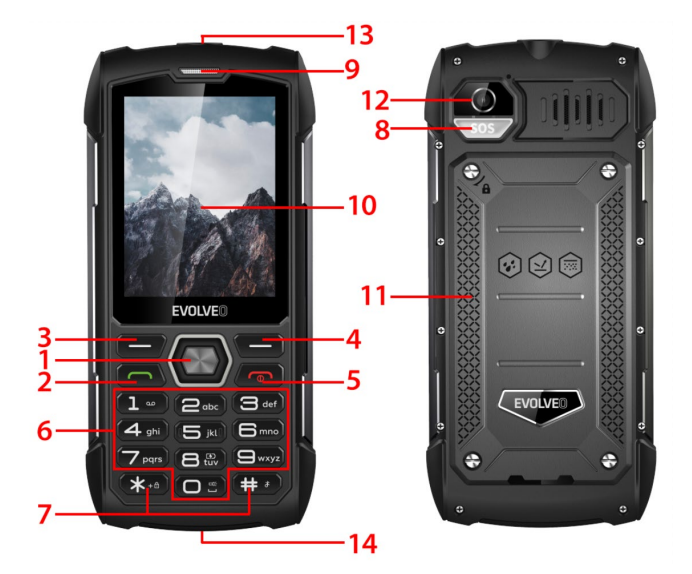

<span id="page-113-0"></span>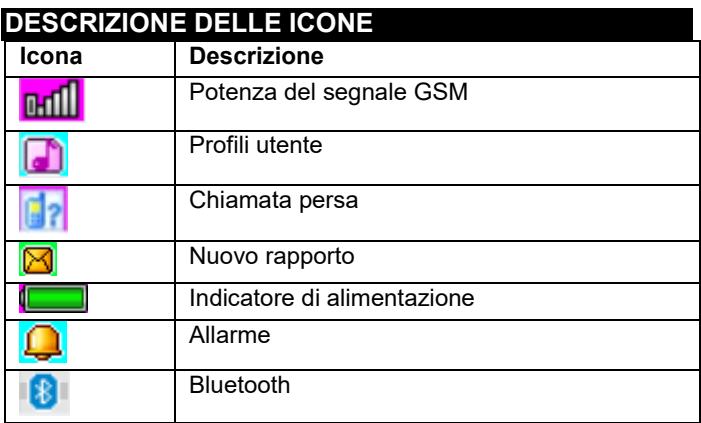

# <span id="page-114-0"></span>**MESSA IN SERVIZIO DEL TELEFONO Accensione e spegnimento del telefono**

- 1. Tenere premuto il tasto di fine chiamata per accendere il telefono. Il telefono cerca automaticamente una rete
- 2. Quando il telefono è acceso, tenere premuto il tasto di fine chiamata per spegnerlo.

### **Rimozione e installazione della batteria**

La batteria agli ioni di litio inclusa nel telefono può essere utilizzata subito. Per i primi tre utilizzi, scaricare completamente l'alimentazione e ricaricarla completamente in modo che la nuova batteria funzioni bene.

### **Installazione della batteria**

- 1. Inserire la batteria nel vano batteria, tenendo presente che l'estremità metallica della batteria deve essere inserita per prima.
- 2. Sostituire il coperchio posteriore

### **Rimozione della batteria**

- 1. Rimuovere il coperchio posteriore
- 2. Posizionare il dito sull'impugnatura laterale, quindi sollevare la batteria dall'impugnatura per rimuoverla.

### **Per inserire una scheda SIM**

- 1. Spegnere il telefono e scollegare l'alimentazione esterna.
- 2. Rimuovere il coperchio posteriore e la batteria del telefono
- 3. Inserire la scheda SIM nell'apposito slot del telefono.

# **EFFETTUARE O RICEVERE UNA CHIAMATA**

### 115

### **Effettuare una chiamata**

- 1. Inserire il numero di telefono
- 2. Premere il pulsante di chiamata per effettuare una chiamata
- 3. Premere il pulsante di fine chiamata o il tasto funzione destro per terminare la chiamata.

### **Ricezione di chiamate**

- 1. Premere il tasto di chiamata per rispondere alla chiamata
- 2. Premere il tasto di fine chiamata o il tasto funzione destro per terminare o rifiutare la chiamata.

# <span id="page-115-0"></span>**FUNZIONI DI BASE**

# LIBRETTO TELEFONICO

Menu → Rubrica

Il telefono cellulare dispone di 2 liste di tel. liste di telefono: Scheda SIM e telefono cellulare. Sul cellulare è possibile memorizzare 500 numeri di telefono. La capacità della scheda SIM dipende dal suo tipo.

# **Opzioni per apportare modifiche e azioni**

- **1. Aggiungere un nuovo contatto**: inserire il nome, il numero di telefono e l'e-mail del contatto.
- **2. Visualizza contatto:** se si tratta di un numero di telefono, è possibile visualizzare le informazioni sul contatto corrente.
- **3. Invia messaggi di testo:** invia messaggi di testo al contatto corrente.
- **4. Chiama:** chiama il contatto corrente
- **5. Modifica:** modifica gli elementi del contatto corrente
- **6. Elimina contatto:** elimina il record corrente
- **7. Copia contatti:** copia dalla SIM1/SIM2 al telefono cellulare e dal telefono cellulare alla SIM1/SIM2.
- **8. Aggiungere un contatto alla lista nera:** i contatti inseriti nella lista nera non potranno comporre il vostro numero di telefono.
- **9. Contrassegnare più voci:** è possibile contrassegnare più contatti
- **10. Impostazioni della rubrica:** Memorizzazione dei contatti preferiti, chiamata rapida (8 contatti)
- Contatti extra (numero di telefono e impostazioni dei numeri di emergenza), Stato della memoria, Copia dei contatti, Sposta i contatti, Elimina tutti i contatti

# **NOTIZIE**

Menu → Notizie

- **1. Scrivi messaggio:** questo menu consente di creare messaggi SMS. è possibile inserire il contenuto che si desidera inviare a un numero specifico.
- **2. Posta in arrivo:** selezionare Posta in arrivo per visualizzare i messaggi ricevuti.

**[Mostra]:** controlla i messaggi SMS ricevuti

**[Rispondi]:** rispondere al mittente tramite messaggio di testo.

**[Richiama mittente]:** per richiamare il mittente

- [**Inoltra]:** inoltra il messaggio originale o modificato ad altri contatti selezionati o specificati.
- **[Elimina]:** cancella il messaggio corrente
- **[Elimina tutto]:** elimina tutti i messaggi della cassetta delle lettere.
- [**Salva in rubrica]:** per salvare un numero nella rubrica.
- **3. Messaggi in uscita:** visualizza i messaggi non inviati
- **4. Bozze:** visualizza le bozze salvate (rapporti suddivisi)
- **5. Messaggi inviati:** Visualizzare i messaggi inviati
- **6. Impostazioni SMS:** impostazione della configurazione dei messaggi e visualizzazione delle informazioni sulla memoria della casella dei messaggi
- **[SIM1]:** modifica configurazione SIM1
- **[SIM2]:** modifica configurazione SIM2
- [**Stato della memoria]:** controlla lo stato della memoria dei messaggi SMS.
- [**Contatore messaggi di testo]:** utilizzato per monitorare il numero di messaggi di testo inviati o ricevuti.
- [**Salva messaggio inviato]:** opzioni per il salvataggio dei messaggi SMS inviati.
- **[Conservazione preferenziale]:** Selezione di una posizione di memorizzazione.

# **CHIAMATE**

Menu → Chiamate

Cronologia chiamate e Impostazioni chiamate.

# STORIA DELLE CHIAMATE

- **1. Chiamate perse:** visualizzare le chiamate perse
- **2. Chiamate effettuate:** visualizza le chiamate effettuate.
- **3. Chiamate ricevute:** visualizza le chiamate ricevute

**[Mostra]:** mostra il record corrente

**[Call]:** chiamata al numero corrente (registrazione)

- **[Invia messaggio di testo]:** invia messaggi di testo al record corrente.
- [**Salva in rubrica]:** per salvare un numero di telefono nella rubrica.

**[Aggiungi alla lista nera]:** aggiunge il numero corrente alla lista nera

**[Modifica prima della chiamata]:** modifica il contatto del record corrente

**[Elimina]:** opzione per eliminare il record corrente.

- **4. Tutte le chiamate:** visualizza tutte le chiamate
- **5. Eliminare le registrazioni delle chiamate:** è possibile eliminare le registrazioni delle chiamate

# IMPOSTAZIONI DI CHIAMATA

- **1. Impostazioni di chiamata SIM1/SIM2:** inoltro di **chiamata**, avviso di chiamata e altre funzioni possono essere impostate nel menu
- **2. Impostazioni avanzate**

**[Lista nera]:** inserire il numero della lista nera.

[**Modalità di risposta]:** selezionare la modalità di risposta alle

chiamate; è possibile selezionare "qualsiasi tasto" o "risposta automatica quando si è in modalità cuffia".

# IMPOSTAZIONI

Menu → Impostazioni

Impostazione delle funzioni di base del telefono.

- [**Generale]:** è possibile regolare il tipo di avviso, il tipo di suoneria, le suonerie, il volume della suoneria, il tono dei messaggi e il volume dei messaggi, oppure impostare il volume dei pulsanti e il promemoria delle chiamate vocali.
- [**Quando** questo profilo è attivo, gli avvisi audio per le chiamate in arrivo, i messaggi SMS e i toni dei tasti vengono disattivati.
- [**Quando** questo profilo è attivo, la notifica di chiamata in arrivo passa da squillo a vibrazione per evitare di interrompere una normale riunione.
- **[All'aperto]:** attivando questo profilo, il telefono emette un suono più forte per non perdere informazioni importanti.
- [**Quando** si collegano le cuffie, il telefono passa automaticamente alla modalità cuffie; se si scollegano le cuffie, si torna alla modalità originale ripristinata.

Povolit Dual SIM, Povolit pouze SIM1, Povolit pouze SIM2

**[Ora e data]:** Impostare la data e l'ora

**[Lingua]:** Selezionare la lingua del telefono

- **[Lingua di scrittura]:** Impostare il metodo di inserimento del testo predefinito
- **[Display]:** Sfondo, schermata di blocco automatico, animazione di accensione, animazione di spegnimento, visualizzazione di data e ora
- [**Tasti dedicati]:** impostare le scorciatoie da tastiera utilizzando i tasti direzionali su, giù, sinistra e destra del telefono.
- **[Modalità volo]:** seleziona la modalità volo, interrompe tutte le comunicazioni.
- [**Impostazioni varie: consente di** impostare la luminosità e la durata della retroilluminazione del telefono.
- [**Blocco del dispositivo]:** attivare questa funzione per scegliere di chiudere lo schermo premendo il pulsante di fine chiamata.

Selezionare le impostazioni di rete per SIM1 o SIM2

### **[Sicurezza SIM1 o SIM2]:** attivare o disattivare il blocco SIM1 o SIM2

**[Sicurezza telefonica]:** Blocco del telefono, Modifica della

password

**[Bluetooth]**: attivare o disattivare il Bluetooth, visibilità, trovare i dispositivi vicini, impostare il nome Bluetooth, impostare l'indirizzo di memorizzazione.

Inserendo la password, si ripristinano le impostazioni di fabbrica del sistema (la password predefinita è "1234").

# LETTORE AUDIO

Menu → Lettore audio

Il lettore audio è in grado di riprodurre file MP3 e simili,

consentendo l'ascolto di file audio tramite cuffie o altoparlanti.

**[Play]:** riprodurre la musica

**[Aggiorna elenco]:** aggiorna le voci dei brani

[**Impostazioni:** riprodurre la musica dal telefono o dalla scheda di memoria, impostare gli aggiornamenti automatici, ripetere un brano, riproduzione casuale, riproduzione in background, visualizzare i testi.

# MULTIMEDIA

Menu → Multimedia

Inserire la telecamera

[**Passare al VCR]:** utilizzare questo menu per passare al VCR.

- **[Foto]:** visualizza l'anteprima delle immagini scattate e memorizzate nel telefono.
- [**Impostazioni fotocamera]:** imposta il suono dell'otturatore, l'esposizione, il bilanciamento del bianco, il ritardo di scatto, ecc.
- [**Impostazioni immagine]:** imposta le dimensioni e la qualità dell'immagine.
- **Impostazioni effetto]:** impostazione di effetti speciali per le foto
- [**Memoria]:** utilizzare questo menu per impostare la posizione di memorizzazione delle foto.
- [**Ripristina impostazioni predefinite]:** ripristina le impostazioni predefinite della fotocamera.

Visualizzare o modificare le foto memorizzate in un album

**[Display]:** visualizza le immagini selezionate

[**Invia]:** è possibile inviare le immagini tramite Bluetooth.

[**Utilizza come]:** utilizza l'immagine come sfondo del telefono o

quando si accende/spegne il display.

**[Rinomina]:** rinominare l'immagine

**[Elimina]:** per eliminare un'immagine

- **[Memorizzazione]:** selezionare una posizione per memorizzare l'immagine.
- **[Info immagine]:** è possibile visualizzare le informazioni sull'immagine.

[**Impostazioni videocamera]:** imposta i parametri della videocamera.

[**Impostazioni video]:** imposta i parametri per il video

- **[Memorizzazione]:** impostare se salvare il videoclip: Scegliere dove salvare i video clip.
- [**Ripristina impostazioni predefinite]:** ripristina le impostazioni predefinite della fotocamera.

**[Riproduci]:** riproduce il file video selezionato **[Invia]:** inviare a un altro telefono cellulare tramite Bluetooth [**Rinomina]:** modifica il nome di un file o di una cartella. **[Elimina]:** elimina il file

**[Salva]:** selezionare il percorso per salvare il file video per telefoni cellulari/scheda di memoria.

**[Nuova voce]:** Avviare la registrazione.

**[Elenco (visualizza record)]:** Nell'elenco è possibile riprodurre, rinominare, cancellare, inviare la registrazione selezionata [**Impostazioni:** consente di impostare la posizione e il formato

dei file per il salvataggio delle registrazioni.

[**Elenco canali]:** imposta l'elenco dei canali e la frequenza. **[Inserimento manuale]:** inserire manualmente la frequenza

[**Ricerca automatica]:** selezionare "sì" e cercare

automaticamente i canali.

[**Impostazioni:** attiva o disattiva lo sfondo e l'altoparlante.

[**Registrazione]:** attiva o disattiva la registrazione.

**[Elenco file]:** selezionare il file audio

# **ORGANIZZATORE**

Menu  $\rightarrow$  organizzatore

Questo menu contiene funzioni di uso quotidiano.

- [**Calendario:** il calendario consente di sapere che giorno della settimana è e di controllare la data corrente.
- **[lettore di e-book]:** visualizzazione di documenti di testo
- **[Sveglia:]** È possibile impostare 5 orari di allarme. Per ciascuno di essi, è possibile impostare lo stato dell'allarme, l'ora e il tono dell'allarme.
- **[Torcia]:** controllo dell'accensione o dello spegnimento della torcia elettrica
- **[SOS]:** tenere premuto il pulsante SOS per avviare la funzione SOS e comporre automaticamente il numero di telefono del contatto di emergenza.
- [**Powerbank]:** se abilitato, è possibile collegare l'USB e alimentare altri dispositivi.
- [**Calcolatrice]:** il telefono cellulare supporta le operazioni aritmetiche.

# GESTORE DI FILE

Menu  $\rightarrow$  Gestione file

In questo menu è possibile gestire e assegnare più cartelle trasferendo, copiando e spostando i file memorizzati in queste cartelle.

**[Apri]:** espande la cartella selezionata

**[Formattazione]:** Nota sulla formattazione del file system: Si perderanno tutte le informazioni contenute nel file system.

# **SERVIZI**

Menu → Servizi

In questo menu è possibile gestire SIM Toolkit e altri strumenti di

# <span id="page-124-0"></span>**ISTRUZIONI PER LA MANUTENZIONE**

Pulire il dispositivo con un panno morbido e privo di pelucchi. Non utilizzare detergenti o solventi per pulire l'apparecchiatura. Per la ricarica, utilizzare esclusivamente l'adattatore di carica originale.

### **La garanzia NON copre:**

- Installazione di un firmware diverso da quello originariamente installato sul telefono EVOLVEO.
- Danni elettrici o meccanici al telefono causati da un uso improprio (ad esempio, display incrinato, copertura anteriore o posteriore incrinata, connettore di alimentazione USB danneggiato, alloggiamento della scheda SIM, alloggiamento della scheda microSDHC, ingresso per le cuffie, ecc.)
- Danni al diffusore e alle cuffie causati da particelle metalliche.
- Danni dovuti a influssi naturali come fuoco, acqua, elettricità statica, alte temperature.
- Guasti causati dalla normale usura.
- Danni causati da riparazioni effettuate da persone non qualificate
- Il firmware del telefono, se deve essere aggiornato a causa di modifiche dei parametri della rete mobile.
- Guasti alla rete mobile
- La batteria se non mantiene la sua capacità originale dopo 6 mesi o più (la garanzia sulla capacità della batteria è di 6 mesi).
- Danno intenzionale.

# <span id="page-125-0"></span>**GARANZIA E ASSISTENZA POST-GARANZIA**

Le riparazioni e gli interventi di assistenza possono essere effettuati solo presso un punto di assistenza autorizzato per i prodotti EVOLVEO (maggiori informazioni su www.evolveo.com), altrimenti si rischia di danneggiare il telefono cellulare e di perdere la garanzia.

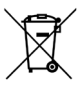

**Smaltimento:** Il simbolo del contenitore barrato sul prodotto, nella documentazione di accompagnamento o sull'imballaggio significa che nei Paesi dell'UE tutte le apparecchiature elettriche ed elettroniche, le batterie e gli accumulatori devono essere smaltiti separatamente al termine della loro vita utile come rifiuti differenziati. Non smaltire questi prodotti nei rifiuti urbani non differenziati.

# $C \in$ **DICHIARAZIONE DI CONFORMITÀ**

La società Abacus Electric, s.r.o. dichiara che l'EVOLVEO StrongPhone H1 soddisfa i requisiti delle norme e dei regolamenti pertinenti per questo tipo di dispositivi.

Il testo completo della Dichiarazione di conformità è disponibile all'indirizzo<http://ftp.evolveo.com/ce/>.

Importatore / Produttore **Abacus Electric, s.r.o.** Planá 2, 370 01, Repubblica Ceca

Prodotto in Cina

Copyright © Abacus Electric, s.r.o. www.evolveo.com www.facebook.com/EvolveoCZ

Tutti i diritti riservati. L'aspetto e le specifiche tecniche del prodotto sono soggette a modifiche senza preavviso.

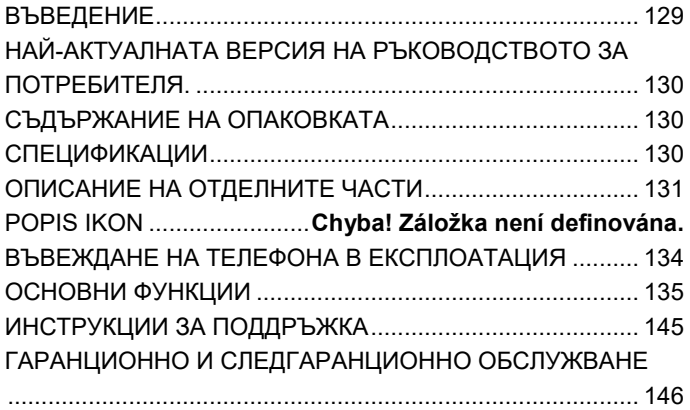

# <span id="page-128-0"></span>**ВЪВЕДЕНИЕ**

# ДОБРЕ ДОШЛИ В СЕМЕЙСТВОТО ПРОДУКТИ EVOLVEO

- Преди да пуснете този продукт в експлоатация, моля, прочетете внимателно цялото ръководство за потребителя докрай, дори ако сте запознати с използването на подобен тип продукт в миналото.
- Съхранявайте това ръководство за потребителя за бъдещи справки - то е неразделна част от продукта и може да съдържа важни инструкции за пускане в експлоатация, работа и грижи за продукта.
- Уверете се, че други хора, които ще използват този уред, са прочели това ръководство за употреба.
- Ако давате, подарявате или продавате този уред на други хора, моля, дайте им това ръководство за употреба заедно с продукта и им напомнете да го прочетат.
- По време на гаранционния период препоръчваме да запазите оригиналната опаковка на продукта - това ще защити уреда по най-добрия възможен начин по време на транспортиране.

# <span id="page-129-0"></span>**НАЙ-АКТУАЛНАТА ВЕРСИЯ НА РЪКОВОДСТВОТО ЗА ПОТРЕБИТЕЛЯ.**

Поради непрекъснатото обновяване на продуктите на EVOLVEO и промените в законодателството винаги можете да намерите найактуалната версия на това ръководство за потребителя на уебсайта [www.evolveo.com](http://www.evolveo.com/) или просто

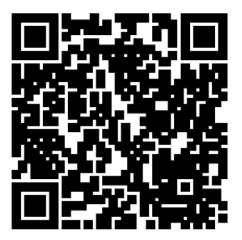

като сканирате с мобилния си телефон QR кода, показан по-долу:

# <span id="page-129-1"></span>**СЪДЪРЖАНИЕ НА ОПАКОВКАТА**

- StrongPhone H1
- Handsfree sluchátka
- Адаптер за презареждане
- Мини отвертка
- Ръководство за потребителя
- Бързо ръководство за потребителя

# <span id="page-129-2"></span>**СПЕЦИФИКАЦИИ**

- Поддържани ленти: GSM 850/900/1800/1900
- $\bullet$  RAM: 32 MB
- $\bullet$  ROM: 32 MB
- Степен на покритие: IP68
- Дисплей: 2,8" IPS
- Камера: 2 Mpx
- Резолюция на дисплея: 240 × 320 px
- Порт за зареждане: USB typ C
- Капацитет на батерията: 5 000 mAh

<span id="page-130-0"></span>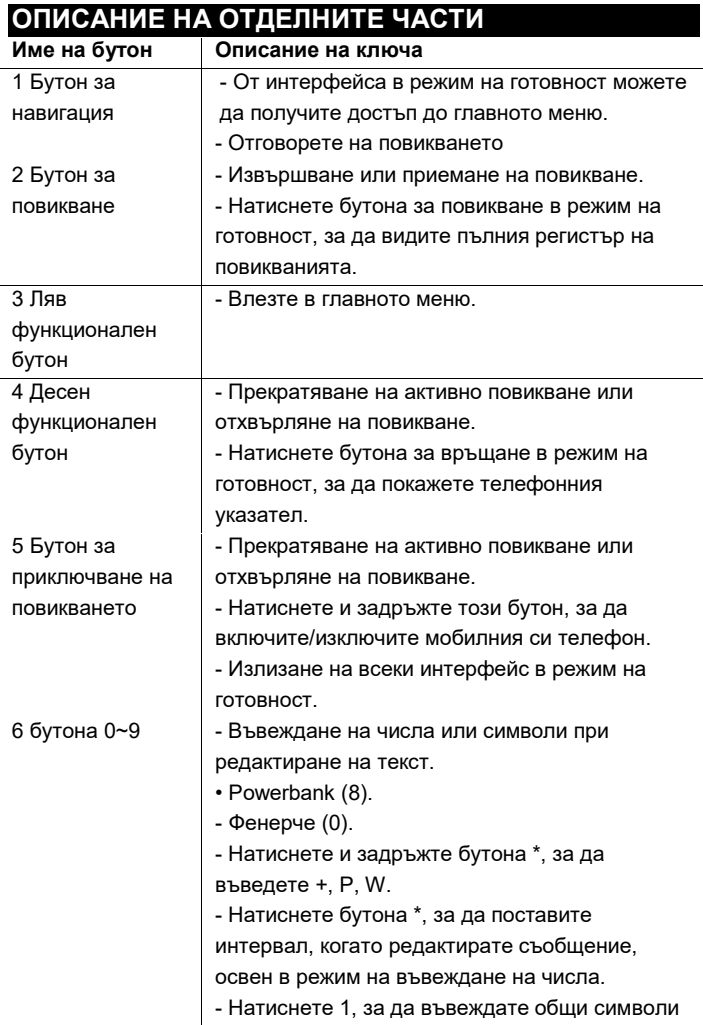

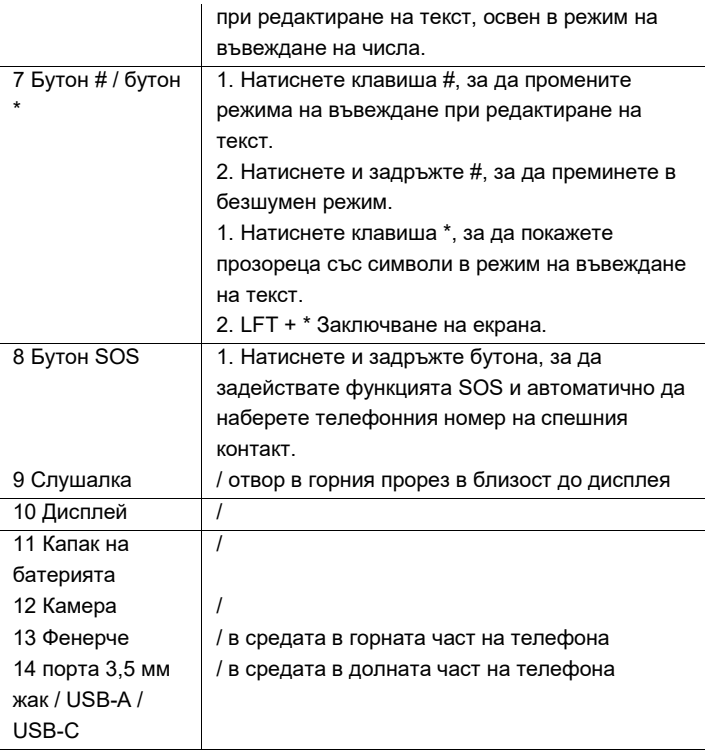

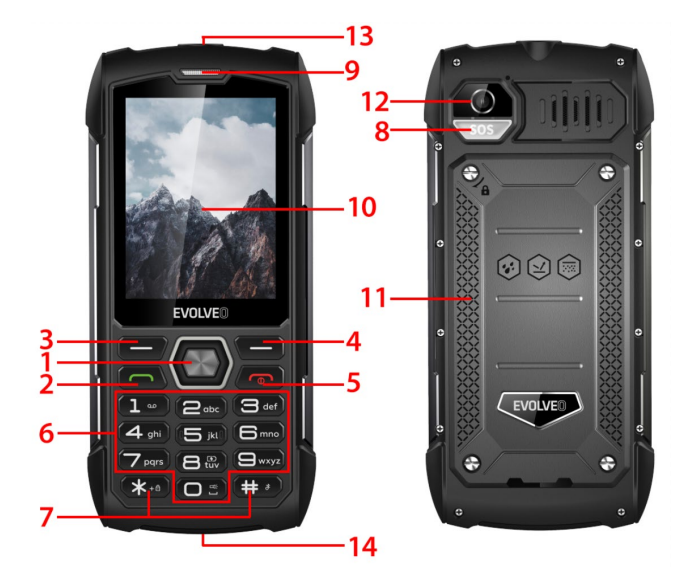

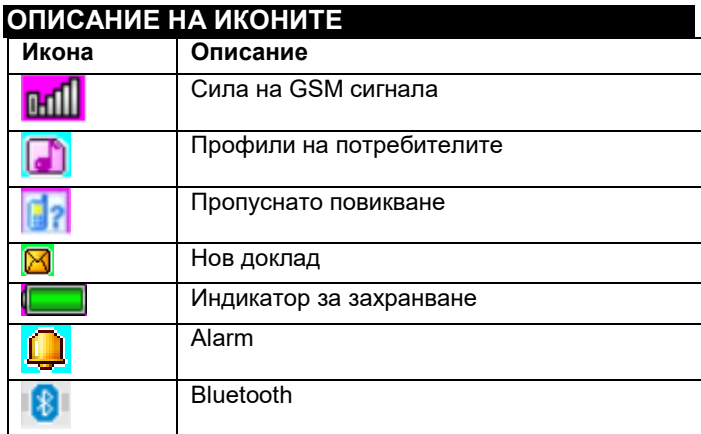

# <span id="page-133-0"></span>**ВЪВЕЖДАНЕ НА ТЕЛЕФОНА В ЕКСПЛОАТАЦИЯ Включване/изключване на телефона**

- 1. Натиснете и задръжте бутона за край на повикването, за да включите телефона. Телефонът автоматично търси мрежа
- 2. Когато телефонът е включен, задръжте натиснат клавиша за край, за да изключите телефона.

### **Изваждане и инсталиране на батерията**

Включената в телефона литиево-йонна батерия може да се използва след изваждане от кутията. За първите три използвания източете напълно захранването и го презаредете напълно, за да може новата батерия да работи добре.

### **Инсталиране на батерията**

- 1. Поставете батерията в отделението за батерии, като имате предвид, че първо трябва да се постави металния край на батерията.
- 2. Заменете задния капак

### **Изваждане на батерията**

- 1. Сваляне на задния капак
- 2. Поставете пръста си върху страничната ръкохватка, след което повдигнете батерията от ръкохватката, за да я извадите.

### **Поставяне на SIM карта**

1. Изключете телефона и изключете други външни захранвания

- 2. Свалете задния капак и извадете батерията на телефона
- 3. Поставете SIM картата в слота за SIM карта в телефона.

# **ОСЪЩЕСТВЯВАНЕ ИЛИ ПРИЕМАНЕ НА ПОВИКВАНЕ Извършване на повикване**

- 1. Въведете телефонния си номер
- 2. Натиснете бутона за повикване, за да осъществите повикване
- 3. Натиснете бутона за край на повикването или десния функционален клавиш, за да прекратите повикването

### **Приемане на повиквания**

- 1. Натиснете бутона за повикване, за да отговорите на повикването
- 2. Натиснете бутона за край на повикването или десния функционален клавиш, за да прекратите или отхвърлите повикването.

# <span id="page-134-0"></span>**ОСНОВНИ ФУНКЦИИ**

ТЕЛЕФОННА КНИГА

Меню → Телефонен указател

Мобилният ви телефон има 2 тел. списъци: SIM карта и мобилен телефон. В мобилния ви телефон могат да бъдат запаметени 500 телефонни номера. Капацитетът на SIM картата зависи от нейния тип.

### **Възможности за извършване на корекции и действия**

**1. Добавяне на нов контакт**: въведете името, телефонния номер и имейл адреса на контакта.

- **2. Преглед на контакта**: ако е телефонен номер, можете да видите информация за текущия контакт.
- **3. Изпращане на текстови съобщения**: изпращане на текстови съобщения до текущия контакт
- **4. Обаждане:** повикване на текущия контакт
- **5. Редактиране:** редактиране на елементи на текущия контакт
- **6. Изтриване на контакт:** изтриване на текущия запис
- **7. Копиране на контакти:** копиране от SIM1/SIM2 към мобилния телефон и от мобилния телефон към SIM1/SIM2.
- **8. Добавяне на контакт в черния списък**: на контактите, които са включени в черния списък, няма да бъде позволено да набират телефонния ви номер.
- **9. Маркиране на множество записи**: можете да маркирате няколко контакта
- **10. Настройки на телефонния указател:** Съхраняване на предпочитани контакти, бързо набиране (8 контакта)
- Допълнителни контакти (настройки за телефонен номер и номер за спешни случаи), Състояние на паметта, Копиране на контакти, Преместване на контакти,

Изтриване на всички контакти

# НОВИНИ

### Меню → Новини

**1. Написване на съобщение:** това меню ви позволява да създавате SMS съобщения. можете да въведете съдържанието, което искате да изпратите до определен номер.

**2. Входящи:** изберете Входящи, за да видите получените съобщения.

**[Покажи]:** проверка на получените SMS съобщения

**[Отговор]:** отговор на изпращача чрез текстово съобщение.

**[Обади се на подателя]:** да се обадите обратно на

подателя

- **[Препращане]:** препраща оригиналното или модифицираното съобщение на други избрани или посочени контакти.
- **[Delete]:** изтрива текущото съобщение

**[Delete All]:** изтрива всички съобщения в пощенската кутия

**[Запазване в телефонния указател]:** за запазване на номер в телефонния указател

- **3. Изходящи съобщения**: преглед на неизпратените съобщения
- **4. Чернови:** преглед на запазени чернови (разбити на отчети)
- **5. Изпратени съобщения:** Преглед на изпратени съобщения
- **6. Настройки на SMS:** настройка на конфигурацията на съобщенията и показване на информация за паметта на кутията за съобщения

**[SIM1]:** редактиране на конфигурацията на SIM1

- **[SIM2]:** редактиране на конфигурацията на SIM2
- **[Състояние на паметта]:** проверява състоянието на паметта на SMS съобщенията
- **[Брояч на текстови съобщения]** : използва се за проследяване на броя на изпратените или получените текстови съобщения

### **[Запазване на изпратено съобщение]**: опции за

запазване на изпратени SMS съобщения

### **[Предпочитано съхранение]:** Избор на място за

съхранение.

# ОБАЖДАНИЯ

# Меню → Обаждания

История на повикванията и Настройки на повикванията.

# ИСТОРИЯ НА ПОВИКВАНИЯТА

- **1. Пропуснати повиквания**: преглед на пропуснати повиквания
- **2. Набрани повиквания**: преглед на набраните повиквания
- **3. Получени повиквания** : преглед на получените

повиквания

**[Покажи]:** показва текущия запис

**[Call]:** обаждане към текущия номер (запис)

**[Изпращане на текстово съобщение]:** изпращане на

текстови съобщения до текущия запис

- **[Запазване в телефонния указател]**: за запазване на телефонен номер в телефонния указател
- **[Добави в черния списък]:** добавяне на текущия номер в

черния списък

- **[Редактиране преди повикване]:** редактиране на контакта на текущия запис
- **[Delete]:** опция за изтриване на текущия запис
- **4. Всички повиквания** : преглед на всички повиквания
- **5. Изтриване на записи на повиквания**: можете да изтриете записи на повиквания

### НАСТРОЙКИ ЗА ПОВИКВАНЕ

**1. Настройки на повикванията в SIM1/SIM2**: пренасочване на **повикване**, чакащо повикване и други функции могат да се задават в менюто

### **2. Разширени настройки**

**[Черен списък]**: въведете номера на черния списък.

**[Режим на отговор]:** изберете режима на отговор на повикването, можете да изберете "всеки бутон" или "автоматичен отговор, когато сте в режим на слушалки.

# НАСТРОЙКИ

Меню → Настройки

Настройване на основните функции на телефона.

**[Общи]:** можете да настроите типа на предупреждението, типа на звънене, тоновете на звънене, силата на звънене, тона на съобщението и силата на съобщението или да зададете силата на бутона и напомнянето за гласово повикване.

- **[Тих]:** когато този профил е активен, звуковите сигнали за входящи повиквания, SMS съобщения и клавишни сигнали са изключени.
- **[Среща]:** когато този профил е активен, известието за входящо повикване ще се промени от звънене на вибриране, за да се избегне прекъсване на нормална среща.

**[На открито]:** ако включите този профил, телефонът ще звучи по-силно, за да не пропускате важна информация.

**[Слушалки]:** когато включите слушалките си, телефонът автоматично ще премине в режим на слушалки, а след изключването им ще се върнете към първоначалния възстановен режим.

Povolit Dual SIM, Povolit pouze SIM1, Povolit pouze SIM2

- **[Час и дата]:** Задаване на часа и датата
- **[Език]:** Изберете езика на телефона
- **[Език на писане]:** Задаване на метода за въвеждане на текст по подразбиране
- **[Дисплей]:** Тапет, Автоматично заключване на екрана, Анимация на дисплея, Анимация на дисплея, Показване на дата и час
- **[Специални клавиши]:** задайте бързи клавиши на клавиатурата, като използвате бутоните за посока нагоре, надолу, наляво и надясно на телефона.
- **[Режим на полет]:** изберете режим на полет, прекъснете цялата комуникация
- **[Разни настройки]:** задаване на яркостта и времето на подсветката на телефона
- **[Заключване на устройството]:** активирайте тази функция, за да изберете да затворите екрана, като натиснете бутона за край на повикването.

Избор на мрежови настройки за SIM1 или SIM2

**[SIM1 или SIM2 security]:** активиране или деактивиране на заключването на SIM1 или SIM2

**[Сигурност на телефона]:** Заключване на телефона,

Промяна на паролата

**[Bluetooth]**: включете или изключете Bluetooth, видимост, намиране на близки устройства, задаване на Bluetooth име, задаване на адрес за съхранение.

С въвеждането на паролата се възстановяват фабричните настройки на системата (паролата по подразбиране е "1234").

# АУДИО ПЛЕЙЪР

### Меню → Аудио плейър

Аудио плейърът може да възпроизвежда MP3 файлове и други подобни, като ви позволява да слушате аудио файлове през слушалки или високоговорител.

### **[Play]:** възпроизвеждане на музика

**[Обновяване на списъка]:** актуализиране на записите на песни

**[Настройки]:** възпроизвеждане на музика от телефона или картата с памет, задаване на автоматични актуализации, повтаряне на песен, произволно възпроизвеждане, възпроизвеждане във фонов режим, показване на текстове.

### МУЛТИМЕДИЯ

Меню → Мултимедия

Въведете камерата

- **[Превключване към видеокасетофон]**: използвайте това меню, за да превключите към видеокасетофона
- **[Снимки]**: преглед на снимки, направени и съхранени в телефона
- **[Настройки на камерата]:** задайте звук на затвора, експозиция, баланс на бялото, забавяне на снимането и др.
- **[Настройки на изображението]:** задаване на размера и качеството на изображението
- **Effect Settings]:** задаване на специални ефекти за снимки
- **[Съхранение]**: използвайте това меню, за да зададете местоположението за съхранение на снимки
- **[Restore Default Settings]:** възстановяване на настройките по подразбиране на фотоапарата

Преглед или редактиране на снимки, съхранявани в албум **[Дисплей]:** показване на избраните изображения

**[Изпращане]:** можете да изпращате изображения чрез Bluetooth

- **[Използвай като]:** използвайте изображението като тапет на телефона или при включване/изключване на дисплея
- **[Rename]:** преименуване на изображението
- **[Delete]:** използва се за изтриване на изображение
- **[Съхранение]:** изберете място за съхранение на изображението
- **[Информация за изображението]:** можете да видите информация за изображението

**[Настройки на видеокамерата]** : задаване на параметрите

на видеокамерата

**[Настройки за видео]**: задаване на параметри за видео

**[Съхранение]:** задайте дали да запазите видеоклипа:

Изберете къде да запишете видеоклиповете.

**[Restore Default Settings]:** възстановяване на настройките по подразбиране на фотоапарата

**[Play]:** възпроизвежда избрания видеофайл

**[Изпращане]:** изпращане до друг мобилен телефон чрез Bluetooth

**[Rename]:** промяна на името на файл или папка

**[Delete]:** изтриване на файла

**[Save]:** изберете пътя за записване на видеофайла за мобилни телефони/карта с памет.

**[Нов запис]:** Започнете да записвате.

- **[Списък (преглед на записи)]:** В списъка можете да възпроизвеждате, преименувате, изтривате, изпращате избрания запис
- **[Настройки]:** задаване на местоположението и файловия формат за записване на записите

6. ВИДЕО ПЛЕЙЪР

**[Списък с канали]**: задайте списъка с канали и честотата **[Ръчно въвеждане]:** въведете честотата ръчно

- **[Автоматично търсене]:** изберете "да" и след това автоматично търсете канали
- **[Настройки]:** активиране или деактивиране на фона и високоговорителя
- **[Запис]:** активиране или деактивиране на записа
- **[Списък с файлове]:** изберете аудио файл

# ОРГАНИЗАТОР

Меню  $\rightarrow$  организатор

Това меню съдържа функции за ежедневна употреба.

**[Календар]:** календарът ви помага да разберете кой ден от седмицата е и да проверите текущата дата.

**[E-book reader]:** показване на текстови документи

- **[Будилник]:** Можете да зададете 5 часа на алармата. За всяка от тях можете да зададете състоянието на алармата, да зададете времето и тона на алармата.
- **[Фенерче]:** управление на включването или изключването на фенерчето
- **[SOS]:** задръжте бутона SOS, за да стартирате функцията SOS и автоматично да наберете телефонния номер на спешния контакт.
- **[Powerbank]:** когато е активирана, можете да свържете USB и да захранвате други устройства
- **[Калкулатор]**: мобилният телефон поддържа аритметични операции

# УПРАВИТЕЛ НА ФАЙЛОВЕ

Меню → Мениджър на файлове

В това меню можете да управлявате и назначавате няколко папки, като прехвърляте, копирате и премествате файлове, съхранявани в тези папки.

**[Open]:** разширява избраната папка

**[Форматиране]:** Забележка за форматиране на файловата система: Ще загубите цялата информация във файловата система.
# УСЛУГИ

Menu → Yслуги

В това меню можете да управлявате SIM Toolkit и други

# **ИНСТРУКЦИИ ЗА ПОДДРЪЖКА**

Почистете устройството с мека кърпа без власинки. Не използвайте детергенти или разтворители за почистване на оборудването.

Използвайте само оригиналния заряден адаптер за зареждане.

### **Гаранцията НЕ покрива:**

- Инсталиране на фърмуер, различен от първоначално инсталирания в телефона EVOLVEO.
- Електрическа или механична повреда на телефона, причинена от неправилна употреба (напр. спукан дисплей, спукан преден или заден капак, повреден USB конектор за захранване, слот за SIM карта, слот за microSDHC карта, вход за слушалки и др.)
- Повреди на високоговорителя и слушалките, причинени от метални частици.
- Повреди от природни въздействия, като огън, вода, статично електричество, висока температура.
- Повреди, причинени от нормално износване.
- Щети, причинени от ремонт, извършен от неквалифицирано лице
- фърмуера на телефона, ако е необходимо да се актуализира поради промени в параметрите на мобилната мрежа.
- Сривове в мобилната мрежа
- Батерията, ако не запази първоначалния си капацитет след 6 или повече месеца (гаранцията за капацитета на батерията е 6 месеца).
- Умишлено увреждане.

# **ГАРАНЦИОННО И СЛЕДГАРАНЦИОННО ОБСЛУЖВАНЕ**

Поправките и обслужването могат да се извършват само в оторизиран сервиз за продукти EVOLVEO (повече на www.evolveo.com), в противен случай може да повредите мобилния си телефон и да загубите гаранцията си.

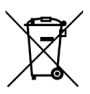

**∎ Изхвърляне:** Символът за зачеркнат контейнер върху продукта, в придружаващата документация или върху опаковката означава, че в страните от ЕС цялото електрическо и електронно оборудване, батериите и акумулаторите трябва да се изхвърлят отделно в края на полезния им живот като разделно събрани отпадъци. Не изхвърляйте тези продукти в несортирани битови отпадъци.

# $C \in$ **ДЕКЛАРАЦИЯ ЗА СЪОТВЕТСТВИЕ**

Компанията Abacus Electric, s.r.o. декларира с настоящото, че EVOLVEO StrongPhone H1 отговаря на изискванията на стандартите и наредбите, които се отнасят за този тип устройства.

Пълният текст на декларацията за съответствие можете да намерите на адрес<http://ftp.evolveo.com/ce/>.

Вносител / производител **Abacus Electric, s.r.o.** Planá 2, 370 01, Česká republika

Произведено в Китай

Copyright © Abacus Electric, s.r.o. www.evolveo.com www.facebook.com/EvolveoCZ

Всички права запазени. Външният вид и техническите спецификации на продукта подлежат на промяна без предизвестие.

# **Πίνακας περιεχομένων**

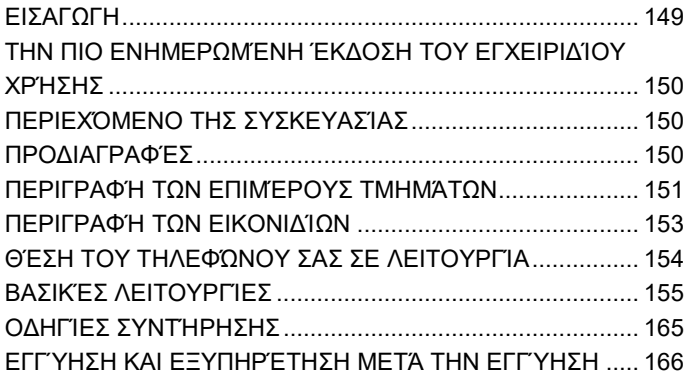

### <span id="page-148-0"></span>**ΕΙΣΑΓΩΓΗ**

### ΚΑΛΏΣ ΉΡΘΑΤΕ ΣΤΗΝ ΟΙΚΟΓΈΝΕΙΑ ΠΡΟΪΌΝΤΩΝ EVOLVEO

- Πριν θέσετε σε λειτουργία αυτό το προϊόν, διαβάστε προσεκτικά ολόκληρο το παρόν εγχειρίδιο χρήσης μέχρι τέλους, ακόμη και αν είστε εξοικειωμένοι με τη χρήση ενός παρόμοιου τύπου προϊόντος στο παρελθόν.
- Φυλάξτε αυτό το εγχειρίδιο χρήσης για μελλοντική αναφορά αποτελεί αναπόσπαστο μέρος του προϊόντος και μπορεί να περιέχει σημαντικές οδηγίες σχετικά με τη θέση σε λειτουργία, τη λειτουργία και τη φροντίδα του προϊόντος.
- Βεβαιωθείτε ότι και άλλα άτομα που θα χρησιμοποιήσουν αυτή τη συσκευή θα διαβάσουν αυτό το εγχειρίδιο χρήσης.
- Εάν δώσετε, δωρίσετε ή πουλήσετε αυτή τη συσκευή σε άλλους, παρακαλούμε να τους δώσετε αυτό το εγχειρίδιο χρήσης μαζί με το προϊόν και να τους υπενθυμίζετε να το διαβάσουν.
- Κατά τη διάρκεια της περιόδου εγγύησης, σας συνιστούμε να διατηρείτε την αρχική συσκευασία του προϊόντος - έτσι η συσκευή θα προστατεύεται με τον καλύτερο δυνατό τρόπο κατά τη μεταφορά.

# <span id="page-149-0"></span>**ΤΗΝ ΠΙΟ ΕΝΗΜΕΡΩΜΈΝΗ ΈΚΔΟΣΗ ΤΟΥ ΕΓΧΕΙΡΙΔΊΟΥ ΧΡΉΣΗΣ**

Λόγω της συνεχούς καινοτομίας των προϊόντων EVOLVEO και των αλλαγών στη νομοθεσία, μπορείτε πάντα να βρείτε την πιο ενημερωμένη έκδοση αυτού του εγχειριδίοSSυ χρήσης στον ιστότοπ[ο www.evolveo.com](http://www.evolveo.com/) ή απλά σαρώνοντας τον παρακάτω κωδικό QR με το κινητό σας τηλέφωνο:

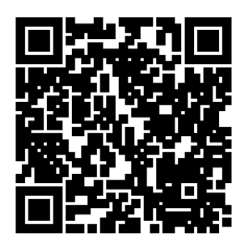

# <span id="page-149-1"></span>**ΠΕΡΙΕΧΌΜΕΝΟ ΤΗΣ ΣΥΣΚΕΥΑΣΊΑΣ**

- StrongPhone H1
- Ακουστικά χωρίς ακουστικά
- Επαναφορτιζόμενος προσαρμογέας
- Μίνι κατσαβίδι
- Εγχειρίδιο χρήσης
- Γρήγορος οδηγός χρήσης

# <span id="page-149-2"></span>**ΠΡΟΔΙΑΓΡΑΦΈΣ**

- Υποστηριζόμενες μπάντες: GSM 850/900/1800/1900
- RAM: 32 MB
- ROM: 32 MB
- Βαθμός κάλυψης: IP68
- Οθόνη: 2.8" IPS
- Κάμερα: 2 Mpx
- Ανάλυση οθόνης: 240 × 320 px
- Θύρα φόρτισης: USB τύπου C
- Χωρητικότητα μπαταρίας: 5 000 mAh

<span id="page-150-0"></span>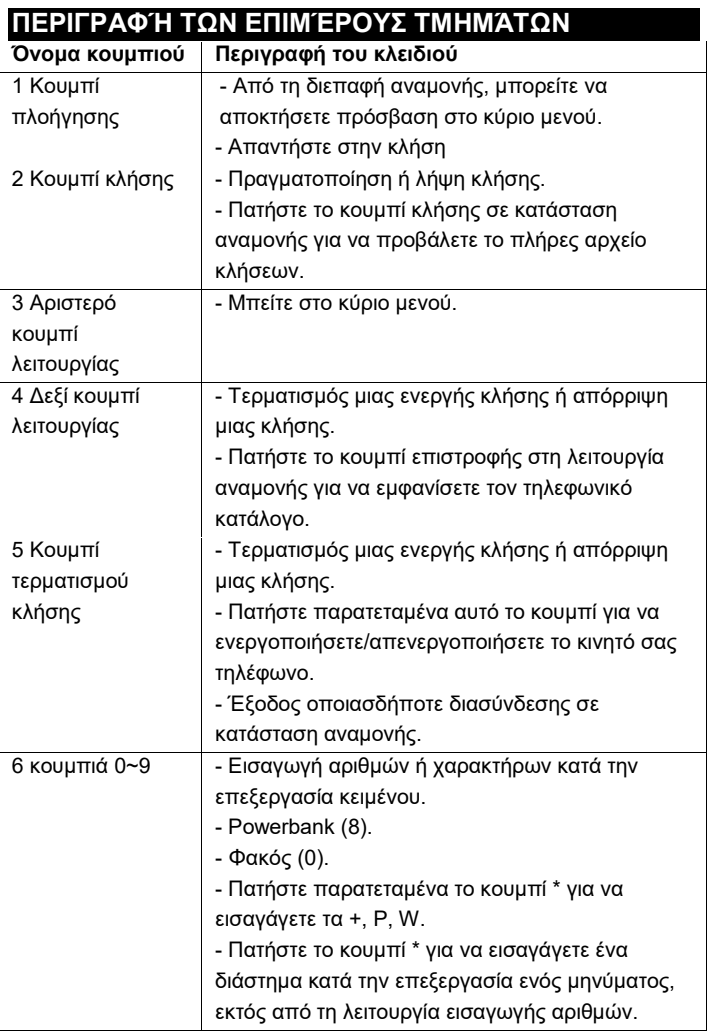

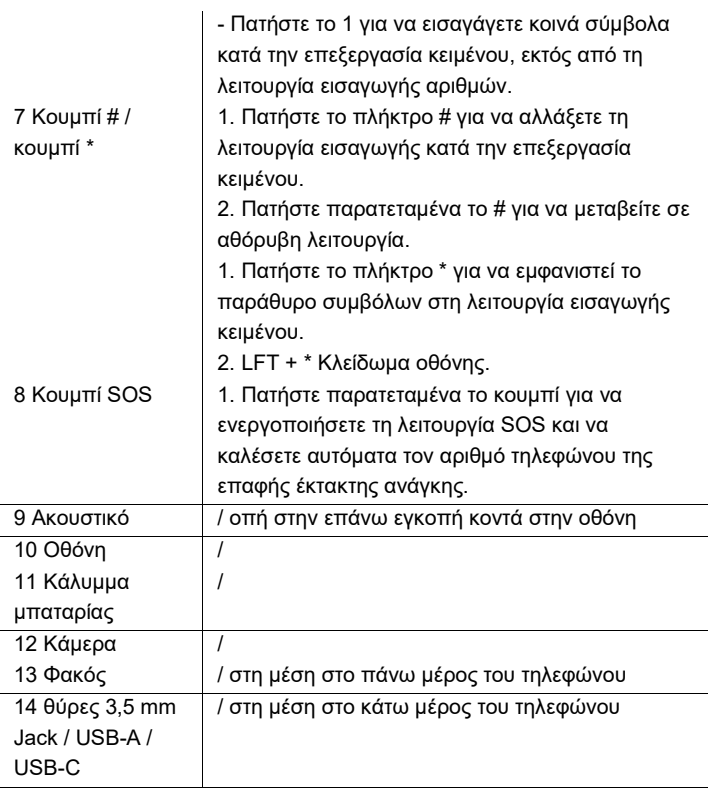

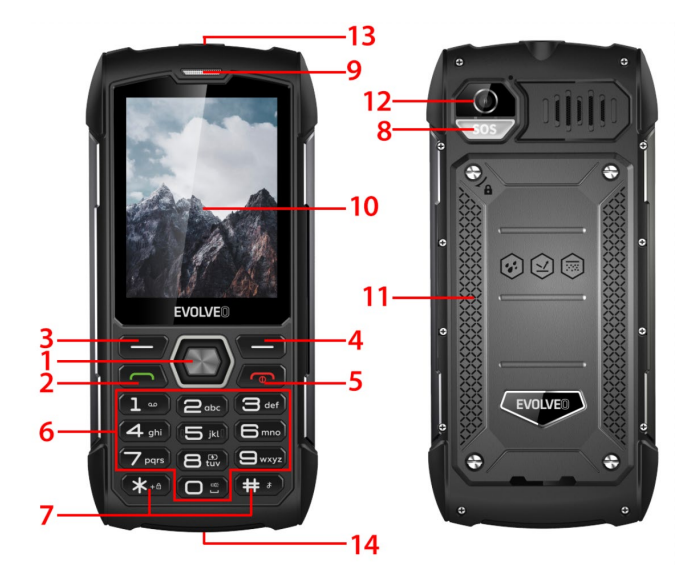

<span id="page-152-0"></span>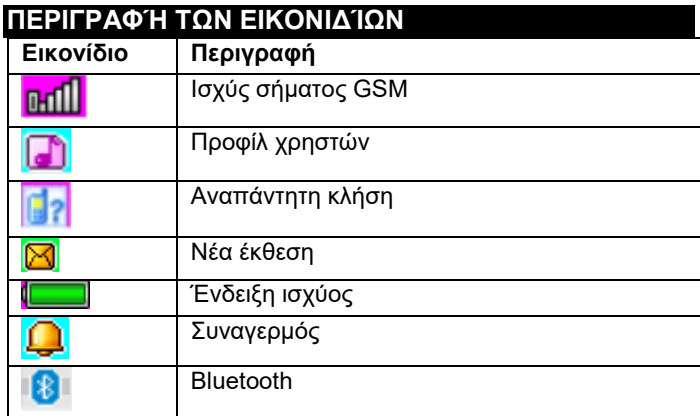

# <span id="page-153-0"></span>**ΘΈΣΗ ΤΟΥ ΤΗΛΕΦΏΝΟΥ ΣΑΣ ΣΕ ΛΕΙΤΟΥΡΓΊΑ Ενεργοποίηση/απενεργοποίηση του τηλεφώνου σας**

- 1. Πατήστε παρατεταμένα το κουμπί τερματισμού κλήσης για να ενεργοποιήσετε το τηλέφωνο. Το τηλέφωνό σας αναζητά αυτόματα ένα δίκτυο
- 2. Όταν το τηλέφωνο είναι ενεργοποιημένο, κρατήστε πατημένο το πλήκτρο τερματισμού για να απενεργοποιήσετε το τηλέφωνο.

# **Αφαίρεση και τοποθέτηση της μπαταρίας**

Η μπαταρία ιόντων λιθίου που περιλαμβάνεται στο τηλέφωνο μπορεί να χρησιμοποιηθεί από το κουτί. Για τις τρεις πρώτες χρήσεις, αποστραγγίστε πλήρως το ρεύμα και επαναφορτίστε το πλήρως, ώστε η νέα μπαταρία να λειτουργεί καλά.

### **Τοποθέτηση της μπαταρίας**

- 1. Τοποθετήστε την μπαταρία στη θήκη μπαταριών, λαμβάνοντας υπόψη ότι το μεταλλικό άκρο της μπαταρίας πρέπει να εισαχθεί πρώτο.
- 2. Αντικαταστήστε το πίσω κάλυμμα

# **Αφαίρεση της μπαταρίας**

- 1. Αφαιρέστε το πίσω κάλυμμα
- 2. Τοποθετήστε το δάχτυλό σας στην πλαϊνή λαβή και, στη συνέχεια, ανασηκώστε την μπαταρία από τη λαβή για να την αφαιρέσετε.

# **Για να τοποθετήσετε μια κάρτα SIM**

1. Απενεργοποιήστε το τηλέφωνό σας και αποσυνδέστε άλλη εξωτερική τροφοδοσία

- 2. Αφαιρέστε το πίσω κάλυμμα και αφαιρέστε την μπαταρία του τηλεφώνου
- 3. Τοποθετήστε την κάρτα SIM στην υποδοχή κάρτας SIM του τηλεφώνου σας.

# **ΠΡΑΓΜΑΤΟΠΟΊΗΣΗ Ή ΛΉΨΗ ΚΛΉΣΗΣ Πραγματοποίηση κλήσης**

- 1. Εισάγετε τον αριθμό τηλεφώνου σας
- 2. Πατήστε το κουμπί κλήσης για να πραγματοποιήσετε μια κλήση
- 3. Πατήστε το κουμπί τερματισμού κλήσης ή το δεξί πλήκτρο λειτουργίας για να τερματίσετε την κλήση.

# **Λήψη κλήσεων**

- 1. Πατήστε το κουμπί κλήσης για να απαντήσετε στην κλήση
- 2. Πατήστε το κουμπί τερματισμού κλήσης ή το δεξί πλήκτρο λειτουργίας για να τερματίσετε ή να απορρίψετε την κλήση.

# <span id="page-154-0"></span>**ΒΑΣΙΚΈΣ ΛΕΙΤΟΥΡΓΊΕΣ**

### ΤΗΛΕΦΩΝΙΚΟ ΒΙΒΛΙΟ

### Μενού → Τηλεφωνικός κατάλογος

Το κινητό σας τηλέφωνο έχει 2 τηλ. λίστες: Κάρτα SIM και κινητό τηλέφωνο. Στο κινητό σας τηλέφωνο μπορούν να αποθηκευτούν 500 τηλεφωνικοί αριθμοί. Η χωρητικότητα της κάρτας SIM εξαρτάται από τον τύπο της.

### **Επιλογές για προσαρμογές και δράσεις**

**1. Προσθήκη νέας επαφής**: πληκτρολογήστε το όνομα, τον αριθμό τηλεφώνου και το email της επαφής.

- **2. Προβολή επαφής:** αν πρόκειται για αριθμό τηλεφώνου, μπορείτε να δείτε πληροφορίες σχετικά με την τρέχουσα επαφή.
- **3. Αποστολή μηνυμάτων κειμένου:** αποστολή μηνυμάτων κειμένου στην τρέχουσα επαφή
- **4. Κλήση:** κλήση της τρέχουσας επαφής
- **5. Επεξεργασία:** επεξεργασία στοιχείων της τρέχουσας επαφής
- **6. Διαγραφή επαφής:** διαγραφή της τρέχουσας εγγραφής
- **7. Αντιγραφή επαφών:** αντιγραφή από τη SIM1/SIM2 στο κινητό τηλέφωνο και από το κινητό τηλέφωνο στη SIM1/SIM2.
- **8. Προσθέστε μια επαφή στη μαύρη λίστα:** οι επαφές που έχουν μπει στη μαύρη λίστα δεν θα επιτρέπεται να καλέσουν τον αριθμό τηλεφώνου σας.
- **9. Σημειώστε πολλαπλές καταχωρήσεις:** μπορείτε να σημειώσετε πολλαπλές επαφές
- **10. Ρυθμίσεις τηλεφωνικού καταλόγου:** Προτιμώμενη αποθήκευση επαφών, Ταχεία κλήση (8 επαφές)
- Πρόσθετες επαφές (ρυθμίσεις αριθμού τηλεφώνου και αριθμού έκτακτης ανάγκης), Κατάσταση μνήμης, Αντιγραφή επαφών, Μετακίνηση επαφών, Διαγραφή όλων των επαφών

# ΝΕΑ

# Μενού → Νέα

- **1. Γράψτε μήνυμα:** αυτό το μενού σας επιτρέπει να δημιουργήσετε μηνύματα SMS. μπορείτε να εισάγετε το περιεχόμενο που θέλετε να στείλετε σε έναν συγκεκριμένο αριθμό.
- **2. Εισερχόμενα:** επιλέξτε Εισερχόμενα για να δείτε τα μηνύματα που έχετε λάβει.

**[Εμφάνιση]:** έλεγχος ληφθέντων μηνυμάτων SMS

- **[Απάντηση]:** απάντηση στον αποστολέα μέσω γραπτού μηνύματος.
- **[Κλήση αποστολέα]:** για να καλέσετε τον αποστολέα
- **[Προώθηση]:** προώθηση του αρχικού ή τροποποιημένου μηνύματος σε άλλες επιλεγμένες ή καθορισμένες επαφές
- **[Διαγραφή]:** διαγραφή του τρέχοντος μηνύματος
- **[Διαγραφή όλων]:** διαγραφή όλων των μηνυμάτων στο γραμματοκιβώτιο
- **[Αποθήκευση στον τηλεφωνικό κατάλογο]:** για να αποθηκεύσετε έναν αριθμό στον τηλεφωνικό κατάλογο
- **3. Εξερχόμενα μηνύματα:** προβολή μη αποσταλμένων μηνυμάτων
- **4. Προσχέδια:** προβολή αποθηκευμένων προσχεδίων (αναλυτικές αναφορές)
- **5. Μηνύματα που αποστέλλονται:** Προβολή απεσταλμένων μηνυμάτων
- **6. Ρυθμίσεις SMS:** ρύθμιση της διαμόρφωσης του μηνύματος και εμφάνιση πληροφοριών σχετικά με τη μνήμη του πλαισίου μηνυμάτων
- **[SIM1]:** επεξεργασία ρυθμίσεων SIM1
- **[SIM2]:** Επεξεργασία των ρυθμίσεων SIM2
- **[Κατάσταση μνήμης]:** έλεγχος της κατάστασης μνήμης των μηνυμάτων SMS
- **[Μετρητής μηνυμάτων κειμένου]:** χρησιμοποιείται για την παρακολούθηση του αριθμού των μηνυμάτων κειμένου που έχουν σταλεί ή ληφθεί.
- **[Αποθήκευση απεσταλμένου μηνύματος]:** επιλογές για την αποθήκευση απεσταλμένων μηνυμάτων SMS

# **[Προτιμώμενη αποθήκευση]:** Επιλογή θέσης αποθήκευσης.

# ΚΛΉΣΕΙΣ

Μενού → Κλήσεις

Ιστορικό κλήσεων και Ρυθμίσεις κλήσεων.

### ΙΣΤΟΡΙΚΌ ΚΛΉΣΕΩΝ

- **1. Αναπάντητες κλήσεις:** προβολή αναπάντητων κλήσεων
- **2. Κλήσεις που έχουν κληθεί:** προβολή των κλήσεων που έχουν κληθεί
- **3. Λήψη κλήσεων:** προβολή ληφθέντων κλήσεων

**[Εμφάνιση]:** Εμφάνιση της τρέχουσας εγγραφής

**[Κλήση]:** κλήση στον τρέχοντα αριθμό (εγγραφή)

- **[Αποστολή μηνύματος κειμένου]:** αποστολή μηνυμάτων κειμένου στην τρέχουσα εγγραφή
- **[Αποθήκευση στον τηλεφωνικό κατάλογο]:** για να αποθηκεύσετε έναν αριθμό τηλεφώνου στον τηλεφωνικό κατάλογο.
- **[Προσθήκη στη μαύρη λίστα]:** Προσθήκη του τρέχοντος αριθμού στη μαύρη λίστα
- **[Επεξεργασία πριν από την κλήση]:** επεξεργασία της επαφής της τρέχουσας εγγραφής
- **[Διαγραφή]:** επιλογή για τη διαγραφή της τρέχουσας εγγραφής
- **4. Όλες οι κλήσεις:** προβολή όλων των κλήσεων
- **5. Διαγραφή αρχείων κλήσεων:** μπορείτε να διαγράψετε αρχεία κλήσεων

# ΡΥΘΜΙΣΕΙΣ ΚΛΗΣΗΣ

- **1. Ρυθμίσεις κλήσεων SIM1/SIM2:** η προώθηση **κλήσεων**, η αναμονή κλήσεων και άλλες λειτουργίες μπορούν να ρυθμιστούν στο μενού.
- **2. Προηγμένες ρυθμίσεις**

**[Μαύρη λίστα]:** εισάγετε τον αριθμό της μαύρης λίστας. **[Λειτουργία απάντησης]:** επιλέξτε τη λειτουργία απάντησης κλήσης, μπορείτε να επιλέξετε "οποιοδήποτε κουμπί" ή "αυτόματη απάντηση όταν βρίσκεστε σε λειτουργία ακουστικών.

### ΡΥΘΜΙΣΕΙΣ

Μενού → Ρυθμίσεις

Ρύθμιση των βασικών λειτουργιών του τηλεφώνου.

- **[Γενικά]:** μπορείτε να ρυθμίσετε τον τύπο ειδοποίησης, τον τύπο κλήσης, τους ήχους κλήσης, την ένταση κλήσης, τον ήχο μηνύματος και την ένταση μηνύματος ή να ρυθμίσετε την ένταση του κουμπιού και τη φωνητική υπενθύμιση κλήσης.
- **[Αθόρυβο]:** όταν αυτό το προφίλ είναι ενεργό, οι ηχητικές ειδοποιήσεις για εισερχόμενες κλήσεις, μηνύματα SMS και ήχους πλήκτρων θα απενεργοποιούνται.
- **[Συνάντηση]:** όταν αυτό το προφίλ είναι ενεργό, η ειδοποίηση εισερχόμενης κλήσης αλλάζει από κουδούνισμα σε δόνηση για να μην διακόπτεται μια κανονική συνάντηση.
- **[Εξωτερικοί χώροι]:** ενεργοποιώντας αυτό το προφίλ, ο ήχος του τηλεφώνου σας θα είναι πιο δυνατός, ώστε να μην χάνετε σημαντικές πληροφορίες.
- **[Ακουστικά]:** όταν συνδέετε τα ακουστικά σας, το τηλέφωνό σας θα μεταβεί αυτόματα σε λειτουργία ακουστικών, ενώ αν αποσυνδέσετε τα ακουστικά θα επιστρέψετε στην αρχική αποκατεστημένη λειτουργία.

Ενεργοποίηση διπλής SIM, Ενεργοποίηση μόνο SIM1, Ενεργοποίηση μόνο SIM2

**[Ώρα και ημερομηνία]:** Ρύθμιση της ώρας και της ημερομηνίας **[Γλώσσα]:** Επιλέξτε τη γλώσσα του τηλεφώνου σας

- **[Γλώσσα γραφής]:** Ορισμός της προεπιλεγμένης μεθόδου εισαγωγής κειμένου
- **[Οθόνη]:** Ταπετσαρία, Αυτόματο κλείδωμα οθόνης, Εμφάνιση κινούμενης εικόνας, Εμφάνιση απενεργοποιημένης εικόνας, Εμφάνιση ημερομηνίας και ώρας
- **[Ειδικά πλήκτρα]:** ορίστε συντομεύσεις πληκτρολογίου χρησιμοποιώντας τα κουμπιά κατεύθυνσης πάνω, κάτω, αριστερά και δεξιά στο τηλέφωνό σας.
- **[Λειτουργία πτήσης]:** επιλογή λειτουργίας πτήσης, διακοπή όλων των επικοινωνιών
- **[Διάφορες ρυθμίσεις]:** ρυθμίστε τη φωτεινότητα του τηλεφώνου και το χρόνο οπίσθιου φωτισμού.
- **[Κλείδωμα συσκευής]:** Ενεργοποιήστε αυτή τη λειτουργία για να επιλέξετε το κλείσιμο της οθόνης πατώντας το κουμπί τερματισμού κλήσης.

Επιλέξτε τις ρυθμίσεις δικτύου για τη SIM1 ή τη SIM2.

**[Ασφάλεια SIM1 ή SIM2]:** ενεργοποίηση ή απενεργοποίηση του κλειδώματος SIM1 ή SIM2

**[Ασφάλεια τηλεφώνου]:** Κλείδωμα τηλεφώνου, Αλλαγή κωδικού πρόσβασης

**[Bluetooth]**: ενεργοποίηση ή απενεργοποίηση του Bluetooth, ορατότητα, εύρεση κοντινών συσκευών, ορισμός ονόματος Bluetooth, ορισμός διεύθυνσης αποθήκευσης.

Εισάγοντας τον κωδικό πρόσβασης, επαναφέρετε το σύστημα στις εργοστασιακές ρυθμίσεις (ο προεπιλεγμένος κωδικός πρόσβασης είναι "1234").

### ΠΑΊΚΤΗΣ ΉΧΟΥ

# Μενού → Παίκτης ήχου

Η συσκευή αναπαραγωγής ήχου μπορεί να αναπαράγει αρχεία MP3 και παρόμοια, επιτρέποντάς σας να ακούτε αρχεία ήχου μέσω ακουστικών ή ηχείου.

**[Play]:** αναπαραγωγή μουσικής

**[Ανανέωση λίστας]:** Ενημέρωση καταχωρήσεων κομματιών **[Ρυθμίσεις]:** αναπαραγωγή μουσικής από το τηλέφωνο ή την κάρτα μνήμης, ρύθμιση αυτόματων ενημερώσεων, επανάληψη ενός τραγουδιού, τυχαία αναπαραγωγή, αναπαραγωγή στο παρασκήνιο, εμφάνιση στίχων.

# ΠΟΛΥΜΈΣΑ

Μενού → Πολυμέσα

Εισάγετε την κάμερα

- **[Switch to VCR]:** χρησιμοποιήστε αυτό το μενού για να μεταβείτε στο βίντεο.
- **[Φωτογραφίες]:** προεπισκόπηση φωτογραφιών που έχουν ληφθεί και αποθηκευτεί στο τηλέφωνό σας
- **[Ρυθμίσεις κάμερας]:** ρυθμίστε τον ήχο κλείστρου, την έκθεση, την ισορροπία λευκού, την καθυστέρηση λήψης κ.λπ.
- **[Ρυθμίσεις εικόνας]:** ρυθμίστε το μέγεθος και την ποιότητα της εικόνας
- **Ρυθμίσεις εφέ]:** ρύθμιση ειδικών εφέ για φωτογραφίες

**[Αποθήκευση]:** χρησιμοποιήστε αυτό το μενού για να ορίσετε τη θέση αποθήκευσης των φωτογραφιών.

**[Επαναφορά προεπιλεγμένων ρυθμίσεων]:** επαναφορά της φωτογραφικής μηχανής στις προεπιλεγμένες ρυθμίσεις της

Προβολή ή επεξεργασία φωτογραφιών που είναι αποθηκευμένες σε ένα άλμπουμ

**[Εμφάνιση]:** εμφάνιση επιλεγμένων εικόνων

**[Αποστολή]:** μπορείτε να στείλετε εικόνες μέσω Bluetooth

**[Χρήση ως]:** Χρησιμοποιήστε την εικόνα ως ταπετσαρία του

τηλεφώνου ή κατά την ενεργοποίηση/απενεργοποίηση της οθόνης.

**[Μετονομασία]:** μετονομάστε την εικόνα

**[Διαγραφή]:** χρησιμοποιείται για τη διαγραφή μιας εικόνας **[Αποθήκευση]:** επιλέξτε μια τοποθεσία για την αποθήκευση

της εικόνας

**[Πληροφορίες εικόνας]:** μπορείτε να δείτε πληροφορίες σχετικά με την εικόνα

**[Ρυθμίσεις βιντεοκάμερας]:** ρυθμίστε τις παραμέτρους της βιντεοκάμερας

**[Ρυθμίσεις βίντεο]:** ορίστε τις παραμέτρους για το βίντεο **[Αποθήκευση]:** Ορίστε αν θα αποθηκεύσετε το βίντεο κλιπ:

Επιλέξτε πού θα αποθηκεύσετε τα βίντεο κλιπ.

**[Επαναφορά προεπιλεγμένων ρυθμίσεων]:** επαναφορά των προεπιλεγμένων ρυθμίσεων της φωτογραφικής μηχανής

**[Αναπαραγωγή]:** αναπαράγει το επιλεγμένο αρχείο βίντεο **[Αποστολή]:** αποστολή σε άλλο κινητό τηλέφωνο μέσω Bluetooth

163

**[Μετονομασία]:** αλλαγή του ονόματος ενός αρχείου ή φακέλου **[Διαγραφή]:** διαγραφή αρχείου

**[Αποθήκευση]:** επιλέξτε τη διαδρομή για την αποθήκευση του αρχείου βίντεο για κινητά τηλέφωνα/κάρτα μνήμης.

αναπαράγετε, να μετονομάσετε, να διαγράψετε, να στείλετε

**[Ρυθμίσεις]:** ορίστε τη θέση και τη μορφή αρχείου για την

**[Λίστα καναλιών]:** ρυθμίστε τη λίστα καναλιών και τη

**[Χειροκίνητη εισαγωγή]:** εισάγετε τη συχνότητα χειροκίνητα **[Αυτόματη αναζήτηση]:** επιλέξτε "ναι" και στη συνέχεια

**[Ρυθμίσεις]:** ενεργοποίηση ή απενεργοποίηση του φόντου και

**[Εγγραφή]:** ενεργοποίηση ή απενεργοποίηση της εγγραφής

Αυτό το μενού περιέχει λειτουργίες για καθημερινή χρήση. **[Ημερολόγιο]:** το ημερολόγιο σας βοηθά να μάθετε ποια ημέρα της εβδομάδας είναι και να ελέγξετε την τρέχουσα ημερομηνία.

**[Ξυπνητήρι]:** Μπορείτε να ορίσετε 5 ώρες συναγερμού. Για κάθε ένα από αυτά, μπορείτε να ορίσετε την κατάσταση

**[E-book reader]:** εμφάνιση εγγράφων κειμένου

5. ΗΧΟΓΡΆΦΗΣΗ

συχνότητα

του ηχείου

ΟΡΓΑΝΩΤΗΣ

Μενού → διοργανωτής

την επιλεγμένη εγγραφή

αποθήκευση των εγγραφών.

αναζητήστε αυτόματα κανάλια.

**[Λίστα αρχείων]:** επιλέξτε αρχείο ήχου

**[Νέα καταχώρηση]:** Ξεκινήστε την εγγραφή.

**[Λίστα (προβολή εγγραφών)]:** Στη λίστα μπορείτε να

συναγερμού, να ρυθμίσετε την ώρα συναγερμού και τον ήχο συναγερμού.

- **[Φακός]:** έλεγχος ενεργοποίησης ή απενεργοποίησης του φακού
- **[SOS]:** Κρατήστε πατημένο το κουμπί SOS για να ξεκινήσει η λειτουργία SOS και να καλέσετε αυτόματα τον αριθμό τηλεφώνου της επαφής έκτακτης ανάγκης.
- **[Powerbank]:** όταν είναι ενεργοποιημένο, μπορείτε να συνδέσετε USB και να τροφοδοτήσετε άλλες συσκευές.
- **[Αριθμομηχανή]:** το κινητό τηλέφωνο υποστηρίζει αριθμητικές πράξεις

# ΔΙΑΧΕΙΡΙΣΤΗΣ ΑΡΧΕΙΩΝ

Μενού → Διαχείριση αρχείων

Σε αυτό το μενού, μπορείτε να διαχειριστείτε και να αναθέσετε πολλαπλούς φακέλους μεταφέροντας, αντιγράφοντας και μετακινώντας αρχεία που είναι αποθηκευμένα σε αυτούς τους φακέλους.

**[Άνοιγμα]:** ανοίξτε τον επιλεγμένο φάκελο **[Μορφοποίηση]:** Σύστημα μορφοποίησης αρχείων Σημείωση:

Θα χάσετε όλες τις πληροφορίες στο σύστημα αρχείων.

# ΥΠΗΡΕΣΙΕΣ

Μενού → Υπηρεσίες

Σε αυτό το μενού μπορείτε να διαχειριστείτε το SIM Toolkit και άλλες

# <span id="page-164-0"></span>**ΟΔΗΓΊΕΣ ΣΥΝΤΉΡΗΣΗΣ**

Καθαρίστε τη συσκευή με ένα μαλακό πανί χωρίς χνούδια. Μην χρησιμοποιείτε απορρυπαντικά ή διαλύτες για τον καθαρισμό του εξοπλισμού.

Χρησιμοποιήστε μόνο τον αρχικό προσαρμογέα φόρτισης για τη φόρτιση.

### **Η εγγύηση ΔΕΝ καλύπτει:**

- Εγκατάσταση firmware διαφορετικού από αυτό που είχε αρχικά εγκατασταθεί στο τηλέφωνο EVOLVEO.
- Ηλεκτρική ή μηχανική βλάβη στο τηλέφωνό σας που προκλήθηκε από ακατάλληλη χρήση (π.χ. ραγισμένη οθόνη, ραγισμένο μπροστινό ή πίσω κάλυμμα, κατεστραμμένη υποδοχή τροφοδοσίας USB, υποδοχή κάρτας SIM, υποδοχή κάρτας microSDHC, είσοδος ακουστικών κ.λπ.)
- Ζημιά στο ηχείο και τα ακουστικά που προκαλείται από μεταλλικά σωματίδια.
- Ζημιές από φυσικές επιδράσεις όπως φωτιά, νερό, στατικός ηλεκτρισμός, υψηλή θερμοκρασία.
- Βλάβες που προκαλούνται από φυσιολογική φθορά.
- Ζημία που προκλήθηκε από επισκευές που πραγματοποιήθηκαν από μη ειδικευμένο άτομο
- Το υλικολογισμικό του τηλεφώνου σας, εάν χρειάζεται ενημέρωση λόγω αλλαγών στις παραμέτρους του δικτύου κινητής τηλεφωνίας.
- Αποτυχίες δικτύου κινητής τηλεφωνίας
- Η μπαταρία εάν δεν διατηρεί την αρχική της χωρητικότητα μετά από 6 μήνες ή περισσότερο (η εγγύηση χωρητικότητας της μπαταρίας είναι 6 μήνες).
- Εσκεμμένη ζημία.

# <span id="page-165-0"></span>**ΕΓΓΎΗΣΗ ΚΑΙ ΕΞΥΠΗΡΈΤΗΣΗ ΜΕΤΆ ΤΗΝ ΕΓΓΎΗΣΗ**

Οι επισκευές και η συντήρηση μπορούν να πραγματοποιηθούν μόνο σε εξουσιοδοτημένο σημείο εξυπηρέτησης για προϊόντα EVOLVEO (περισσότερα στη διεύθυνση www.evolveo.com), διαφορετικά μπορεί να προκληθεί ζημιά στο κινητό σας τηλέφωνο και να χάσετε την εγγύησή σας.

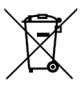

**Διάθεση:** Το σύμβολο του διαγραμμένου δοχείου στο προϊόν, στη συνοδευτική τεκμηρίωση ή στη συσκευασία σημαίνει ότι στις χώρες της ΕΕ, όλες οι ηλεκτρικές και ηλεκτρονικές συσκευές, οι ηλεκτρικές στήλες και οι συσσωρευτές πρέπει να απορρίπτονται χωριστά στο τέλος της ωφέλιμης ζωής τους ως διαχωρισμένα απόβλητα. Μην απορρίπτετε αυτά τα προϊόντα σε μη διαλεγμένα αστικά απορρίμματα.

# $C \in$ **ΔΉΛΩΣΗ ΣΥΜΜΌΡΦΩΣΗΣ**

Η εταιρεία Abacus Electric, s.r.o. δηλώνει με το παρόν ότι το EVOLVEO StrongPhone H1 πληροί τις απαιτήσεις των προτύπων και των κανονισμών που ισχύουν για αυτόν τον τύπο συσκευής.

Το πλήρες κείμενο της δήλωσης συμμόρφωσης βρίσκεται στη διεύθυνσ[η http://ftp.evolveo.com/ce/](http://ftp.evolveo.com/ce/).

Εισαγωγέας / Κατασκευαστής **Abacus Electric, s.r.o.** Planá 2, 370 01, Τσεχία

Κατασκευασμένο στην Κίνα

Πνευματικά δικαιώματα © Abacus Electric, s.r.o. www.evolveo.com www.facebook.com/EvolveoCZ

Όλα τα δικαιώματα διατηρούνται. Η εμφάνιση και οι τεχνικές προδιαγραφές του προϊόντος μπορούν να αλλάξουν χωρίς προειδοποίηση.